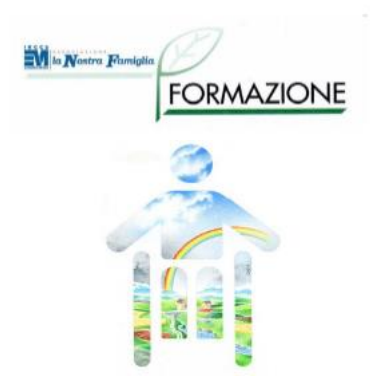

#### **Ausili per l'autonomia e la partecipazione**

*Corso di Alta Formazione sulle Tecnologie Assistive per le Persone con Disabilità*

## **Ausili tecnologici per la comunicazione: Focus sulle gravi cerebrolesioni acquisite**

*Ing. Claudia Salatino*

*SIVALab - Fondazione Don Carlo Gnocchi*

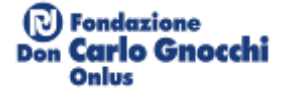

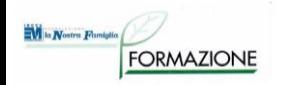

La CAA si avvale di vari **strumenti**, **strategie**, tecniche e **tecnologie** diversamente utilizzati a seconda dei quadri patologici, dell'età cronologica, dei contesti di vita, dei bisogni delle persone con **bisogni comunicativi complessi (BCC)** e dei relativi **progetti di CAA**.

## **AUSILI tecnologici per la comunicazione**

- Ausili per interventi di Early Communication
- Tabelle di Comunicazione (SW)
- Comunicatori hardware

ORMAZIONE

- Software di comunicazione su vari supporti informatici
- Comunicazione a distanza

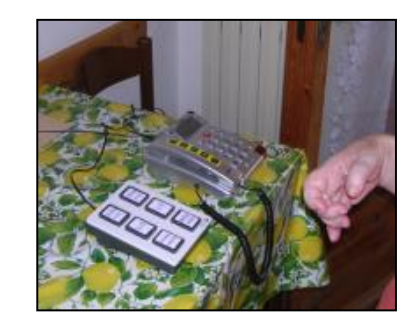

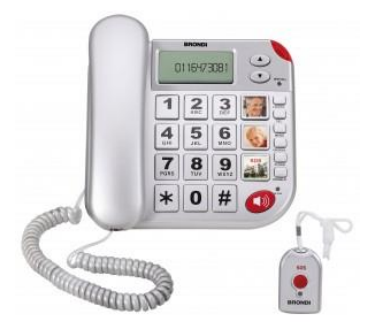

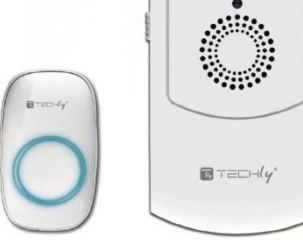

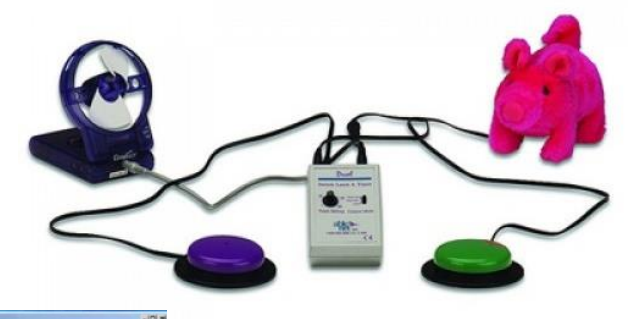

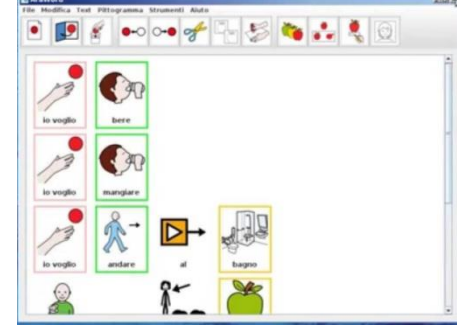

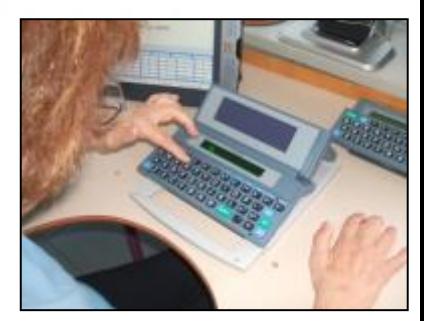

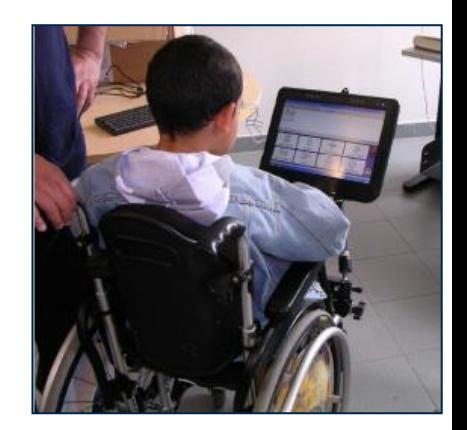

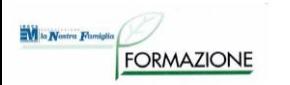

## **Ausili per la comunicazione: Fattori da considerare**

#### **Esigenze comunicative**

- Richiamare l'attenzione
- Espressione di bisogni immediati
- Dialogo

#### **Capacità residue dell'utente Modalità di comunicazione**

- **In presenza**
- A distanza

#### **Caratteristiche dei partners comunicativi**

- **Ricezione messaggio**
- Eventuale gestione ausili

**Ambiente in cui la comunicazione avrà luogo**

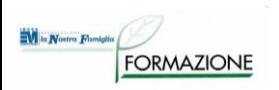

# **CAPACITÀ RESIDUE**

#### **AREA MOTORIA:**

• limitazioni funzionali e risorse nella produzione del messaggio

-> manipolazione e controllo operativo dell'ausilio

#### **AREA COGNITIVA:**

- capacità di elaborazione del messaggio
	- -> vocabolario da utilizzare
	- -> tipologia di messaggi

#### **AREA SENSORIALE:**

• limitazioni funzionali e risorse nella produzione/ricezione del messaggio

-> percezione delle informazioni presenti sull'ausilio ed emesse dal partner

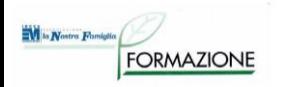

## **TECNICHE DI SELEZIONE**

#### Selezione diretta

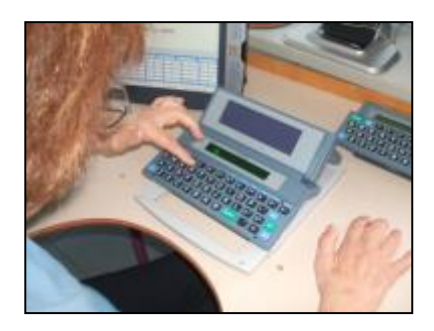

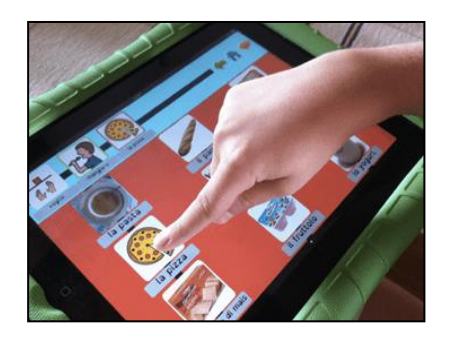

#### Selezione a scansione

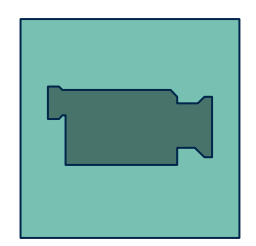

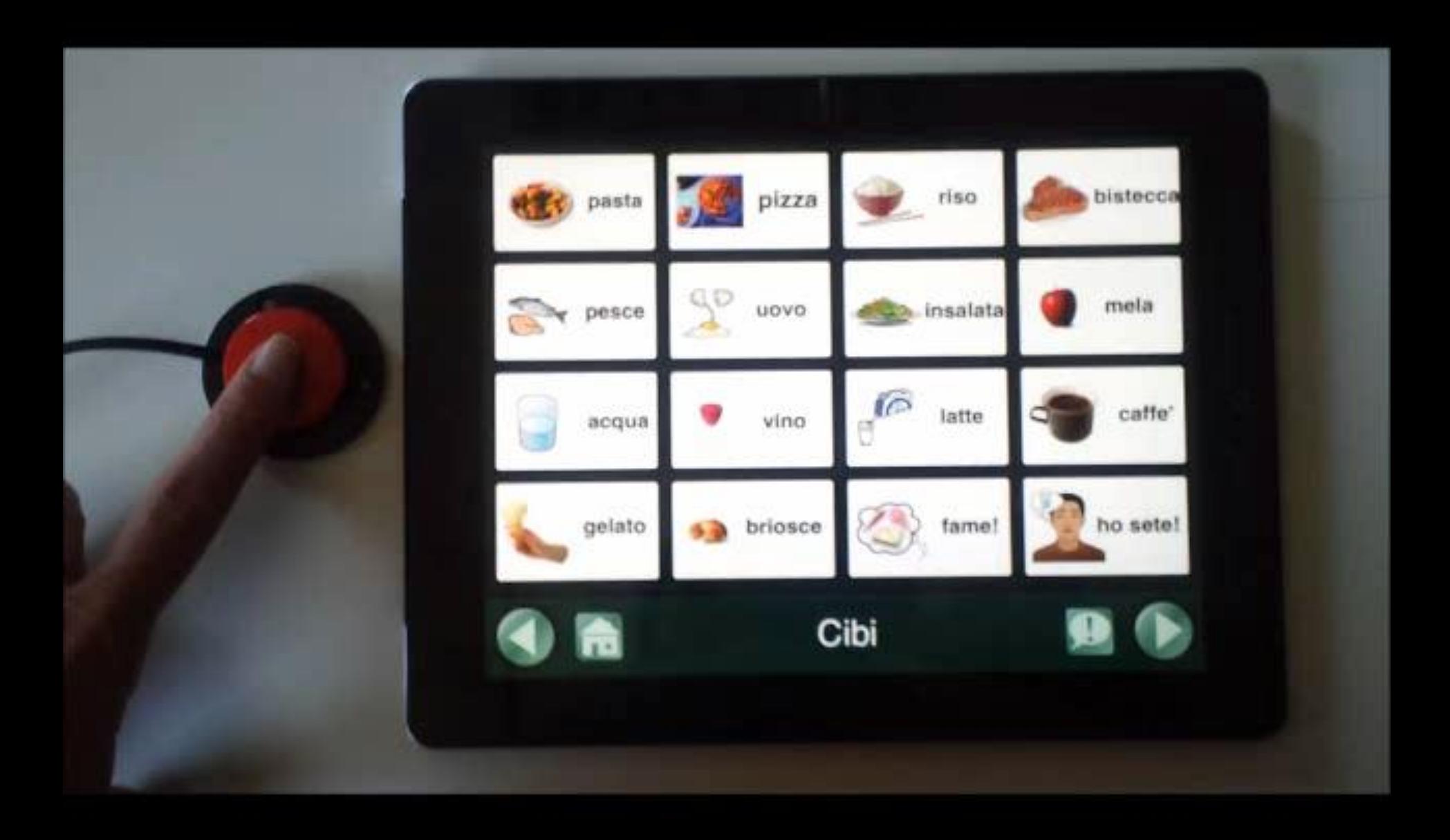

## **Sensori per l'accesso a scansione**

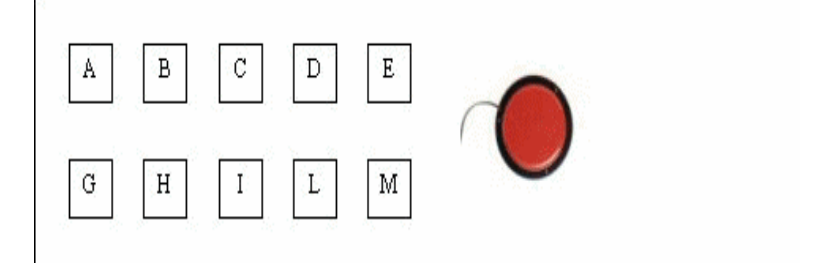

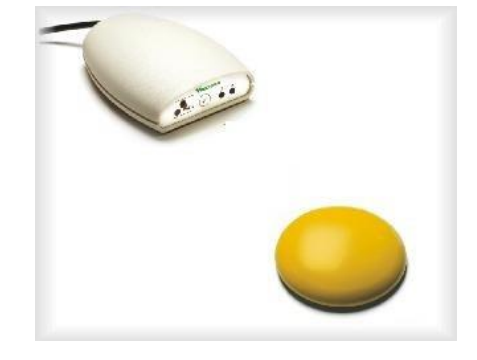

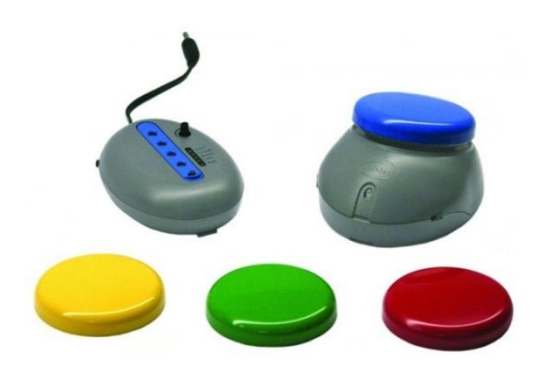

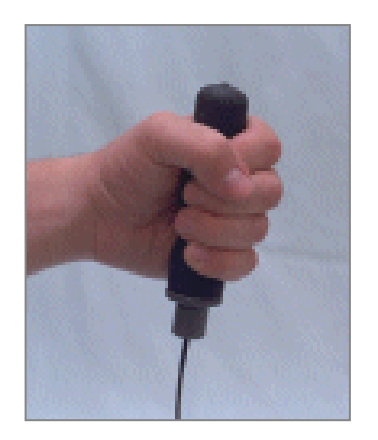

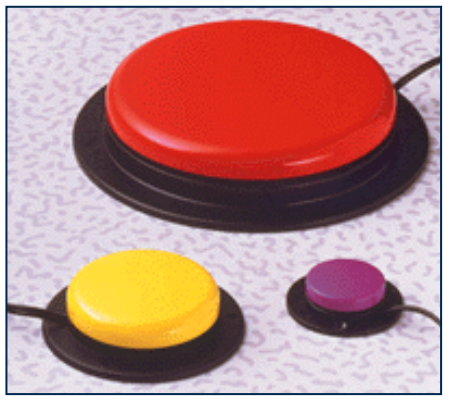

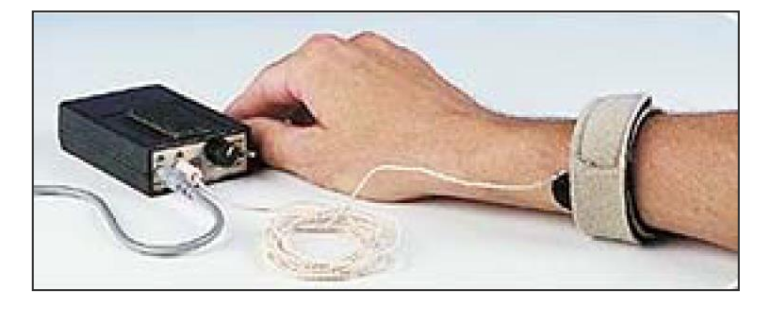

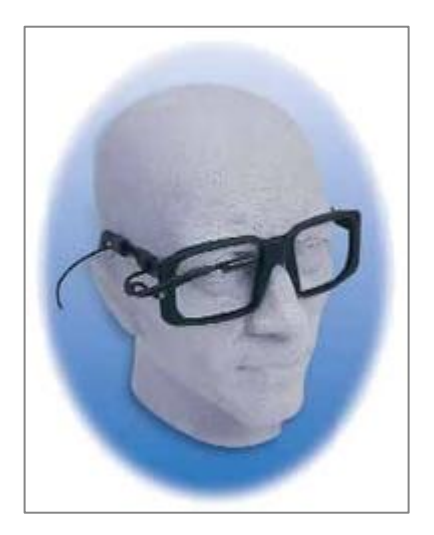

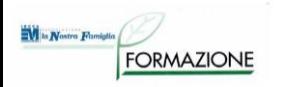

## **VOCABOLARIO**

#### Vocabolario composto da lettere dell'alfabeto

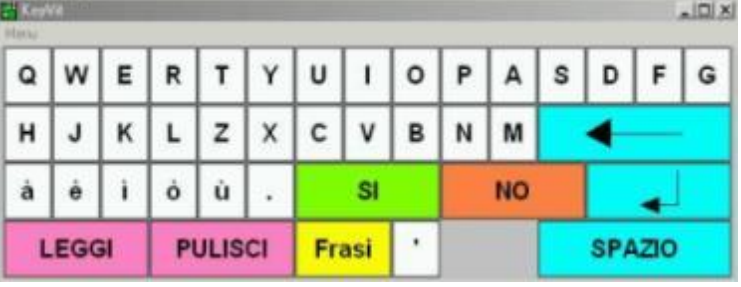

Vocabolario di simboli

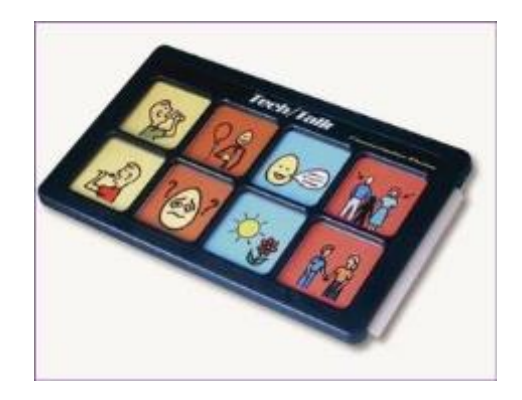

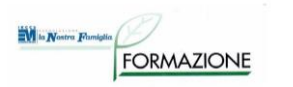

## **Output del comunicatore**

#### **VISIVO**

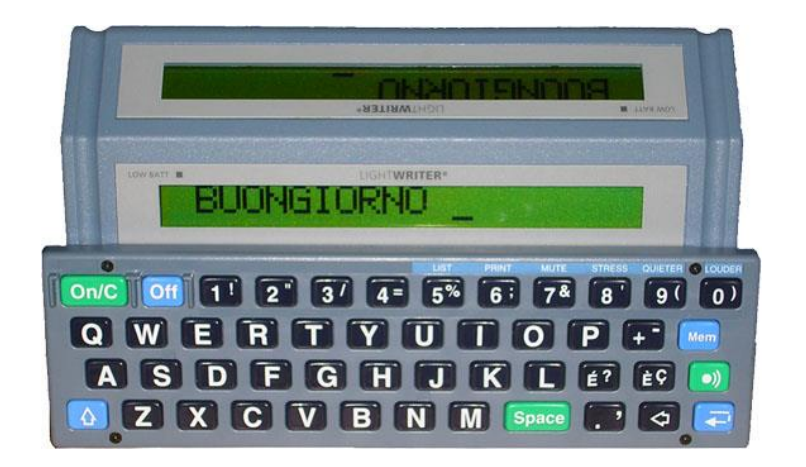

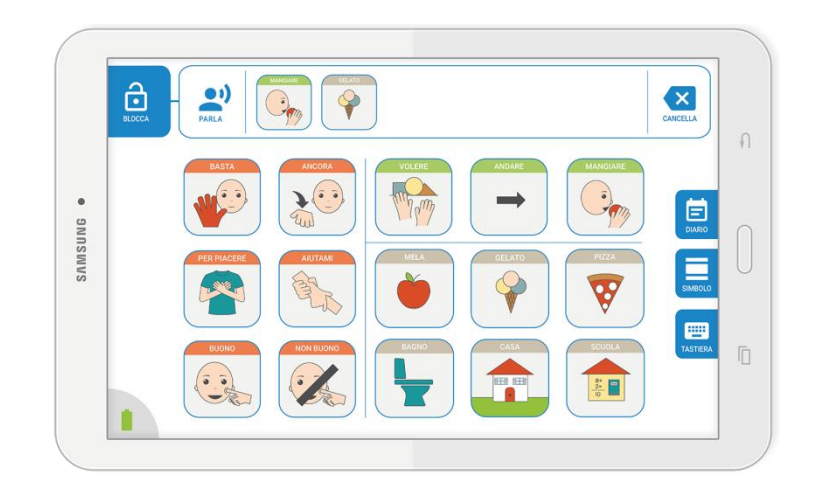

**AUDIO**

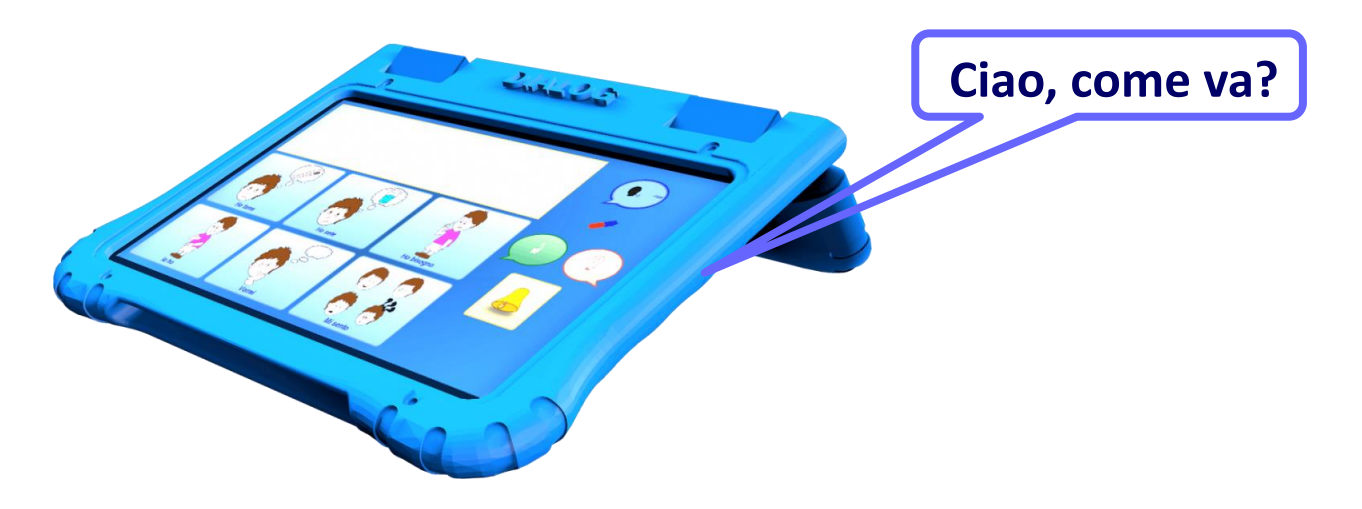

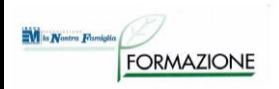

## **Emissione audio**

**Sintesi vocale:** tecnica per la riproduzione artificiale della voce umana, trasformando un testo in formato vocale (TTS: Text To Speech);

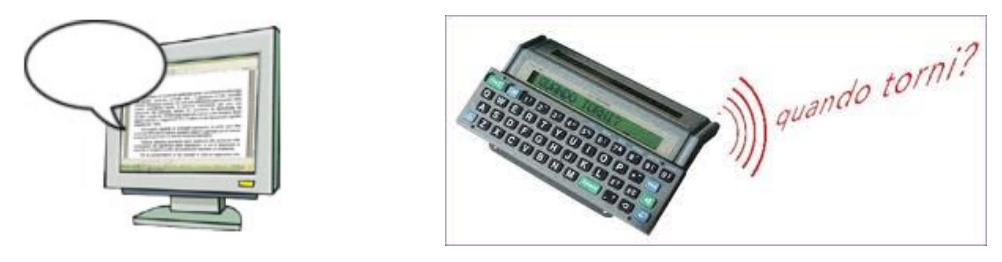

**Messaggio registrato:** viene registrato un messaggio che verrà riprodotto ogni volta che verrà attivato lo stimolo a cui è stato associato;

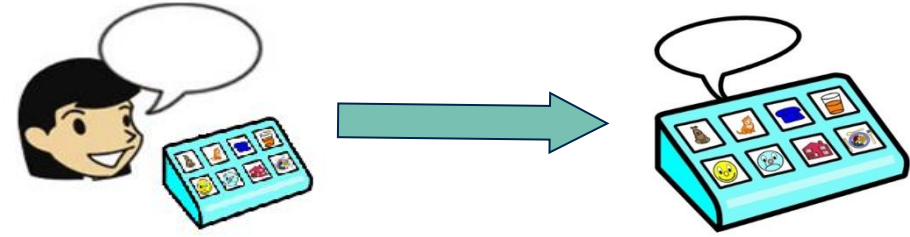

**File audio disponibili in memoria:** ad uno stimolo viene associato un file audio già presente nella memoria del dispositivo, che verrà riprodotto ad ogni attivazione dello stimolo stesso.

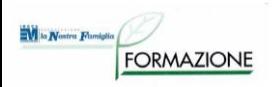

## **Message banking**

- Registrazione di messaggi in file audio che possono essere richiamati da diversi ausili per la comunicazione
- Non permette di fare emettere in voce nuovi messaggi che vengono scritti lettera per lettera se non sono stati previsti

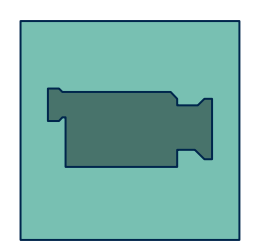

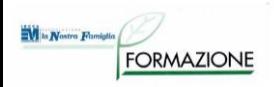

## **Voice banking**

- Registrazione di un ampio repertorio del parlato di una persona
- Le registrazioni vengono elaborate e viene creata una sintesi vocale che si avvicina alla voce della persona

## **Posizionamento: Supporti e sistemi di fissaggio**

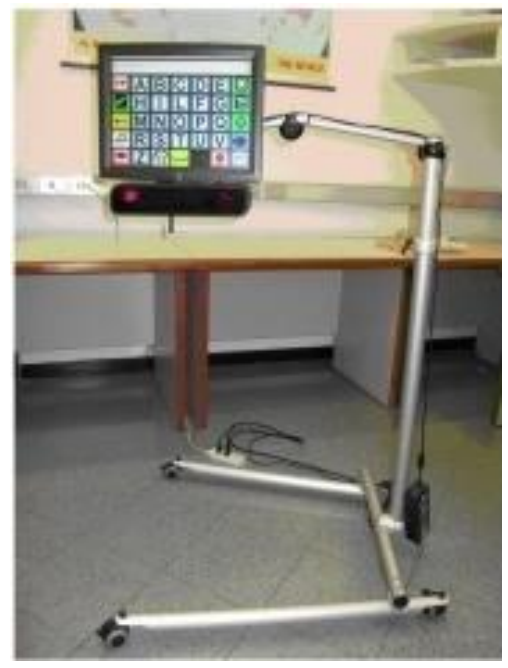

M la Nostra Famigli

**FORMAZIONE** 

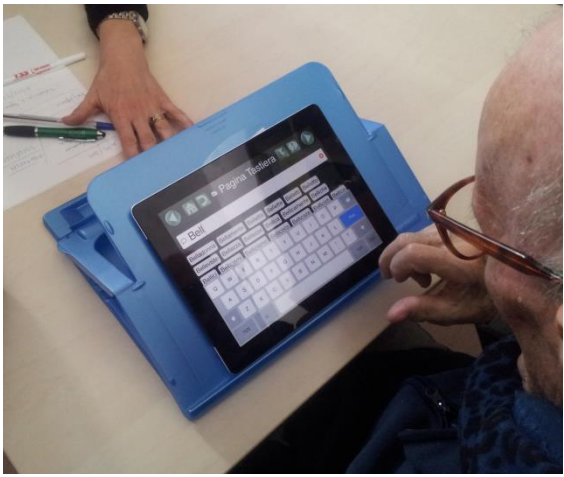

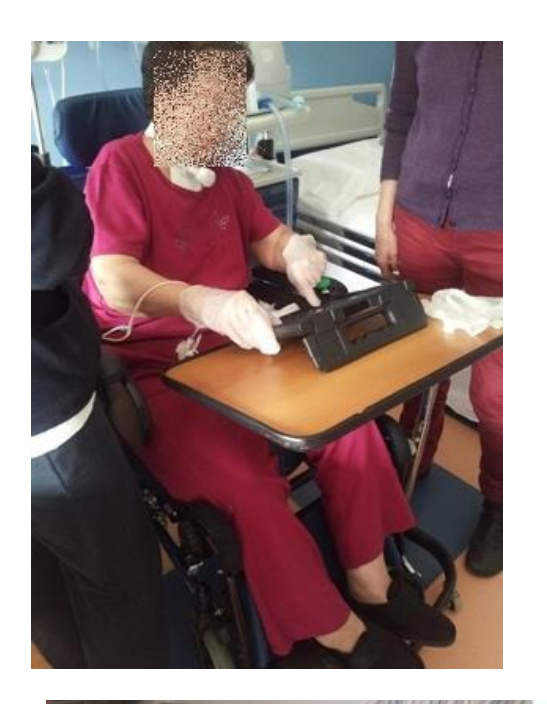

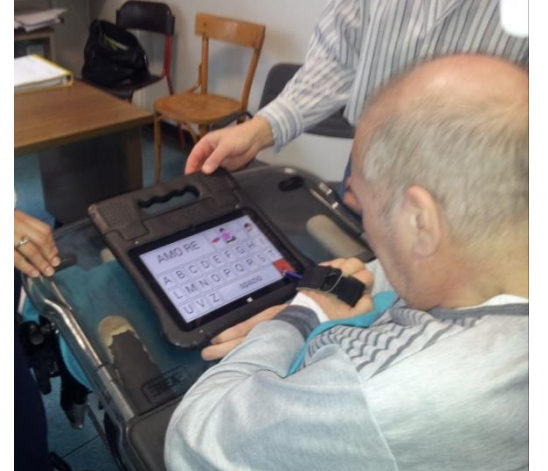

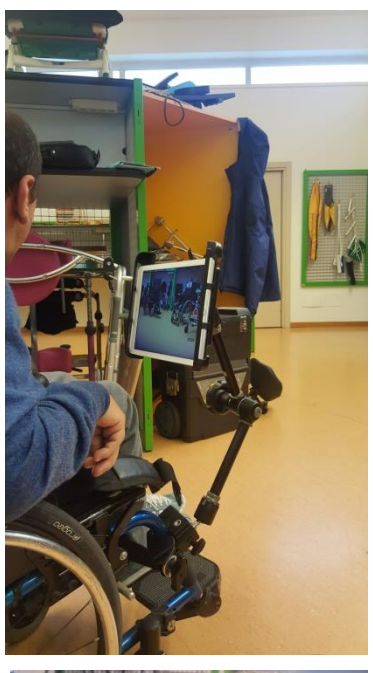

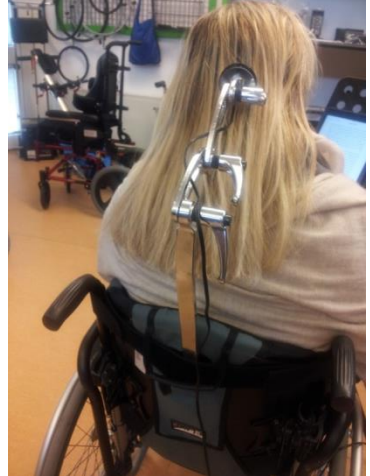

## **Interventi di Early Communication**

Parte integrante della CAA sono gli interventi rivolti ai **comunicatori iniziali** (beginning communicators) intendendo come comunicatori iniziali persone che, indipendentemente dall'età e disabilità, necessitano di supporto per apprendere la possibilità di influenzare, attraverso la comunicazione, il loro ambiente di vita (Reichle, Beukelman & Light, 2002).

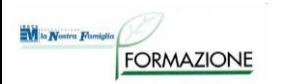

**Ausili per interventi di Early communication**

#### **Attivazione di:**

- **Musica/Suoni/Messaggi**
- **Elettodomestici**
- **Luci**

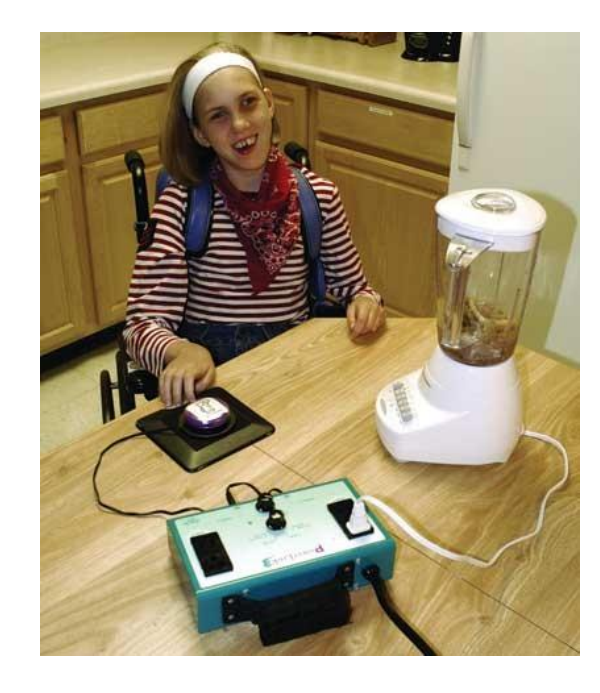

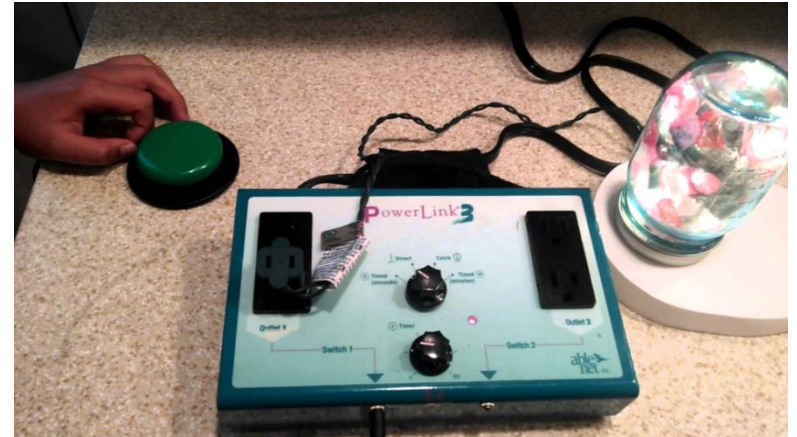

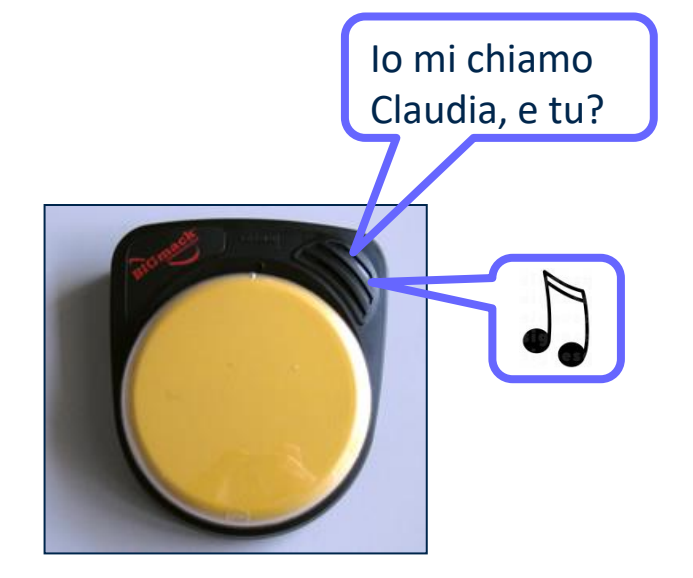

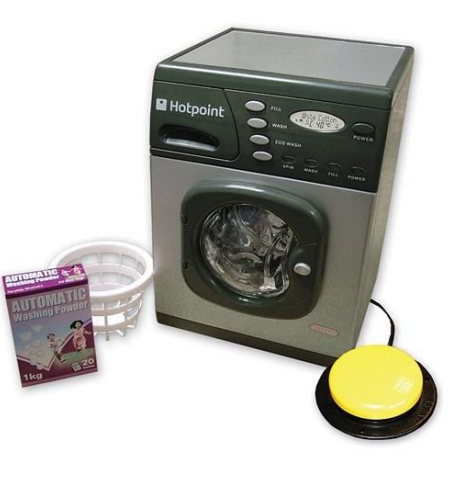

#### **W** is Nostra Famiglia **SW PER LA CREAZIONE DI TABELLE DI COMUNICAZIONE**

- Tipi di simboli
- Tipologie di tabelle (cartacee/su PC)
- Gratuiti/pagamento
- Disponibilità di demo

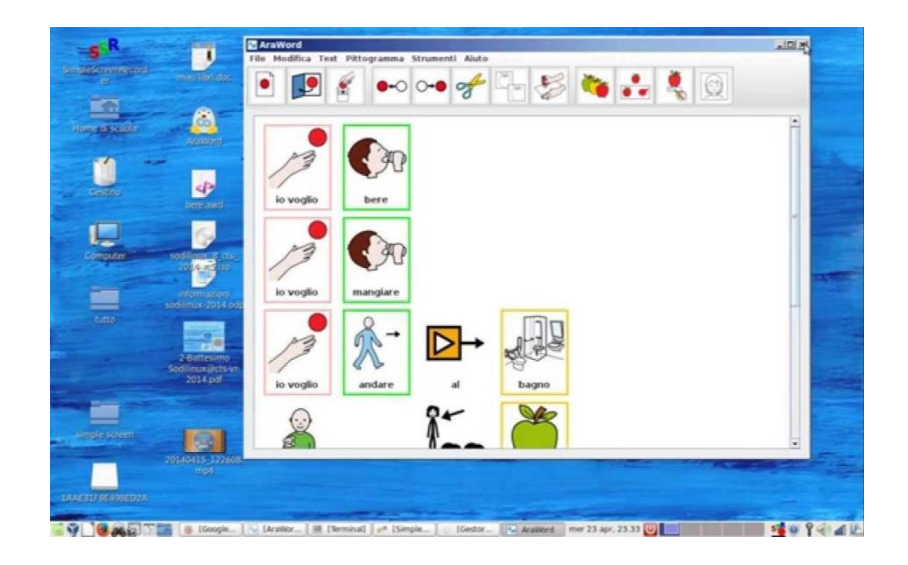

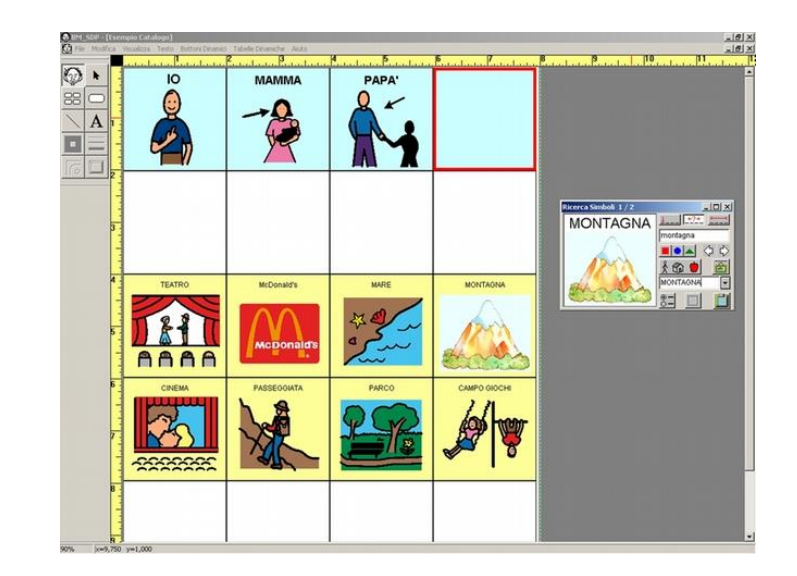

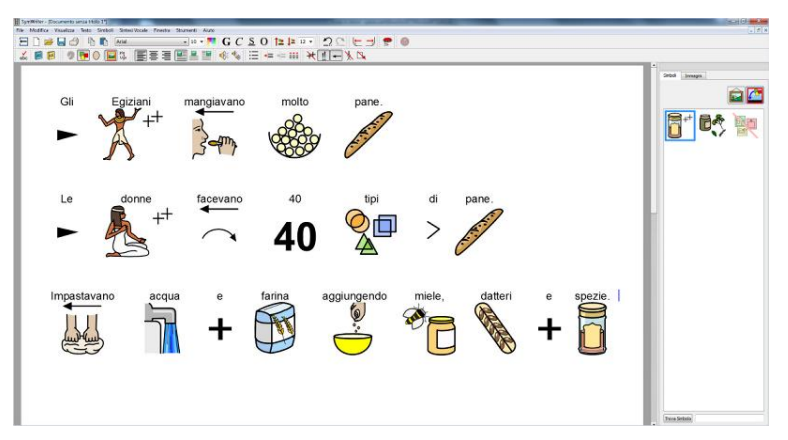

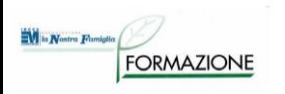

#### **SOFTWARE: MAYER JOHNSON - BOARDMAKER**

- Software con 3.000 simboli PCS
- Permette la preparazione di materiali cartacei per la comunicazione: tabelle di simboli personalizzate, calendari, sequenze giornaliere, etc.
- I simboli PCS contenuti in questi supporti possono essere modificati nei colori e nella dimensione.
- Disponibile in versione con SD Pro (Boardmaker con Speaking Dynamically Pro): permette la costruzione di sistemi personalizzati per la comunicazione, basati sul linguaggio grafico PCS
- Demo: 30gg

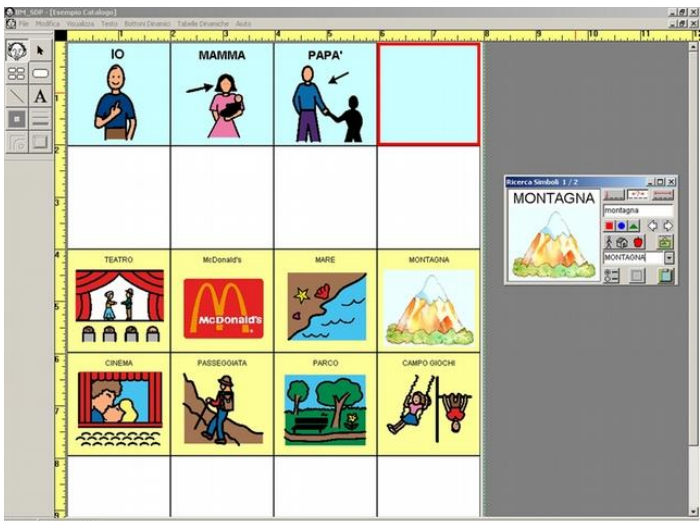

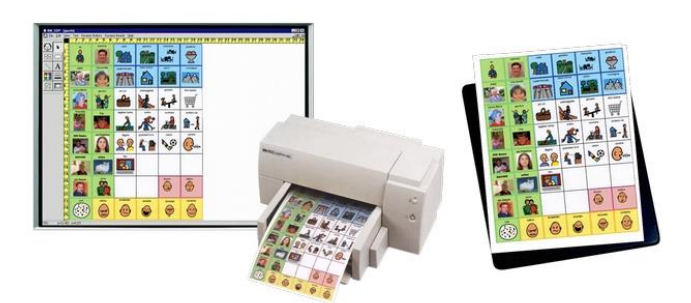

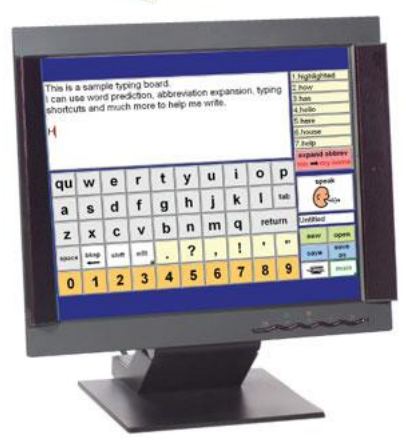

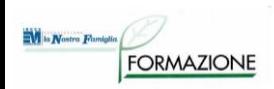

#### **SOFTWARE: ARAWORD**

- Word processor che consente la scrittura simultanea di testo e pittogrammi, facilitando lo sviluppo di materiali e l'adattamento di testi.
- Può essere utilizzato da utenti che stanno acquisendo il processo di lettura e scrittura
- Simboli: ARASAAC
- Software distribuito gratuitamente

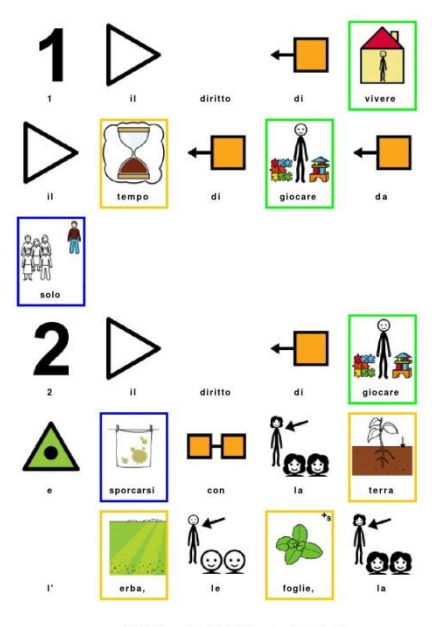

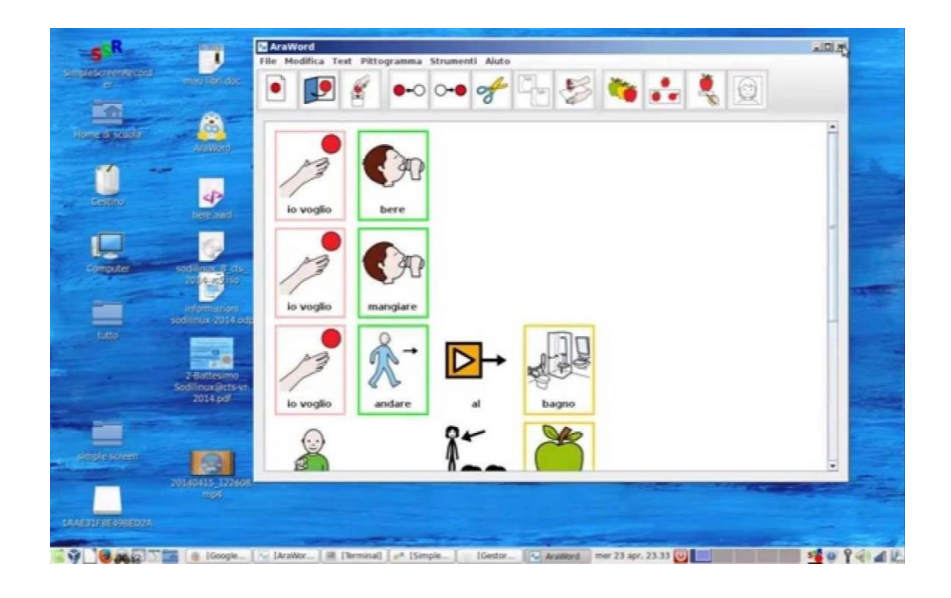

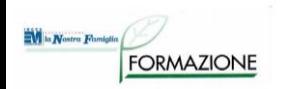

#### **SOFTWARE: WIDGIT - SYMWRITER**

- SymWriter è un programma per scrivere testi che vengono automaticamente tradotti anche in forma simbolica
- Simboli Widgit
- Simbolizzazione del testo, modulo grammaticale, sintesi vocale, controllo ortografico
- Creazione di testi accessibili
- Sostenere l' apprendimento della lettura e scrittura
- Creazione di risorse per la didattica da stampare o da utilizzare su PC
- Demo: 21gg

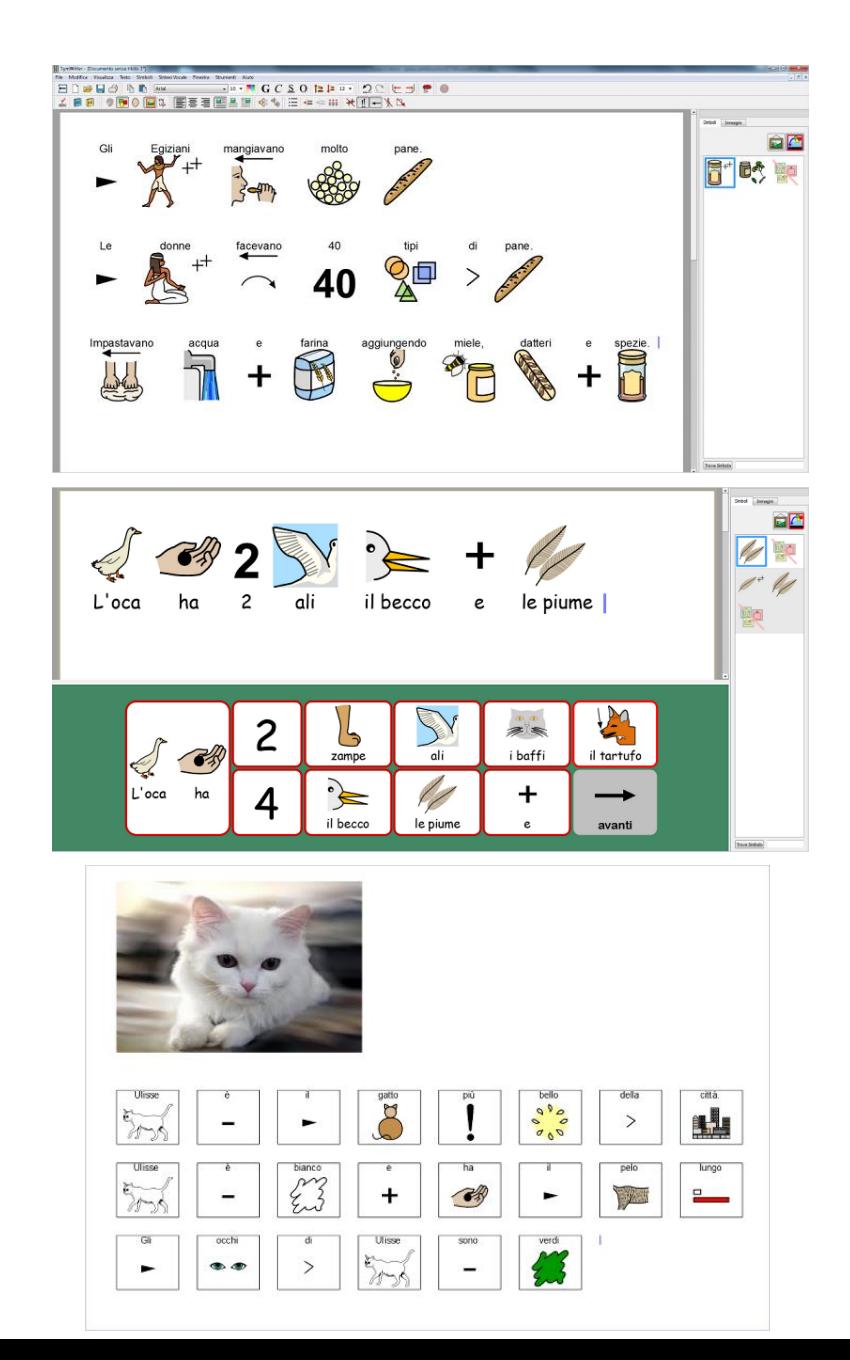

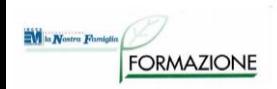

#### **SOFTWARE: WIDGIT Online**

- Creazione di documenti con i simboli, flashcard, attività e calendari direttamente nel browser web
- Uscita in voce e traduzioni in diverse lingue
- Non necessita di installazione
- Alcune tipologie di licenza permettono la condivisione di file e modelli
- Demo: 21 giorni

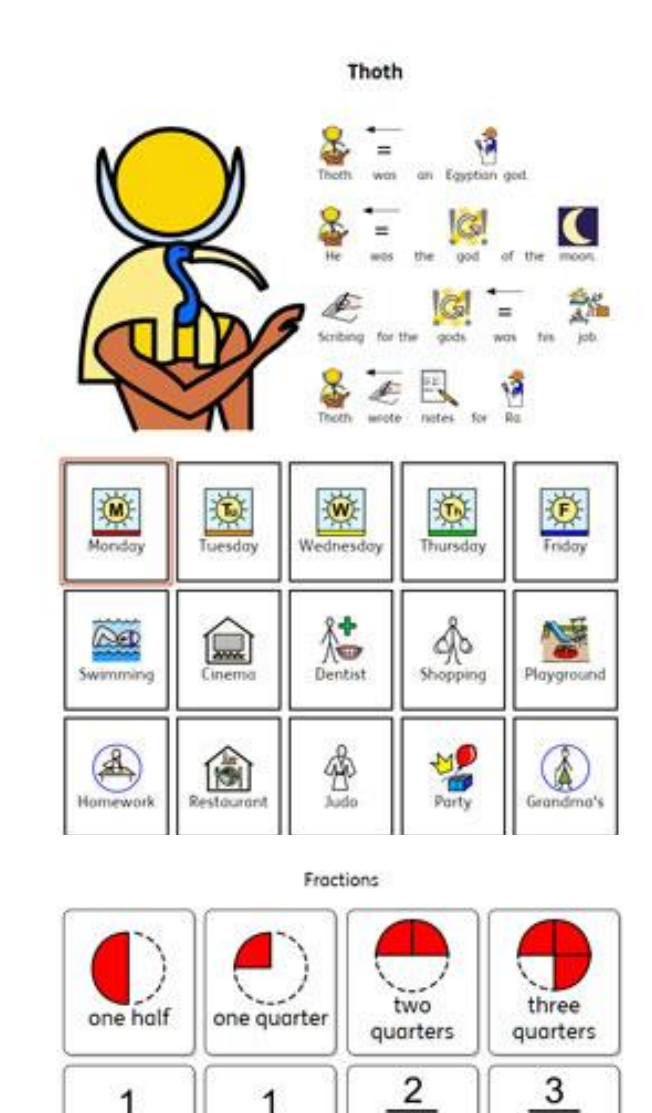

4

two

quorters

one half

one quarter

4 three

quarters

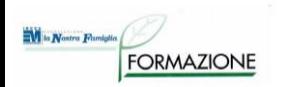

## **Comunicatori hardware simbolici**

#### A più messaggi / più livelli

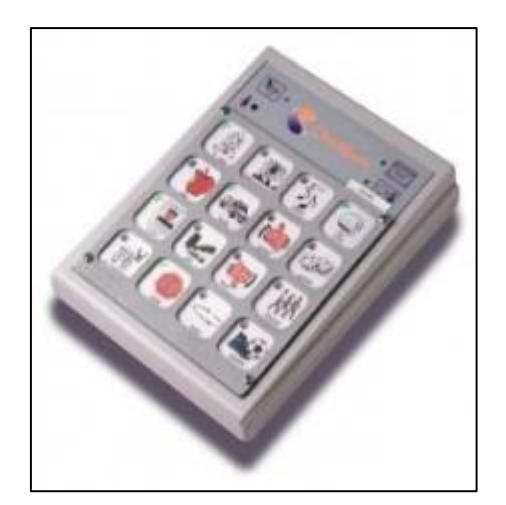

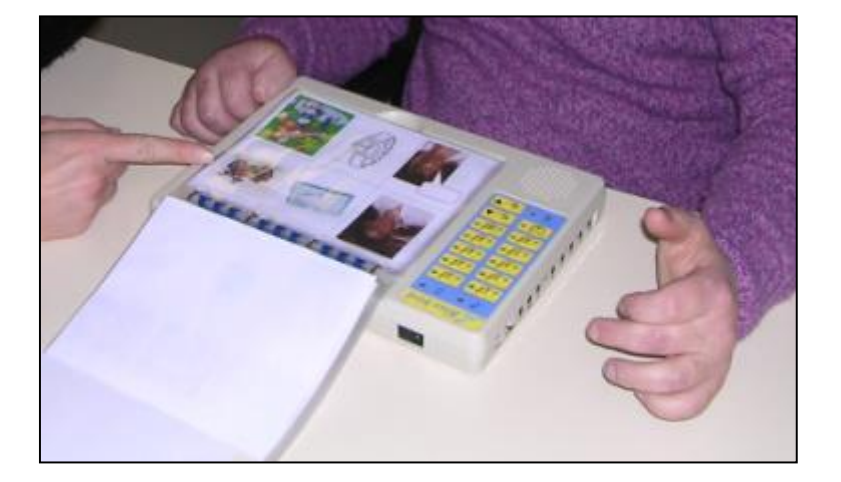

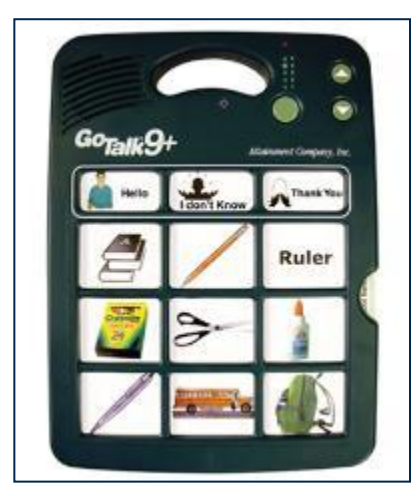

nagli

A scansione

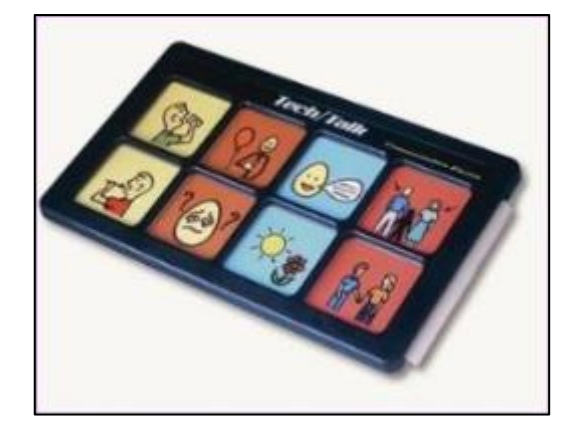

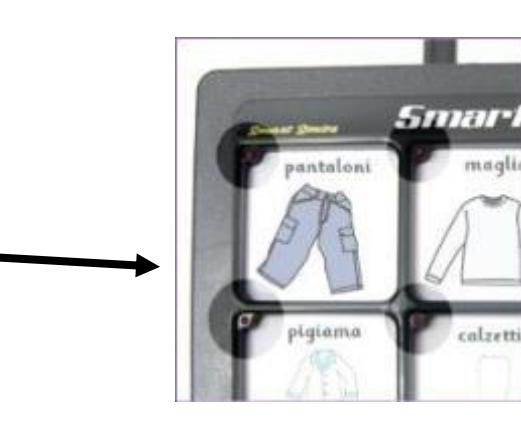

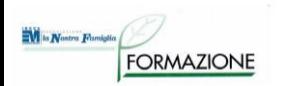

### **Comunicatori hardware alfabetici**

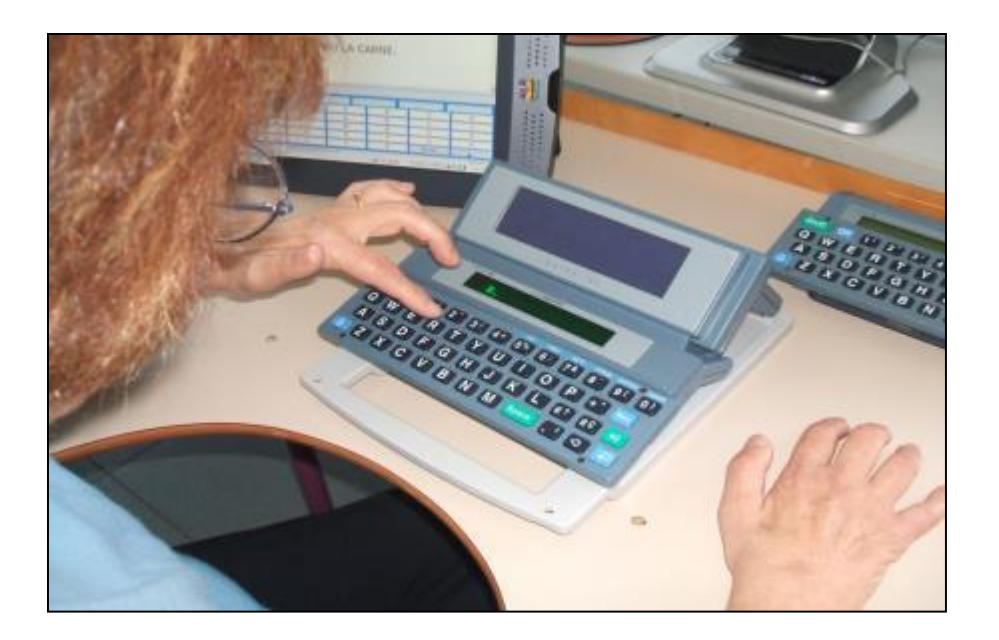

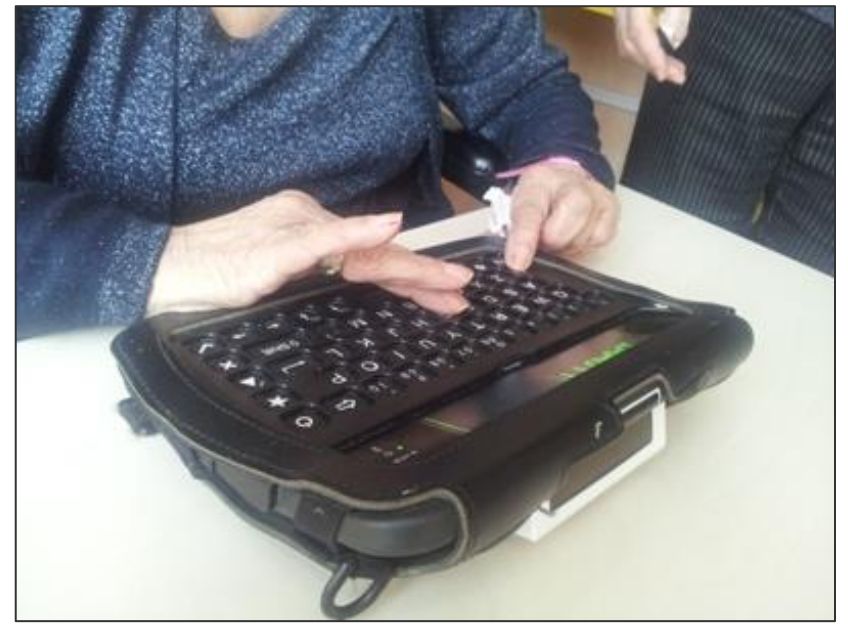

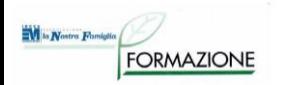

## **Comunicatori Hardware: alfabetici/simbolici**

#### VANTAGGI:

- Funzionamento autonomo, non necessitano del pc: ridotta procedura di accensione
- Possono essere utilizzati in eta' prescolare
- Le loro dimensioni ne consentono la trasportabilita'
- La procedura di programmazione e' semplice

#### SVANTAGGI:

• Hanno una struttura da cui dipende il numero di messaggi configurabili (display statico)

• Hanno limitate possibilità di variare le caratteristiche di accessibilità nel tempo

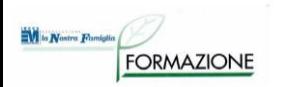

## **Comunicatori con display dinamico**

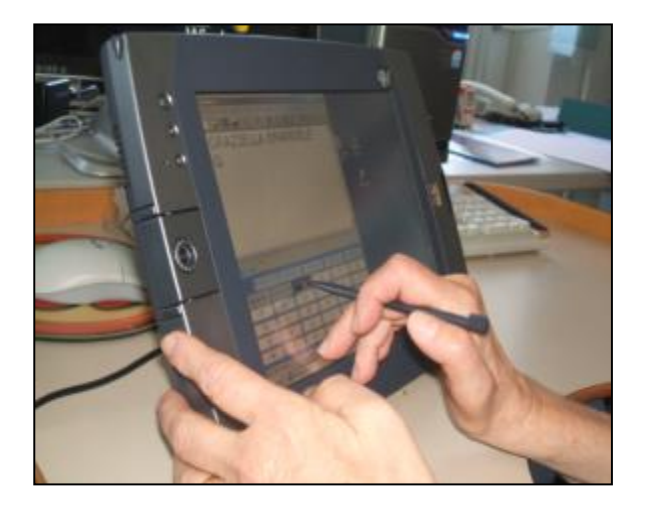

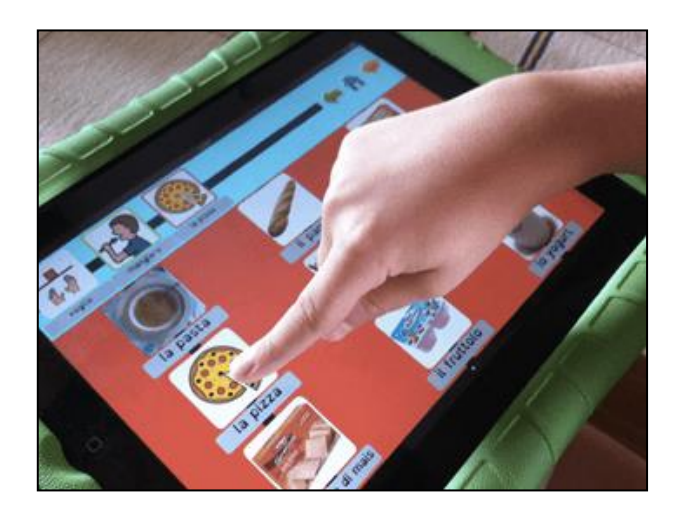

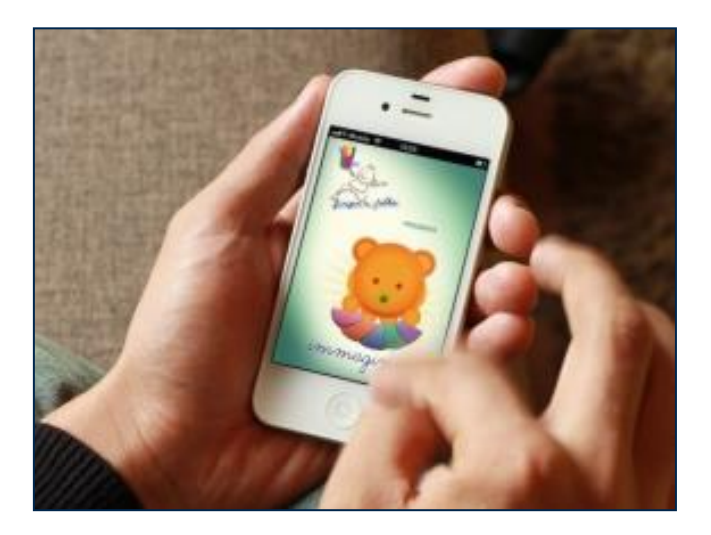

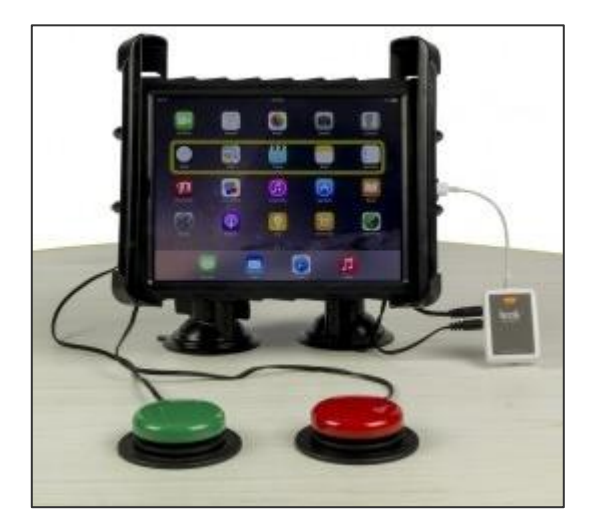

**Comunicatori con display dinamico**

Cosa tenere presente per l'uso di tablet a scopo comunicativo:

- E' importante una buona uscita audio
- Un buona autonomia delle batterie
- Buona visibilità del monitor anche in ambienti luminosi
- Valutare dimensioni, se grande più visibile, comandi più grandi ma meno maneggevole

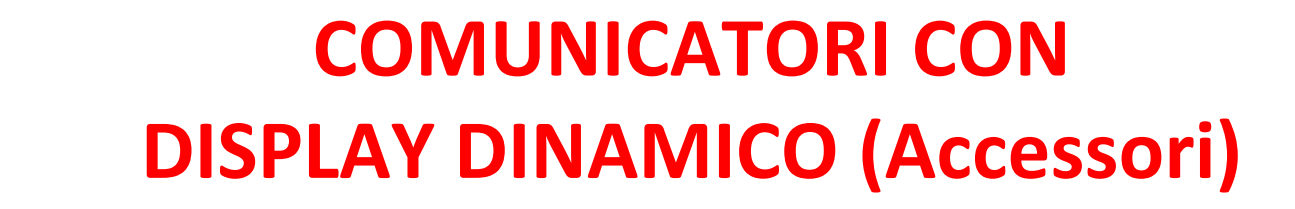

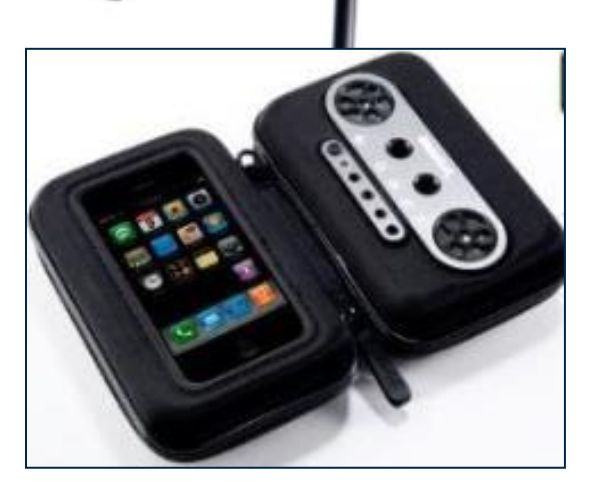

 $\overline{\mathbf{N}}$  is  $\mathbf{N}$ ostra  $\mathbf{F}$ amiglia

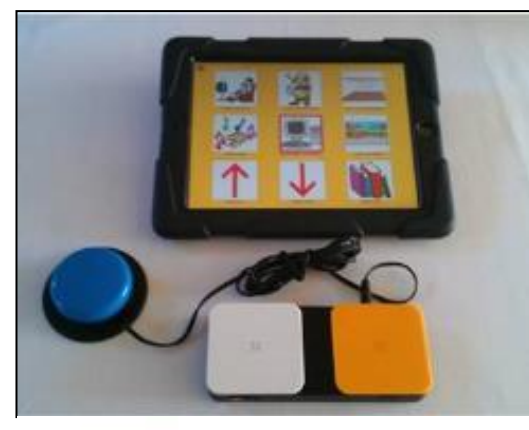

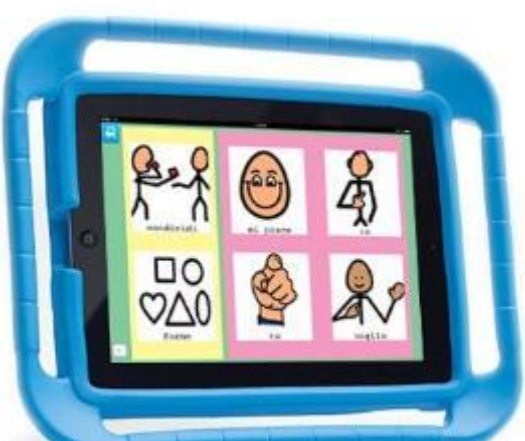

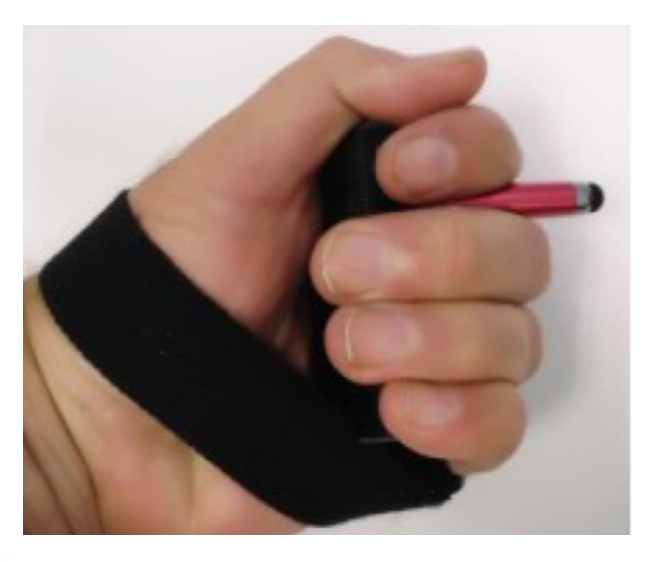

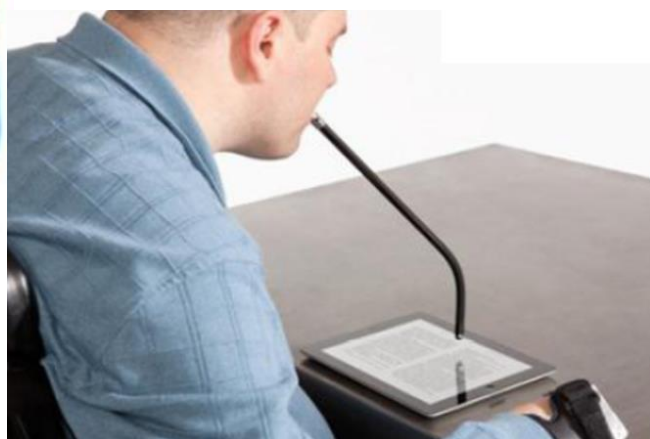

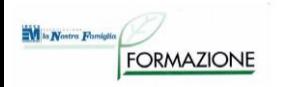

## **COMUNICATORI CON DISPLAY DINAMICO**

## VANTAGGI:

- Oggetto «cool» e diffuso
- Disponibilità di altre applicazioni in un unico strumento
- SVANTAGGI:
- Gestire l'accesso e il posizionamento
- App per la comunicazione sono «in progress»
- Disponibilità di altre applicazioni in un unico strumento

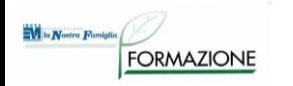

## **DISPOSITIVI MOBILE**

## **Sistemi operativi:**

- iOS di Apple
- Android di Google
- Windows 10 di Microsoft

#### **TABLET di Apple**

ORMAZIONE

- Il tablet di Apple, iPad, è uno dei tablet più avanzati presenti sul mercato
- Le app (gratuite o a pagamento) sono scaricabili dall'AppStore

#### **TABLET Android**

- Offrono un ventaglio di dispositivi più ampio che vanno da dispositivi a prezzi accessibili ad altri top di gamma decisamente più costosi
- Le app (gratuite o a pagamento) sono scaricabili dal market Google Play

#### **TABLET Windows**

• Sono in genere caratterizzati da ingombri e peso superiori rispetto agli altri, pochi SW gratuiti ma con il vantaggio di poter usare i software frutto di tanti anni di sviluppo che offrono ampie possibilità di personalizzazione di contenuti e modalità di accesso

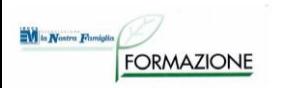

## **Comunicazione con PC**

- comunicazione simbolica o alfabetica
- possibilita' di sintesi vocale o messaggi registrati
- possibilità di predizione di parola e di frase
- molteplici modalita' di accesso configurabili

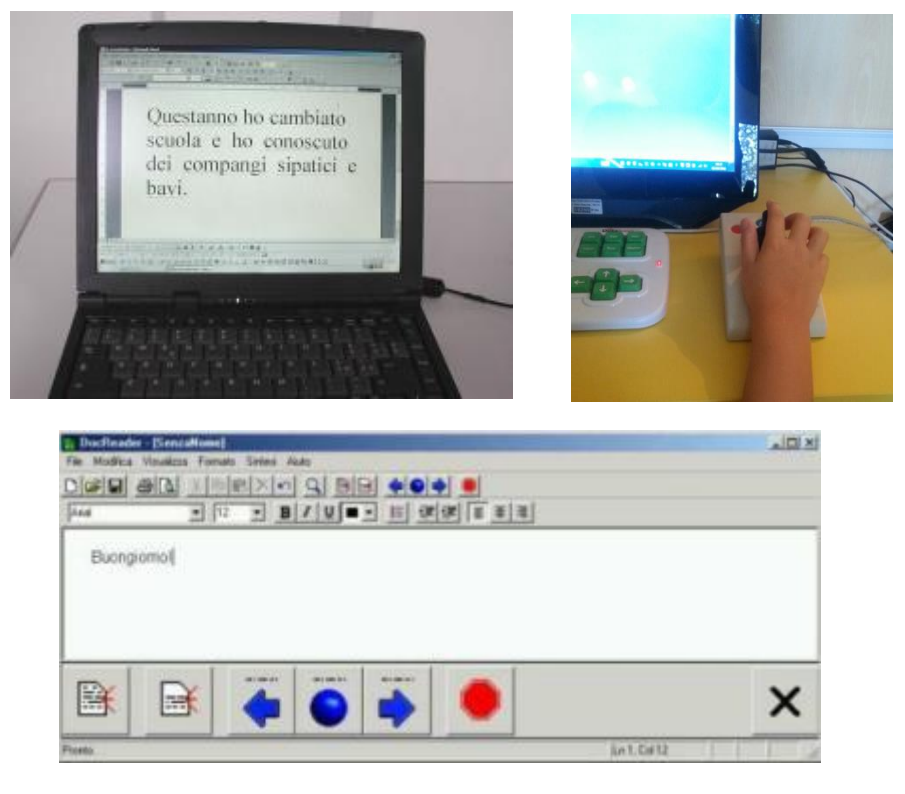

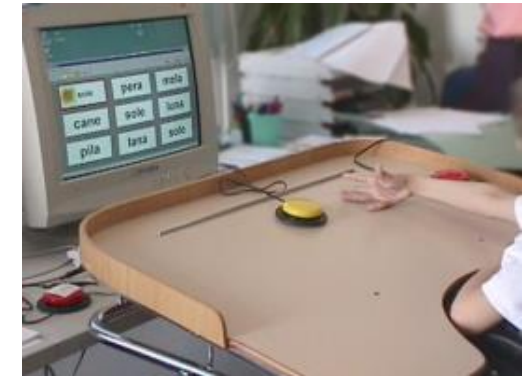

#### **Accessibilità informatica: Tastiere** Ni la Nostra Famiglia

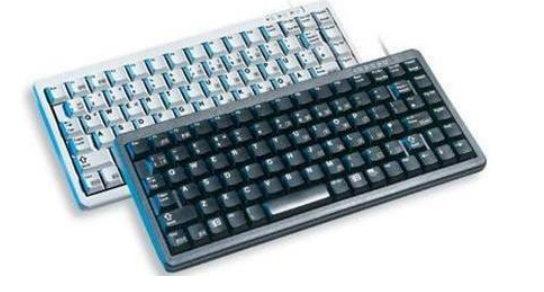

- **Tastiere ridotte**
- **Tastiere espanse**

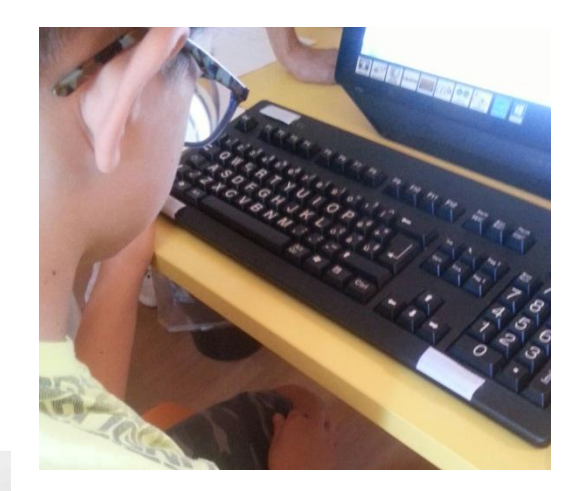

• **Tastiere facilitate** 

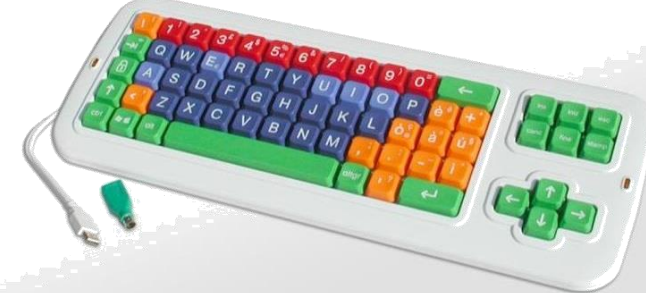

• **Tastiere a video**

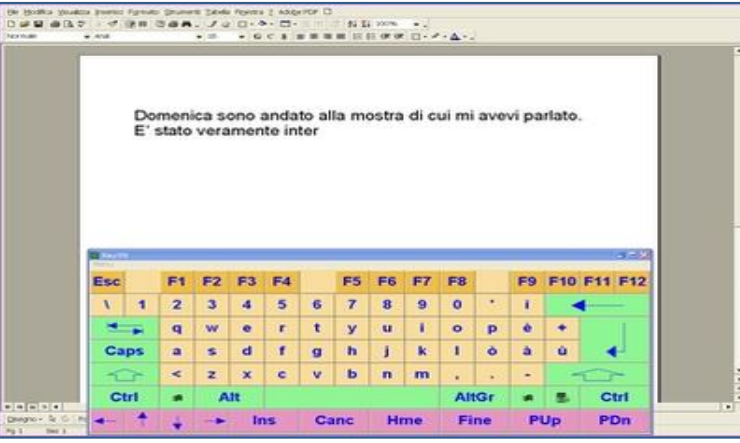

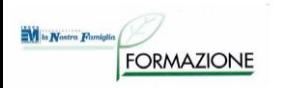

## **Predizione di parola**

Date le iniziali di una parola il sistema propone una lista di parole che possono essere scelte direttamente

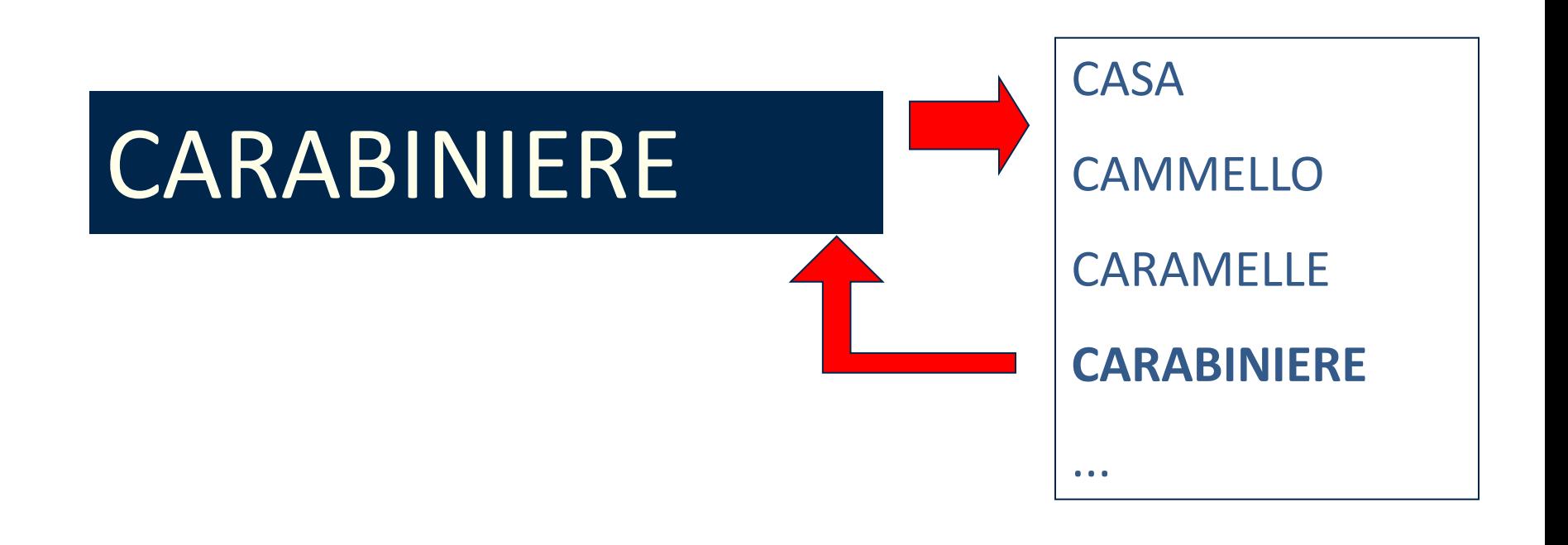

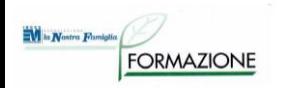

# **Accessibilità informatica: Emulatori di mouse**

- **Trackball**
- **Joystick**
- **Touchpad**
- **Touch-screen**

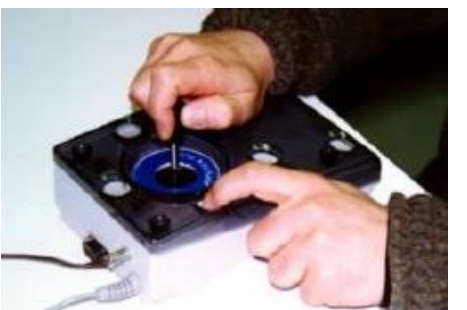

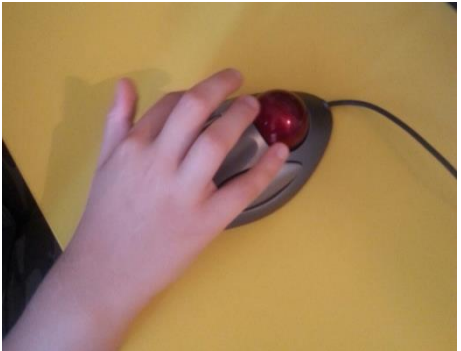

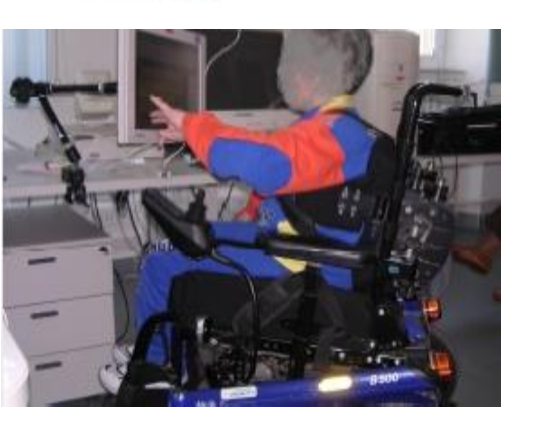

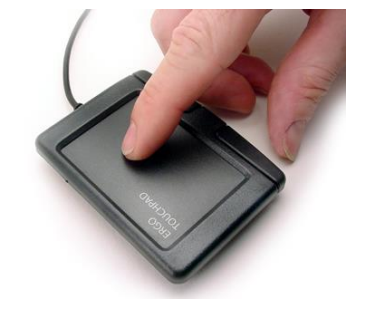

• **Mouse controllati con i movimenti del corpo (es. testa)**

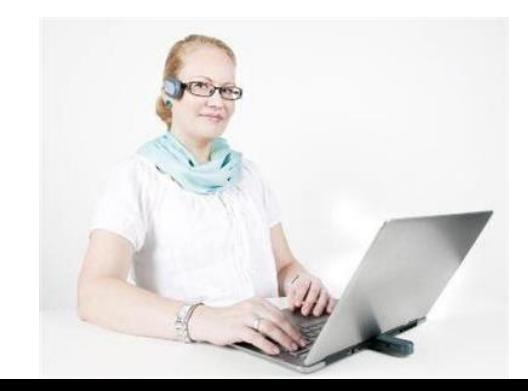

#### **Sensori per l'accesso a scansione W** is Nostra Famiglia FORMAZIONE

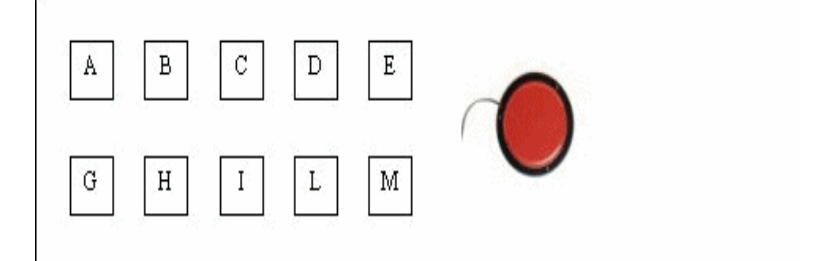

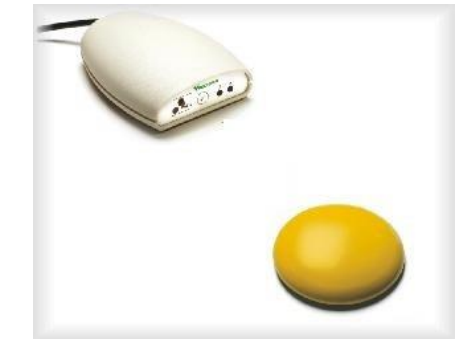

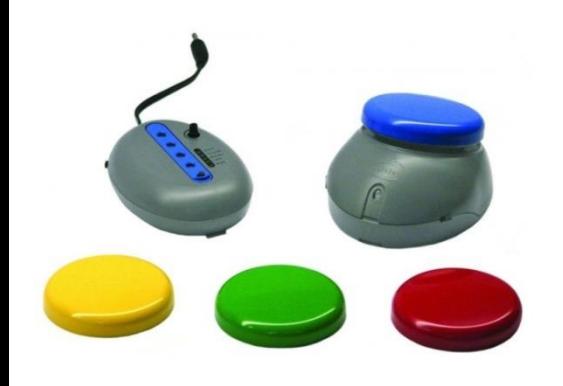

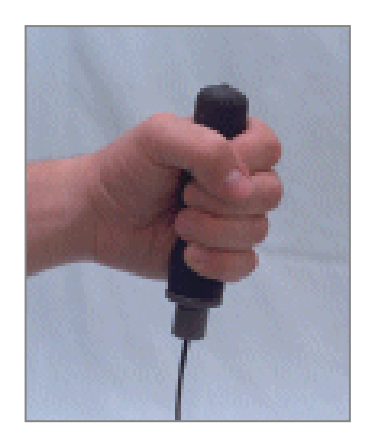

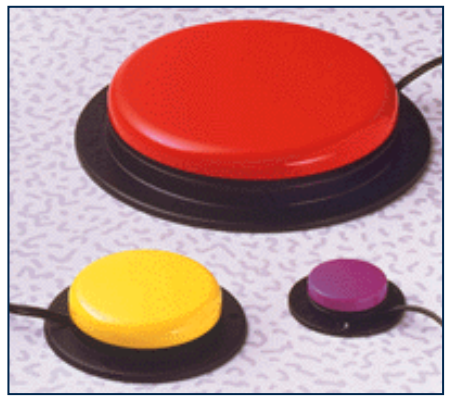

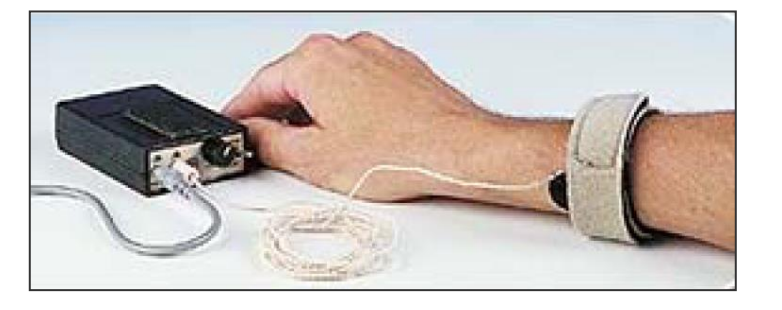

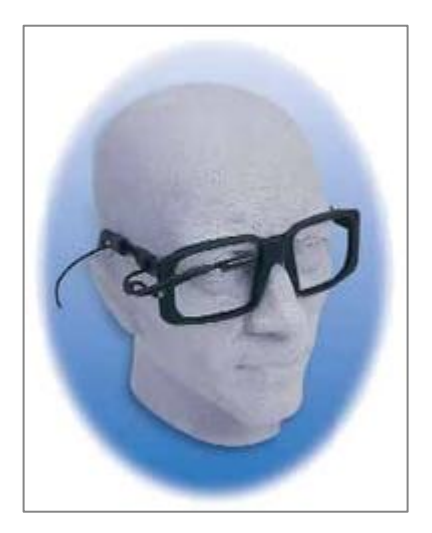
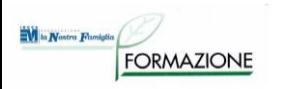

# **Comunicatori con PC**

## VANTAGGI:

- Massima flessibilità nella personalizzazione dei contenuti e della modalità di accesso
- Il PC è diffuso
- Disponibilità di altre applicazioni in un unico strumento

SVANTAGGI:

- Gestione e mantenimento complessi
- Disponibilità di altre applicazioni in un unico strumento

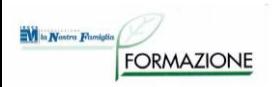

# **Puntatori oculari**

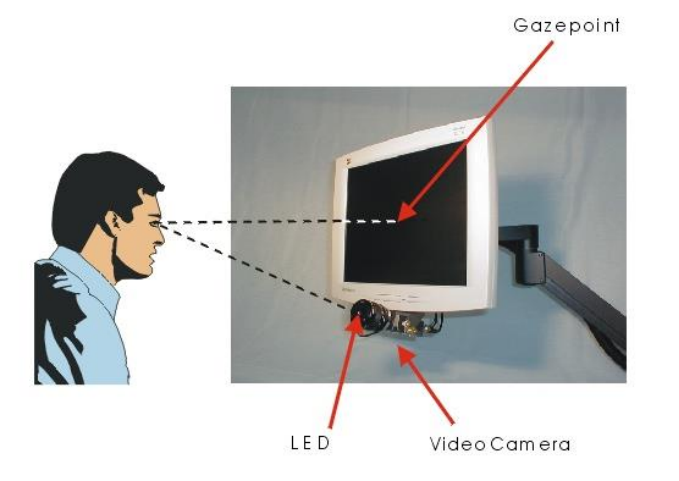

Sistemi optoelettronici che permettono di individuare la direzione in cui viene orientato lo sguardo e utilizzare questa informazione come input al computer

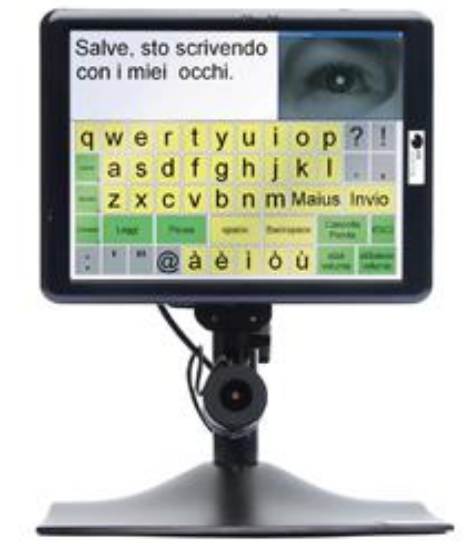

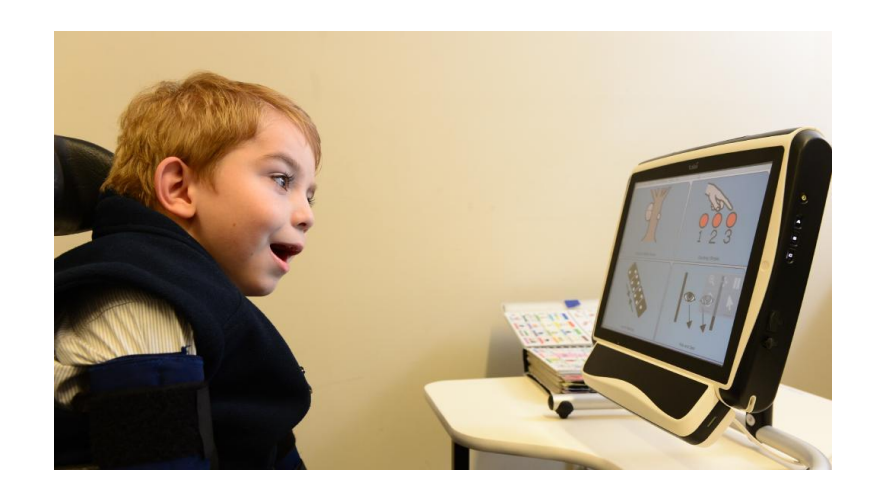

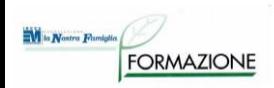

### **Puntatori oculari**

Grazie a emettitore/i e telecamera/e Infrarossi puntati sul volto dell'utilizzatore, il sistema è in grado, istante per istante, di *convertire il movimento delle pupille nello spostamento del puntatore* (funzione di emulazione del mouse) e di *individuare il punto fissato dall'occhio sullo schermo* (selezione di target discreti).

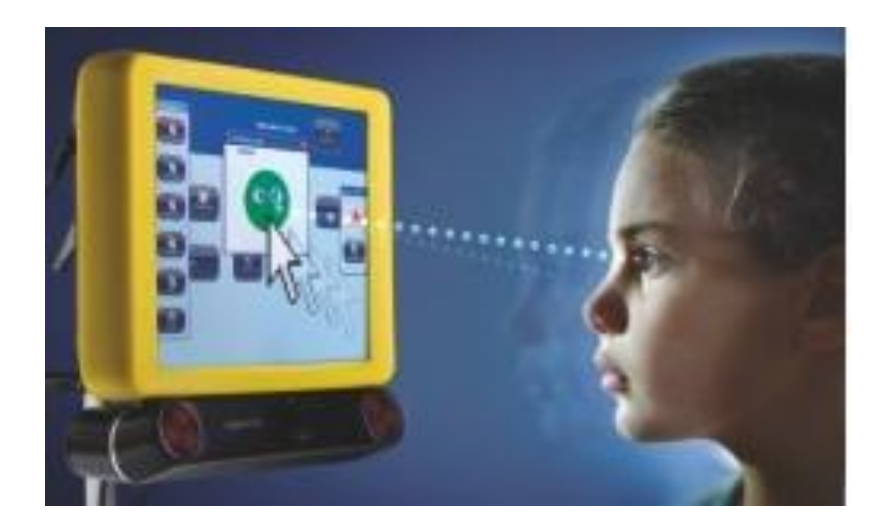

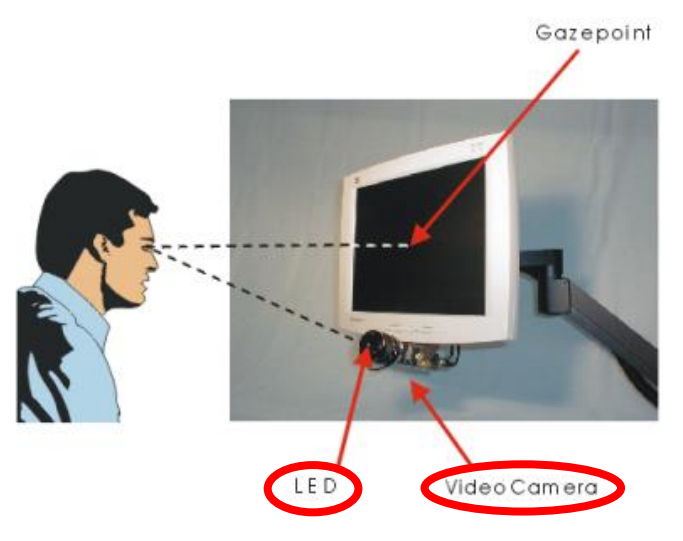

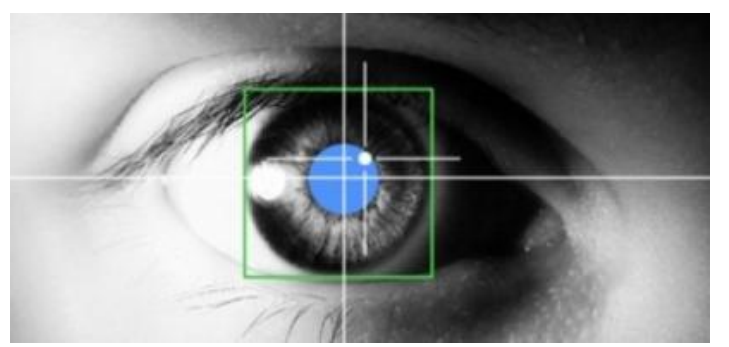

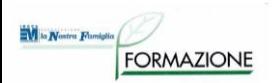

## **Puntatori oculari: Tipologie**

Dispositivi estremamente sofisticati e di costo elevato, si dividono in due categorie:

- **mono-oculari**
- **bi-oculari**

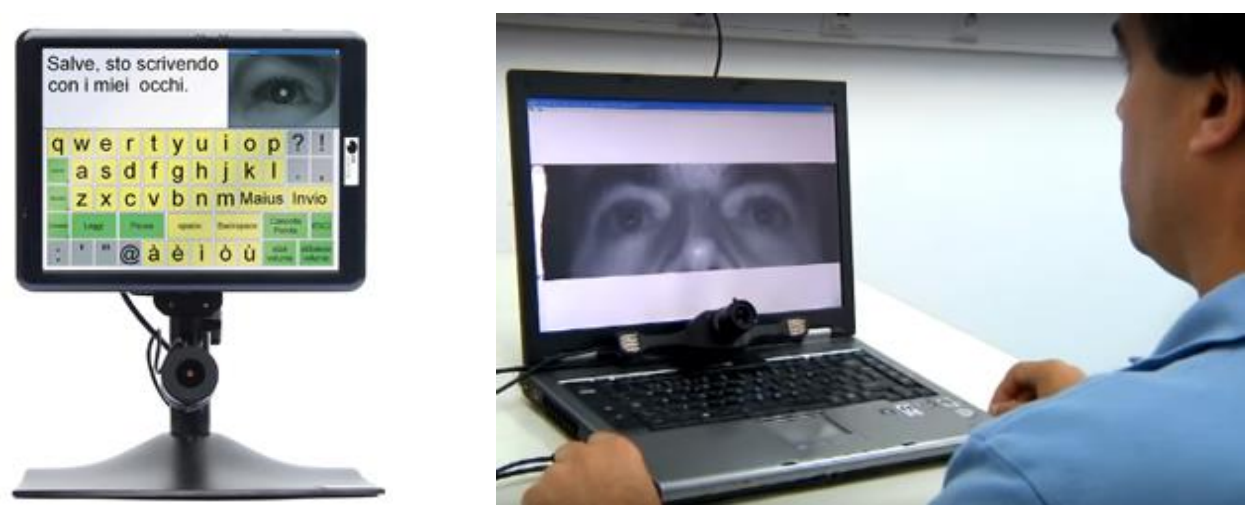

a seconda che il funzionamento del sistema sia vincolato al tracciamento di uno e/o entrambi gli occhi.

### **Puntatori oculari: A chi sono utili?**

Questi sistemi sono proposti per lo più in situazioni di grave disabilità acquisita come la sclerosi Laterale Amiotrofica, la sindrome *Locked-in*.

Persone con:

- deficit motorio severo (fino all'assenza di motilità)
- stabilità del capo
- buon controllo oculare
- discrete/buone competenze cognitive

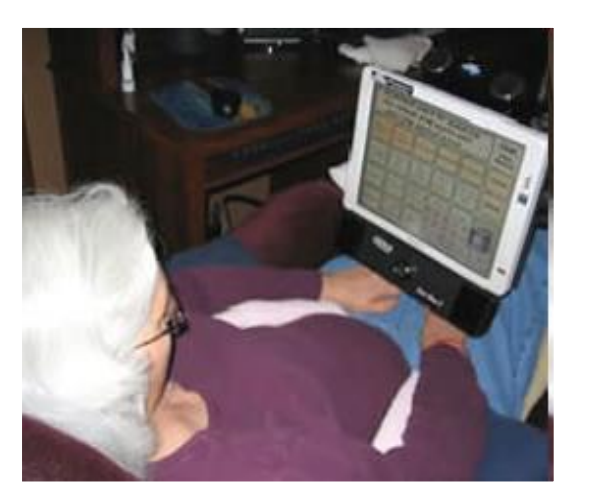

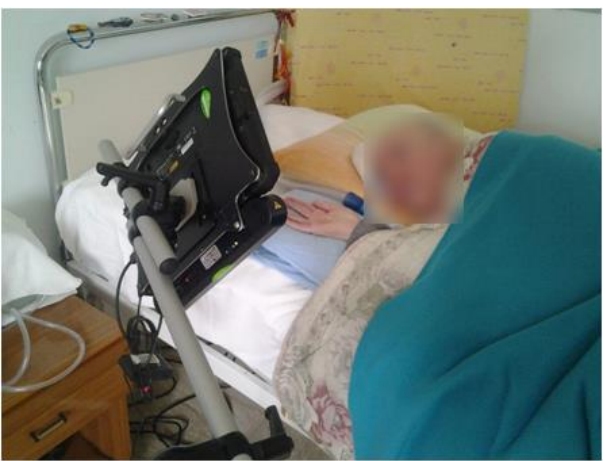

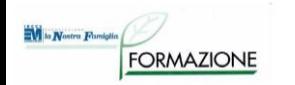

## **Puntatori oculari: Prerequisiti**

- **Buona motricità oculare**: senza la quale può risultare difficoltoso spaziare su tutto lo schermo e raggiungere le aree da selezionare;
- **Buona condizione visiva**: disturbi corretti con lenti oftalmiche;
- **Buon livello cognitivo** per la comprensione ed assimilazione della strategia di controllo oculare;
- **Predisposizione** all'uso della **tecnologia** e competenze informatiche di base;
- **Assistenza** per le operazioni quotidiane di posizionamento e calibrazione del dispositivo, preliminari all'uso;
- Adeguato **controllo del capo** e sufficiente stabilità, per evitare di allontanare il volto dall'area inquadrata dalla telecamera.

#### **Puntatori oculari: Modalità di utilizzo**

Se il sistema riesce a rilevare la posizione dello sguardo dell'utilizzatore in modo molto preciso, attraverso la funzione di emulazione del mouse, è possibile il **controllo del sistema operativo e degli applicativi standard** (software di scrittura, browser internet, posta elettronica, videoconferenza).

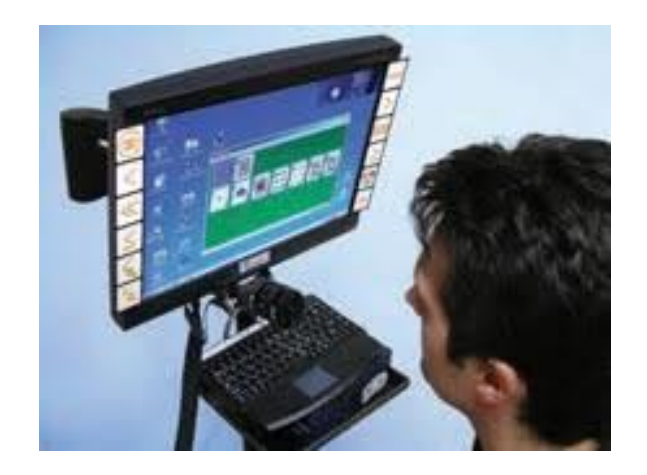

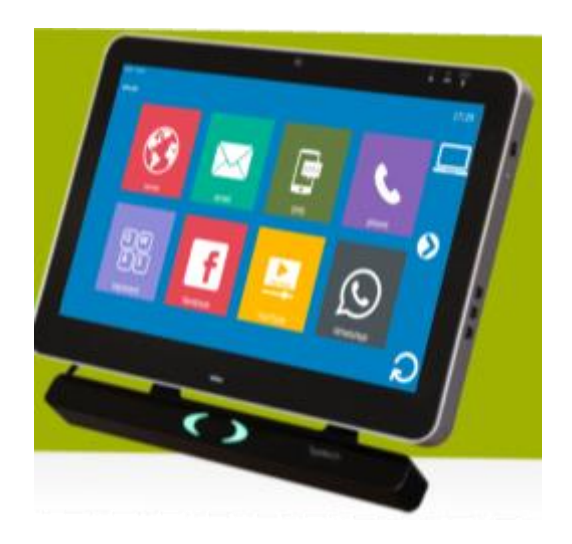

Altrimenti insieme al sistema hardware (computer con sistema di puntamento oculare) viene fornito un **software** con un'**interfaccia semplificata**, attraverso cui gestire le funzioni principali del computer, come la videoscrittura, la navigazione in internet, la posta elettronica, la multimedialità.

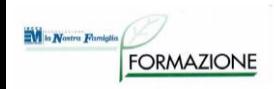

## **Puntatori oculari: Attività**

Interagire con il computer utilizzando esclusivamente lo sguardo, tipicamente quando tutte le altre periferiche di input non siano utilizzabili, per le funzioni di:

- **comunicazione** interpersonale faccia a faccia (videoscrittura con sintesi vocale) o a distanza (posta elettronica, chat, social...);
- **controllo dell'ambiente**, tramite opportune interfacce aggiuntive;
- attività di **studio, lavoro e tempo libero**.

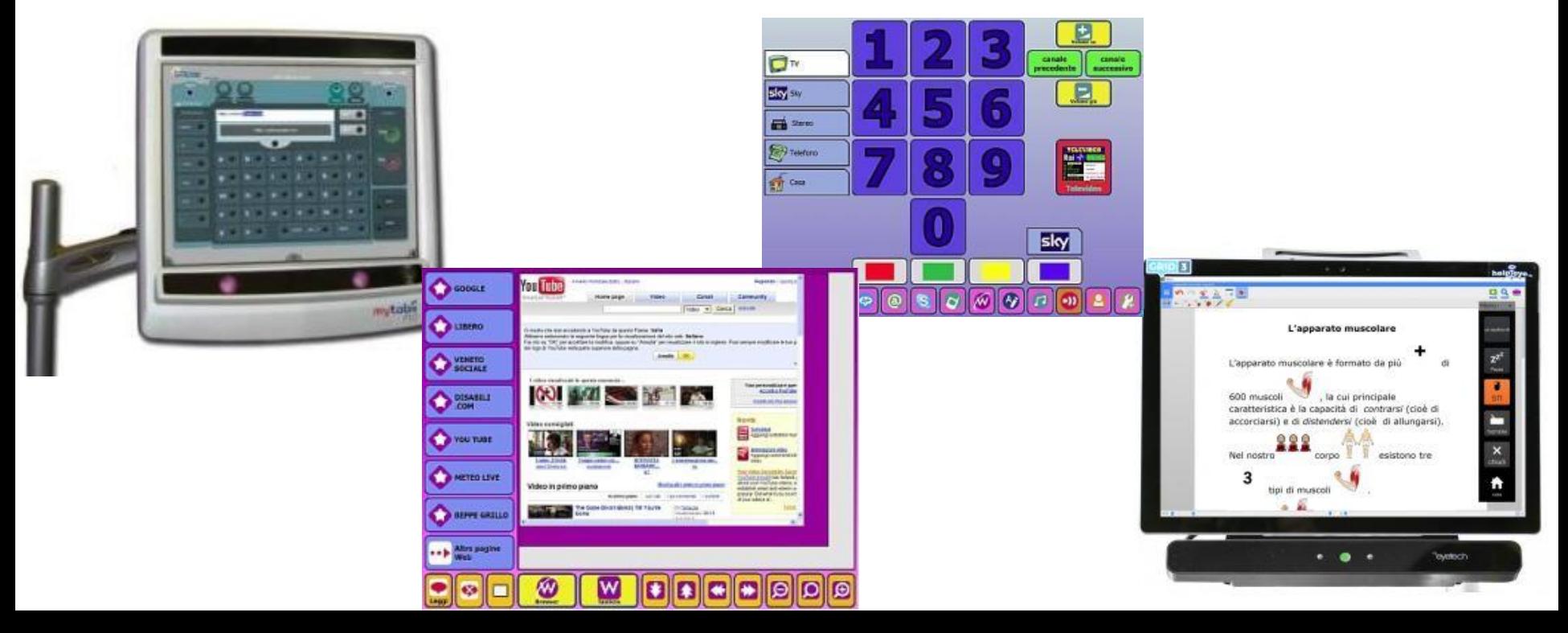

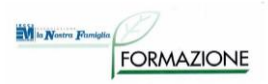

## **SOFTWARE DI COMUNICAZIONE A GRIGLIE (per comunicatori dinamici, comunicatori su Pc, puntatori oculari)**

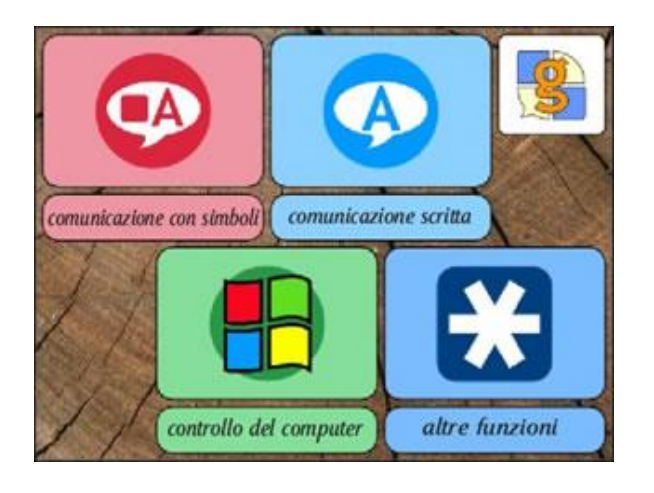

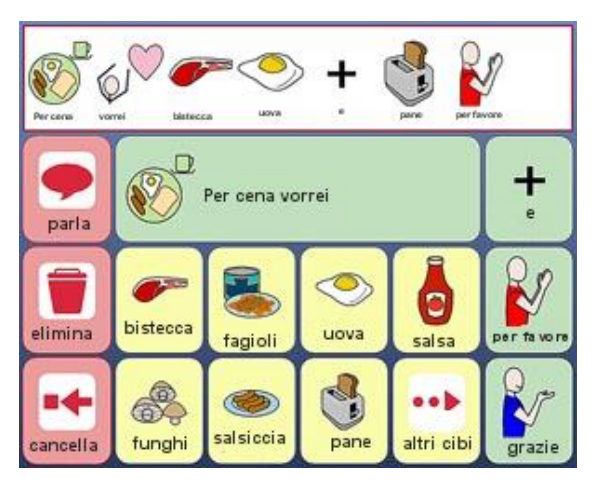

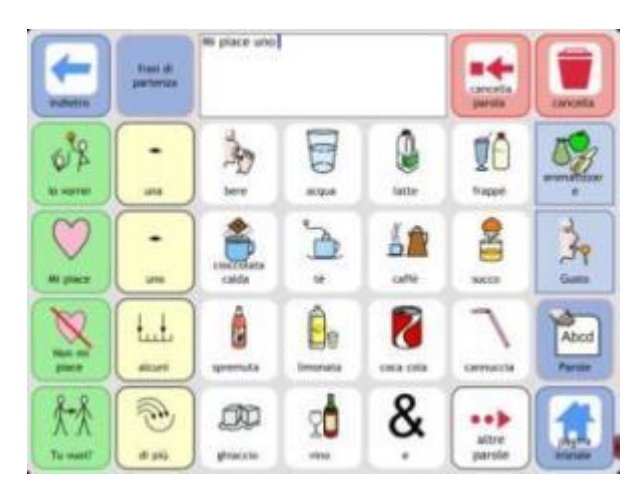

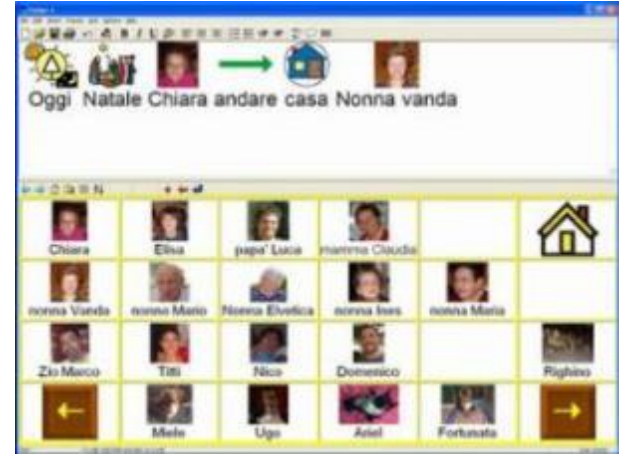

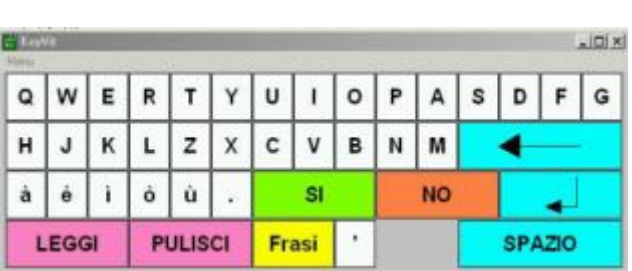

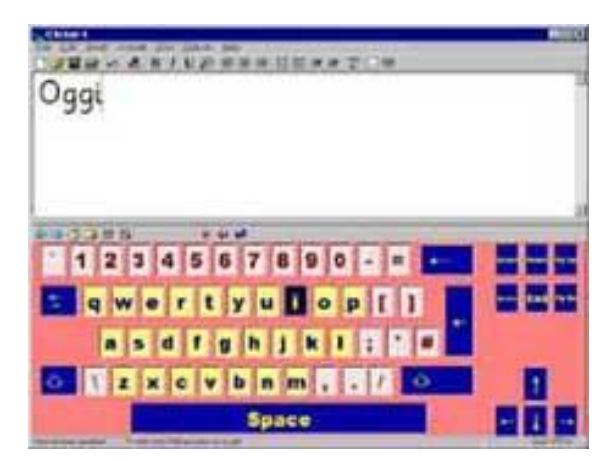

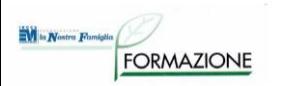

## **GRIGLIE PER COMUNICAZIONE SIMBOLICA**

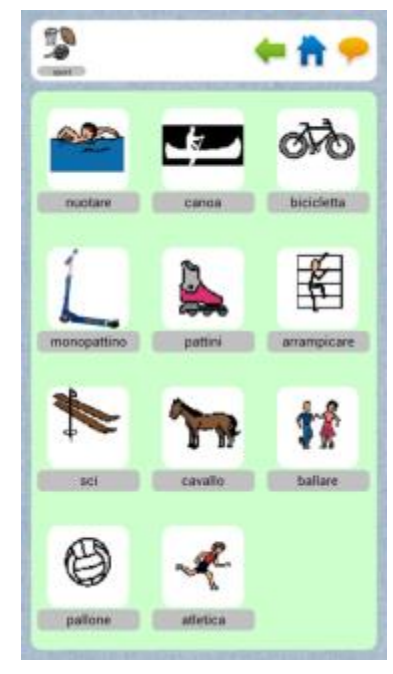

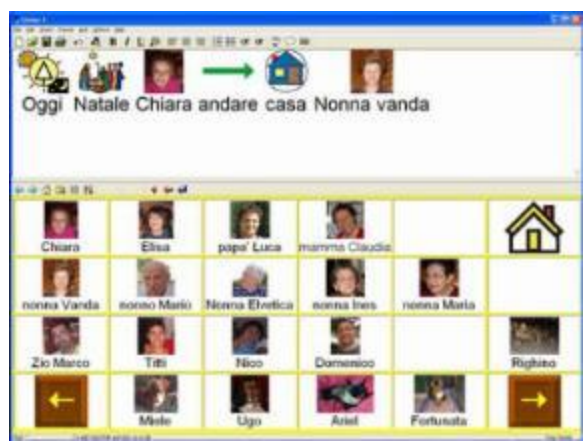

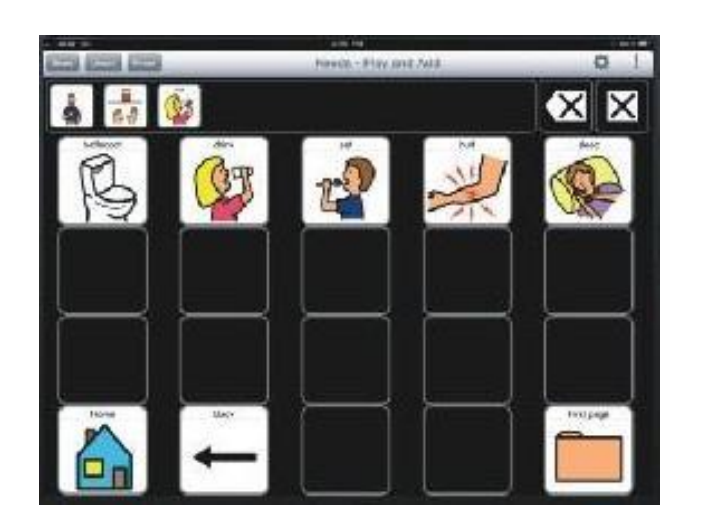

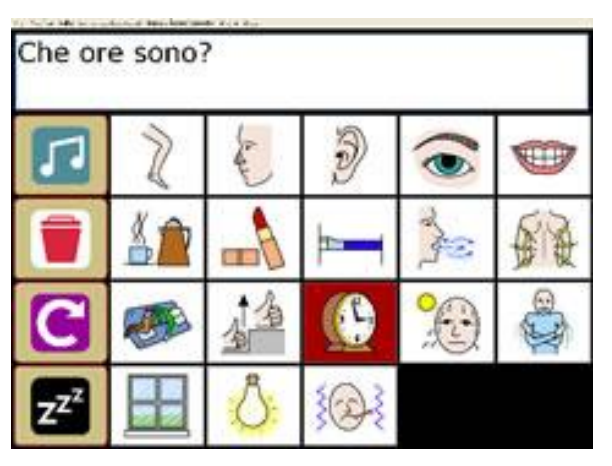

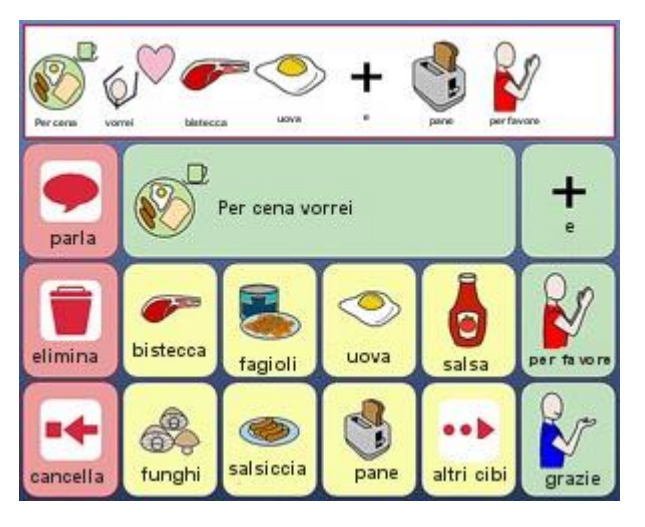

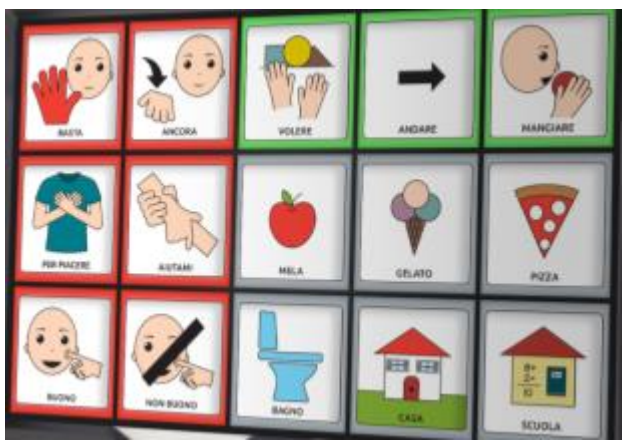

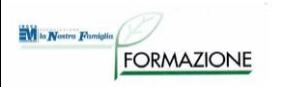

## **GRIGLIE PER COMUNICAZIONE ALFABETICA**

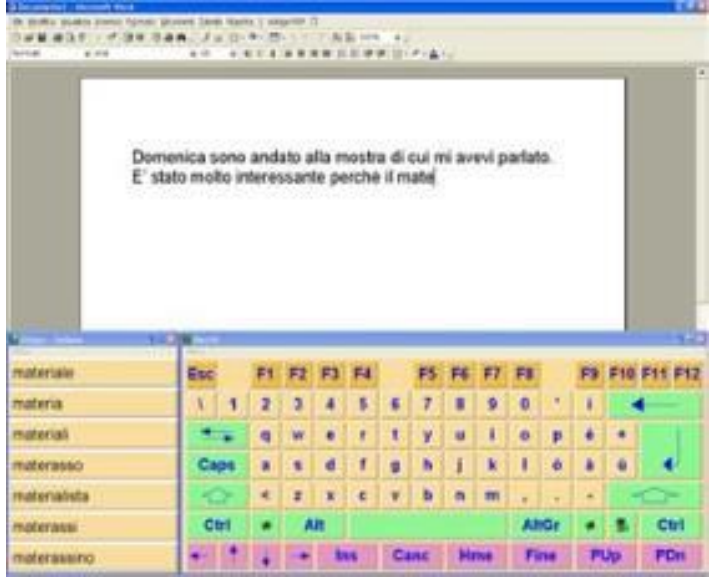

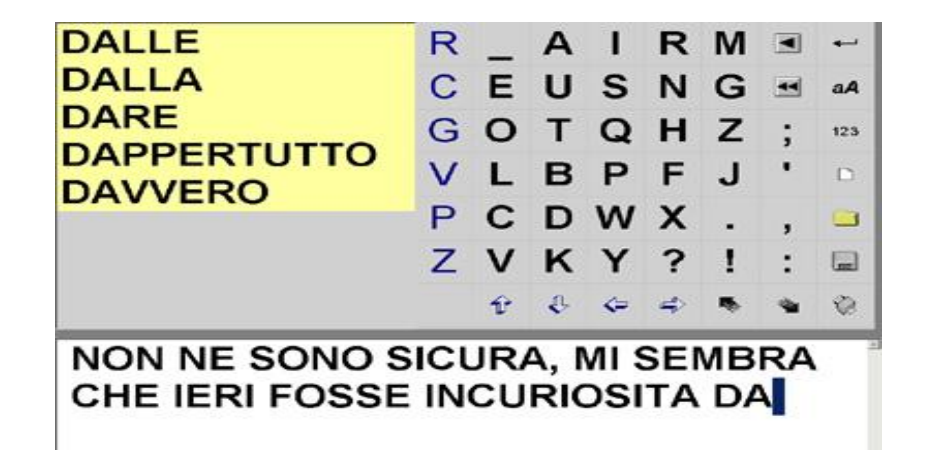

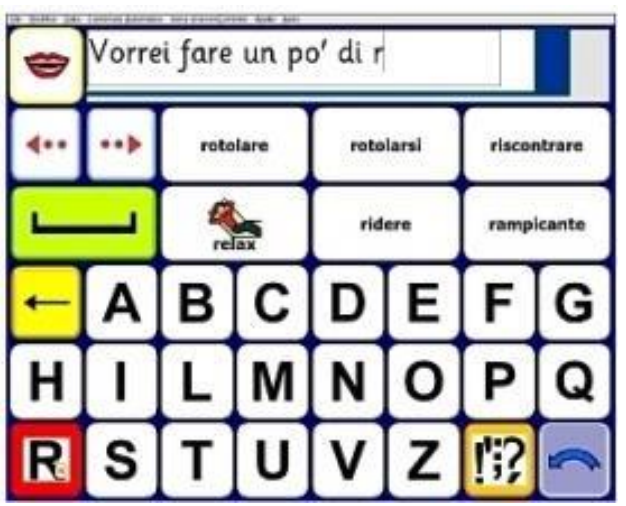

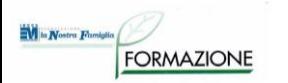

#### **GERARCHIA DELLE GRIGLIE**

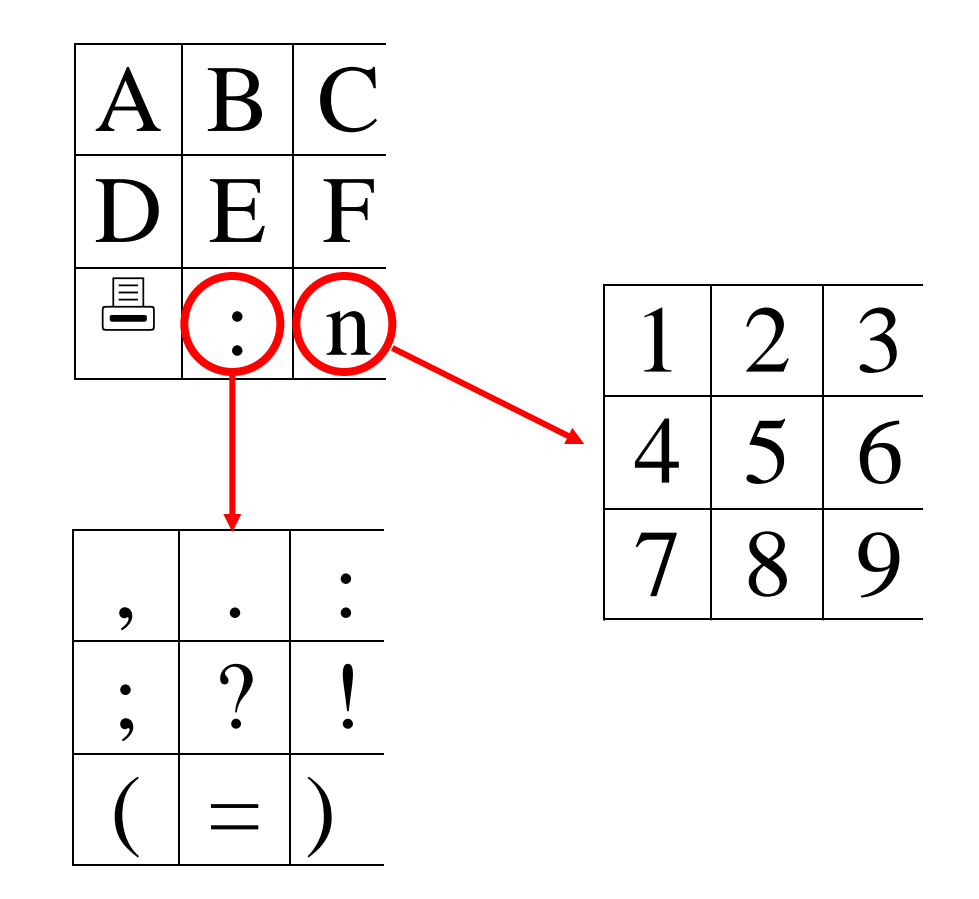

#### **MARK ANGANIZZAZ. SINTATTICO/SEMANTICA**

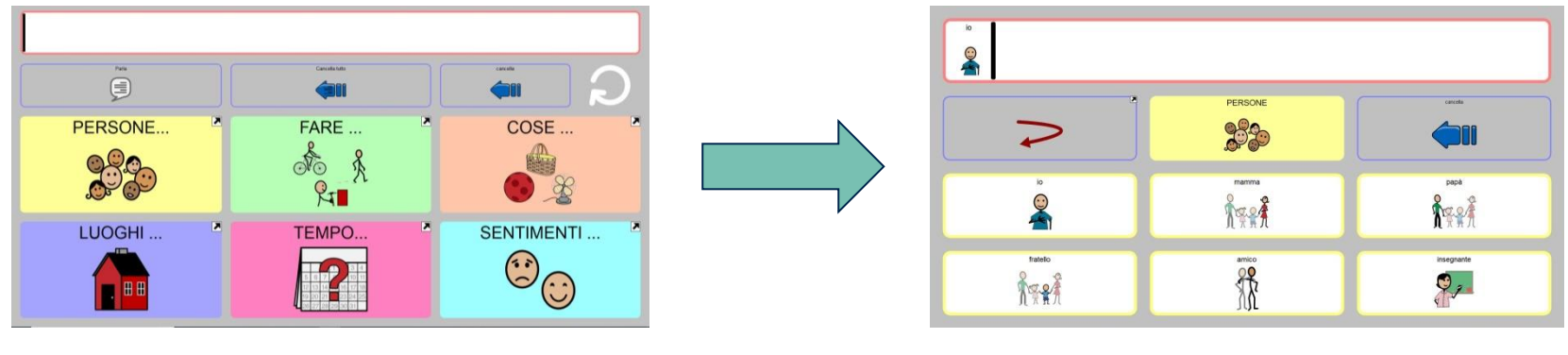

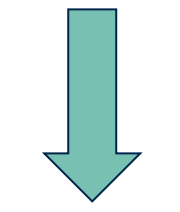

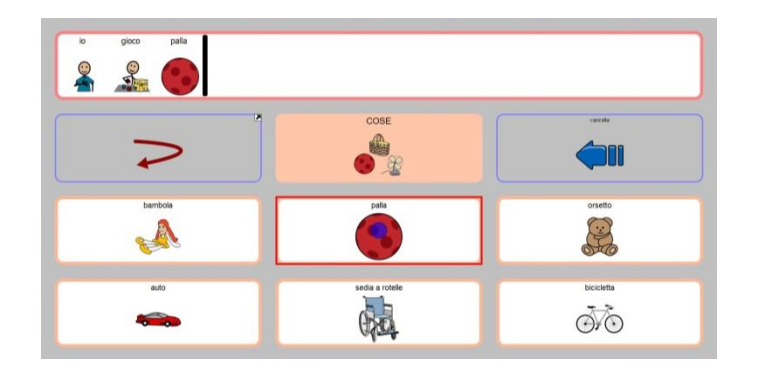

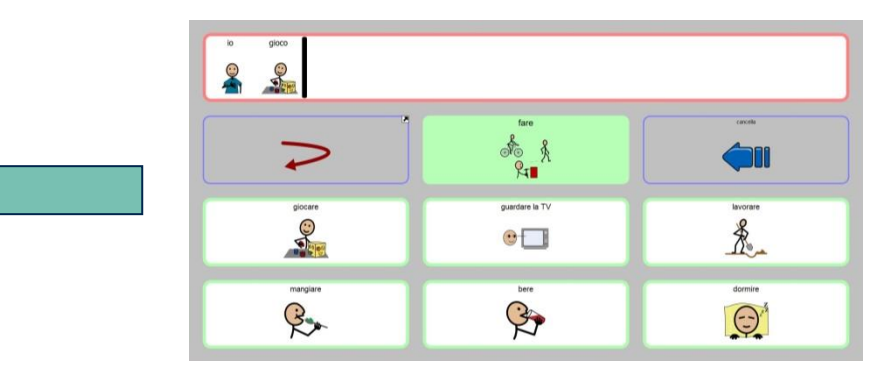

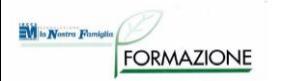

## **SOFTWARE DI COMUNICAZIONE per S.O. Windows**

#### **SOFTWARE: JABBLA - MIND EXPRESS**

- Software di comunicazione aumentativa, può essere utilizzato anche come strumento didattico e riabilitativo
- Informazioni, griglie da scaricare, tutorial e demo sul sito in italiano [www.mindexpress.it](http://www.mindexpress.it/)
- Possibilità di personalizzare presentazione (simboli grafici, parole, sintesi vocale e musica), contenuto, modalità di accesso
- Previsione di parola e di frase, modulo grammaticale, modulo opzionale di controllo ambientale
- Librerie di simboli (Symbolstix, Bliss incluse, PCS e Widgit opzionali)
- Demo: 60gg

M la Nostra Famiglie

**FORMAZIONE** 

- *Condivisione griglie: [www.mindexpress.it](http://www.mindexpress.it/)*
- *Video tutorial: [www.mindexpress.be/howto.php](http://www.mindexpress.be/howto.php)*

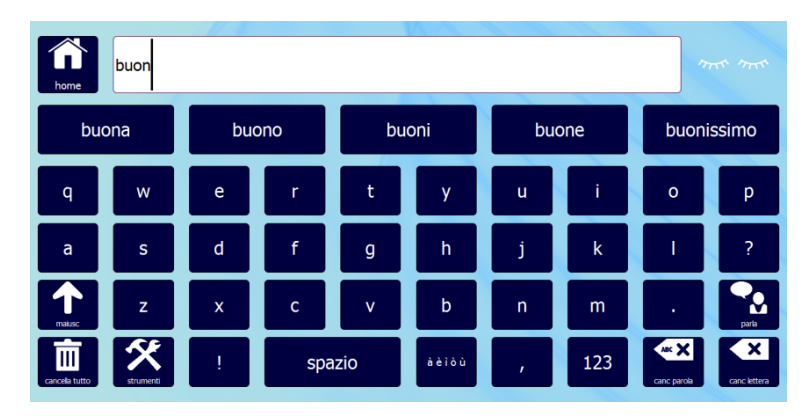

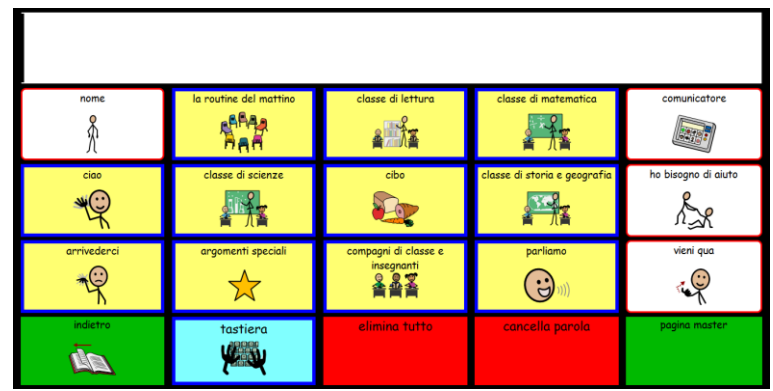

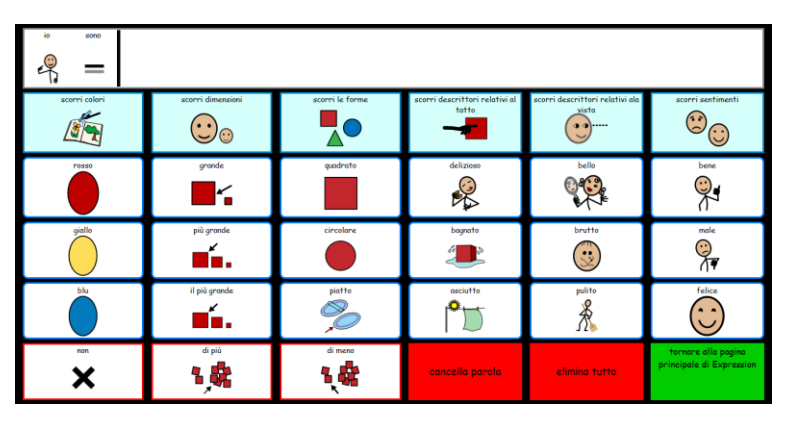

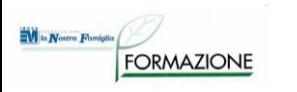

#### **SOFTWARE: SENSORY SOFTWARE - THE GRID 2**

- Software per la comunicazione facilitata che dà la possibilità di comunicare ed esprimersi a pazienti con disabilità fisiche, cognitive e/o sensoriali.
- Permette di scrivere testi, accedere a contenuti multimediali, navigare sul Web, comunicare via E-mail, Skype, Sms, gestire telecomandi IR per l'ambiente, controllare e utilizzare i principali programmi Windows
- Accesso: sensori esterni e scansione, joystick, controllo oculare
- Simboli: WLS, SymbolStix, opzionali PCS, Bliss Symbols, Snaps Photo Library

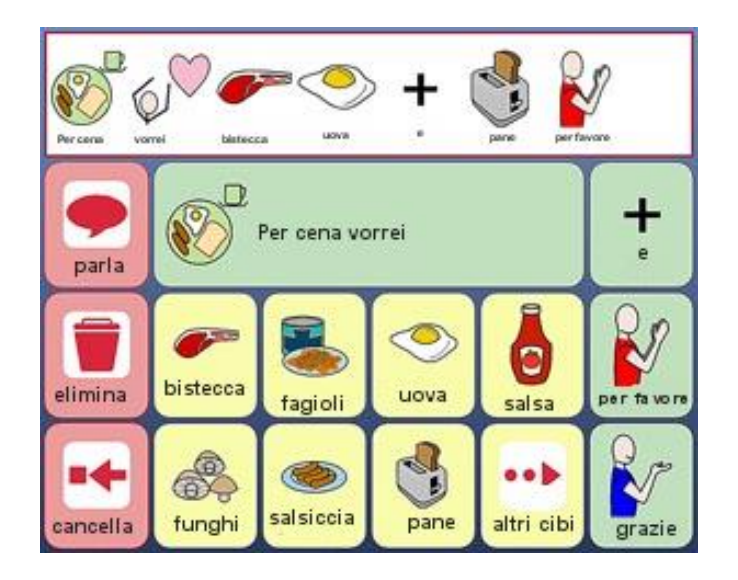

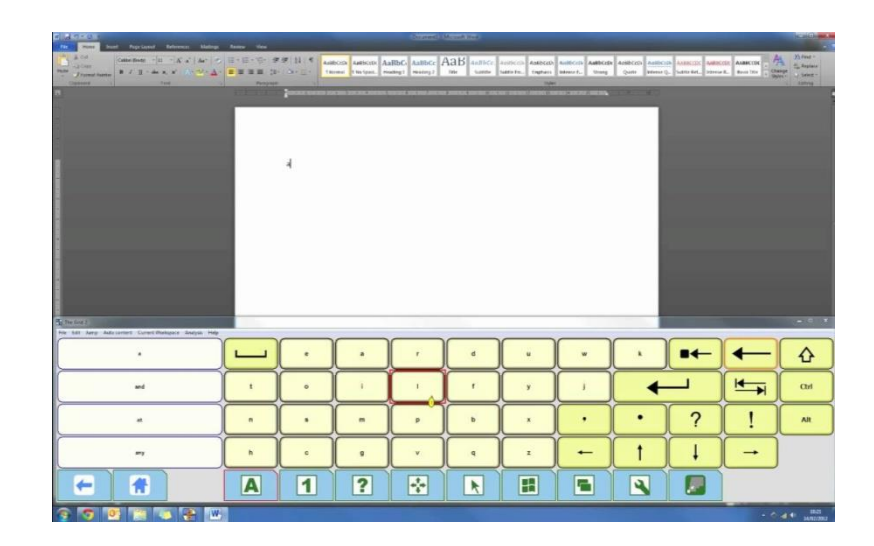

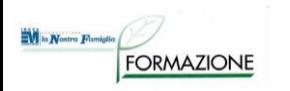

### **SOFTWARE: SENSORY SOFTWARE - THE GRID 3**

- Software che permette alle persone con disabilità di comunicare, controllare l'ambiente che li circonda e controllare il loro computer. "The Grid 3" può essere utilizzato con ogni tipo di accesso, come il puntamento oculare, attraverso sensori esterni, tramite il touch, mouse.
- Simboli: wls, widgit e symbolstix, opzionale PCS
- Demo: 60gg
- *FAQ: [www.thinksmartbox.com/answer](http://www.thinksmartbox.com/answer-category/grid-3/)[category/grid-3/](http://www.thinksmartbox.com/answer-category/grid-3/)*
- *Video tutorial: [www.thinksmartbox.com/smart](http://www.thinksmartbox.com/smart-support/learning-resources/)[support/learning-resources/](http://www.thinksmartbox.com/smart-support/learning-resources/)*
- *Webinars: [www.thinksmartbox.com/smart](http://www.thinksmartbox.com/smart-support/webinars/)[support/webinars/](http://www.thinksmartbox.com/smart-support/webinars/)*
- *Condivisione griglie: [www.grids.sensorysoftware.com/en](http://www.grids.sensorysoftware.com/en)*

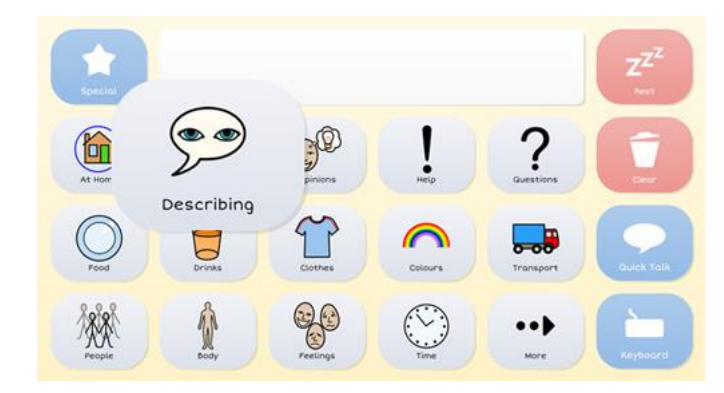

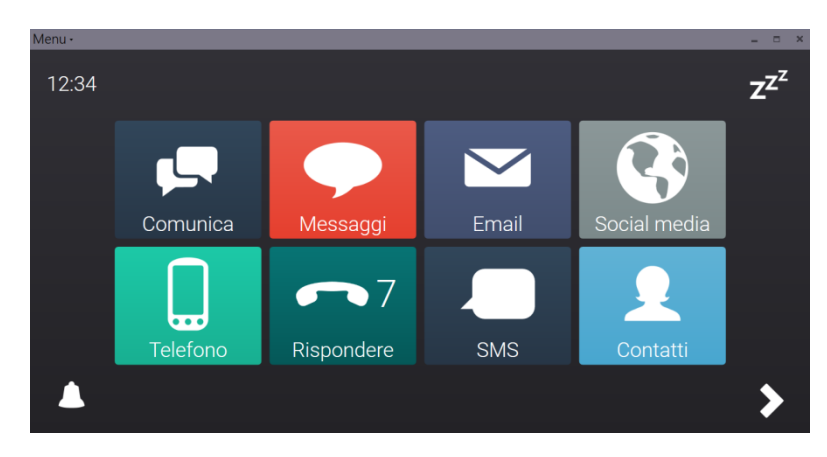

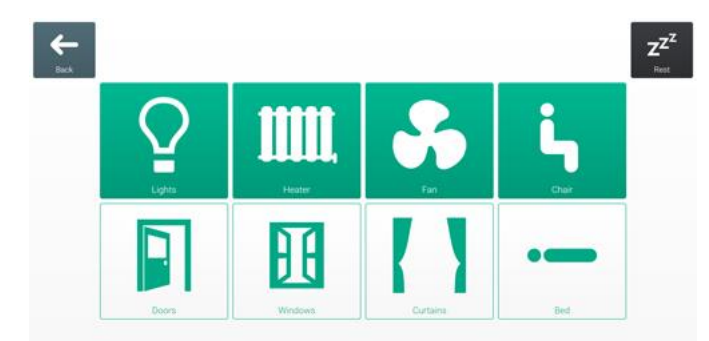

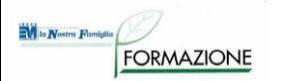

## **SOFTWARE DI COMUNICAZIONE per S.O. Mobile**

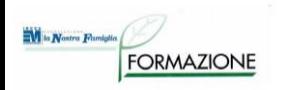

#### **SOFTWARE: ATTAINMENT - GO TALK NOW**

- Il software consente la creazione di tabelle di comunicazione.
- Consente l'utilizzo a scansione.
- La versione completa in lingua italiana include la raccolta di simboli PCS ITA o Widgit (WLS) e Attainment o altre es. Symbol Stix, le sintesi vocali italiane e straniere, manuale in italiano e supporto tecnico per l'Italia.
- Possibile la comunicazione alfabetica con predizione di parola
- Disponibile in versione gratuita con funzioni limitate (GoTalk NOW LITE).
- S.O. iOS

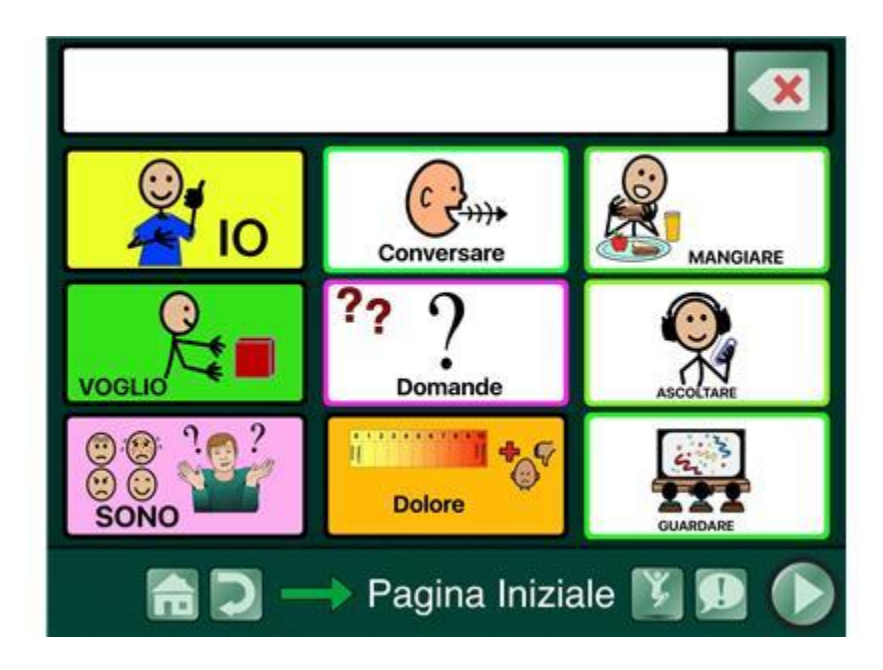

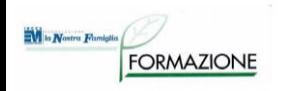

#### **SOFTWARE: ENESO VERBO ITA - VERBO**

- S.O.: Windows e Android
- Permette di creare ed utilizzare delle pagine/quaderni per la CAA e PODD (modalità di organizzazione delle tabelle focalizzata sulla pragmatica della comunicazione).
- Può essere utilizzato con il mouse, touch screen, tastiera, sensori, joystick e sistemi di eye-tracking (puntamento oculare) e emulatori di mouse con la testa.
- Può funzionare su PC con sistema operativo Windows e come "player" (senza possibilità di apportare modifiche, quindi) su dispositivi Android.

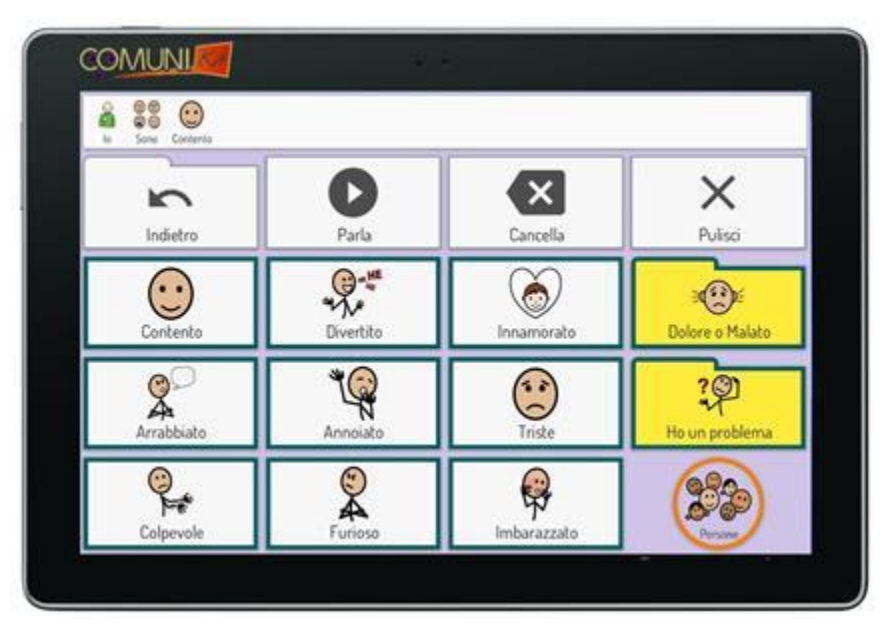

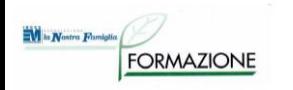

#### **SOFTWARE: DIALOG - DIALOGO AAC**

- RAPPRESENTAZIONI LINGUISTICHE: Alfabetica; Simbolica.
- Accesso a scansione.
- SISTEMI OPERATIVI: Android; Windows.
- Disponibile gratuitamente.
- Offre un ambiente di sviluppo per la creazione di griglie personalizzate, tabelle, strutture, libri comunicativi.
- E' disponibile per Windows e per Android la versione gratuita "DIALOGO AAC LITE".

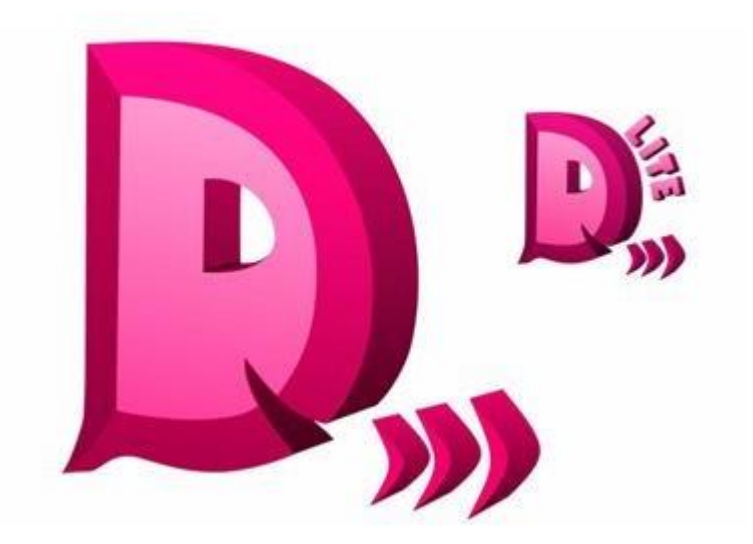

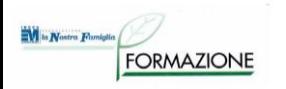

#### **SOFTWARE: ASOFT - ASSISTENTE VOCALE AAC**

- RAPPRESENTAZIONI LINGUISTICHE: Alfabetica.
- FUNZIONALITA': completamento/predizione di parola.
- SISTEMI OPERATIVI: Android.
- Disponibile gratuitamente.
- Progettata per le persone che hanno difficoltà a parlare, in grado di leggere.
- Il software è dotato di sintesi vocale
- L'utilizzatore può scegliere il messaggio che vuole comunicare in apposite griglie, oppure digitarlo tramite tastiera.

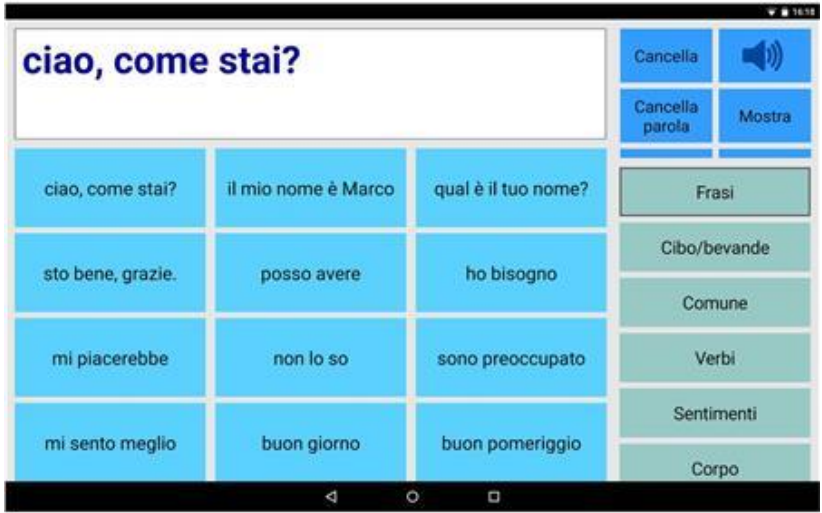

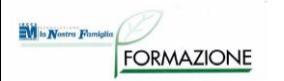

## **AUSILI per la comunicazione a distanza**

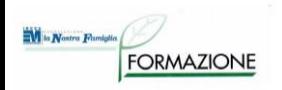

### **Tele-comunicazione**

Grazie alle attuali tecnologie e alla diffusione di internet tutti usiamo massicciamente la comunicazione a distanza.

- Nella società dell'informazione le soluzioni per permettere l'utilizzo delle tecnologie avanzate assumono un'i**mportanza fondamentale per evitare il rischio di esclusione sociale**.
- La comunicazione a distanza può costituire un facilitatore per persone che faticano ad incontrarsi con gli altri e/o a sostenere un dialogo.

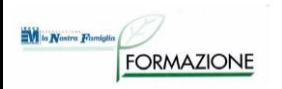

### **Telecomunicazione: HW**

- **Telefoni**
- **Telesoccorso**
- Campanelli di chiamata

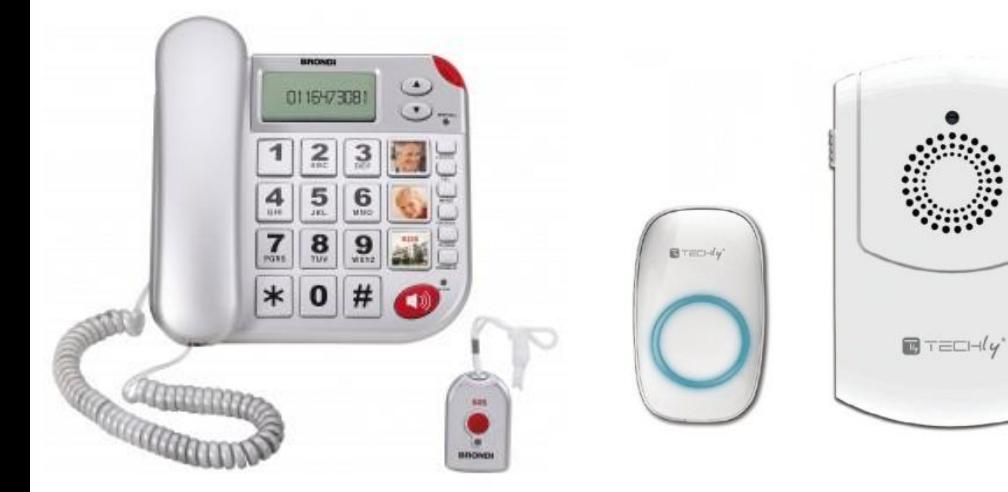

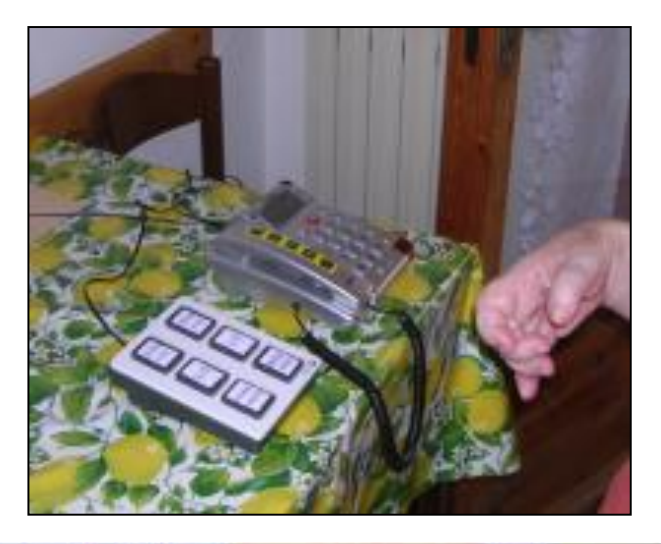

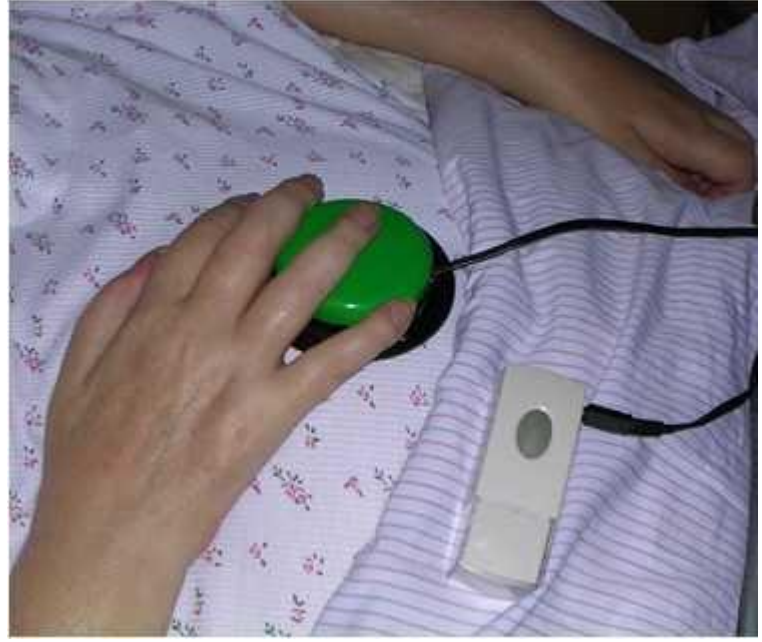

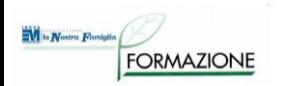

#### **Telecomunicazione: SW**

#### Chiamate vocali e video, chat, mail, social tramite internet e su qualsiasi dispositivo

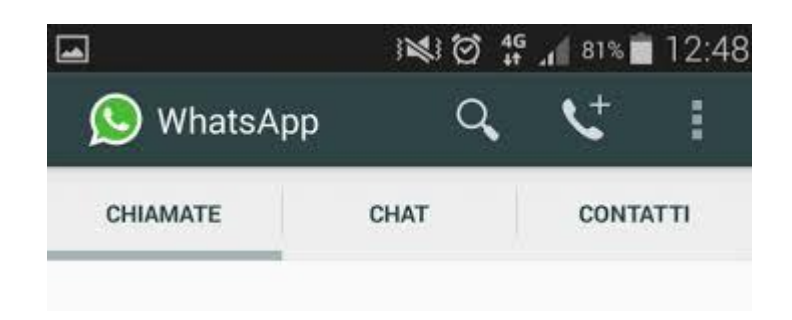

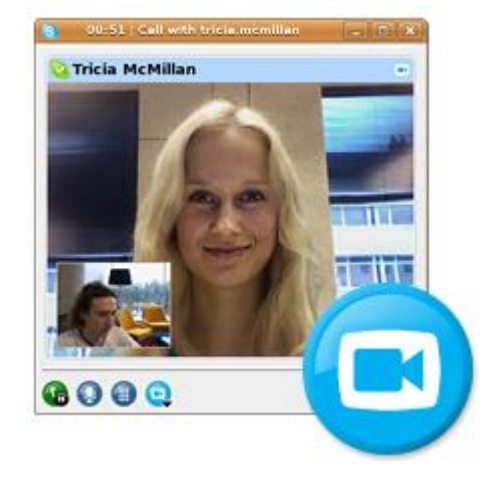

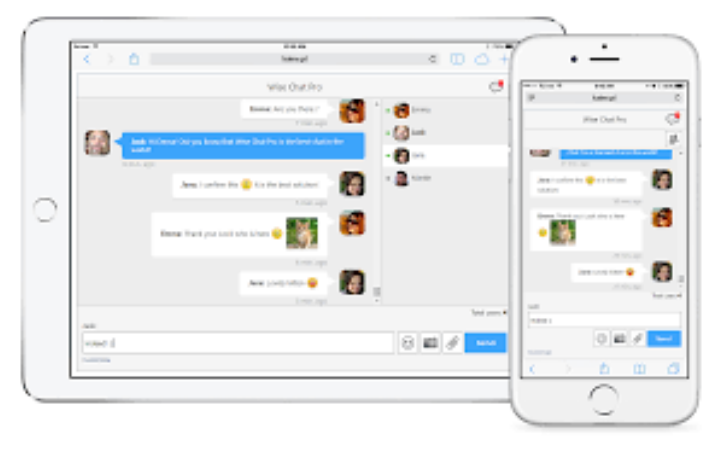

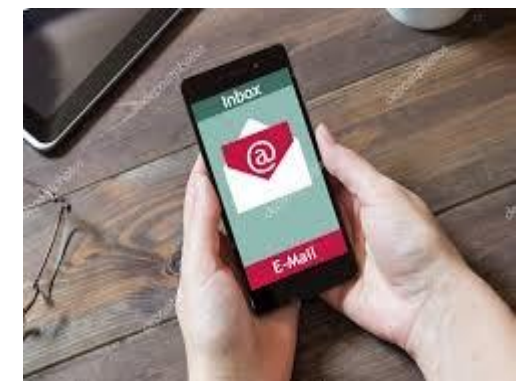

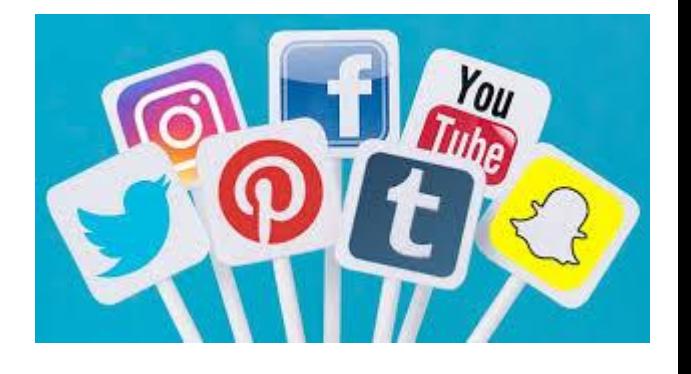

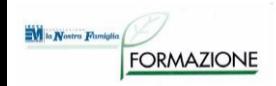

# **Tele-comunicazione**

I software di telecomunicazione possono essere comandati attraverso sistemi standard di input, o ausili per l'accesso o software con interfacce semplificate.

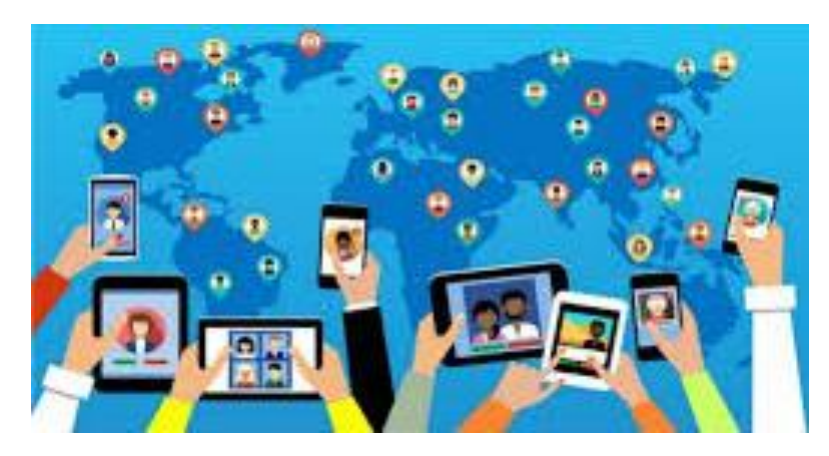

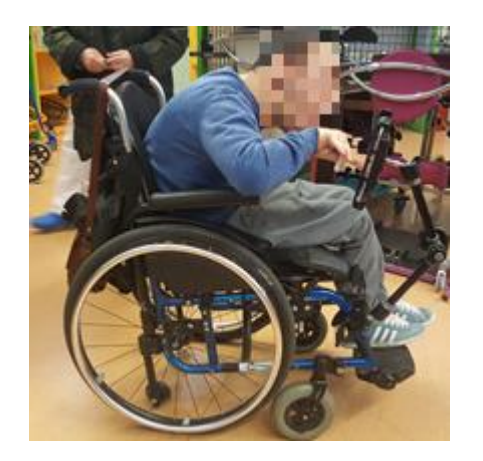

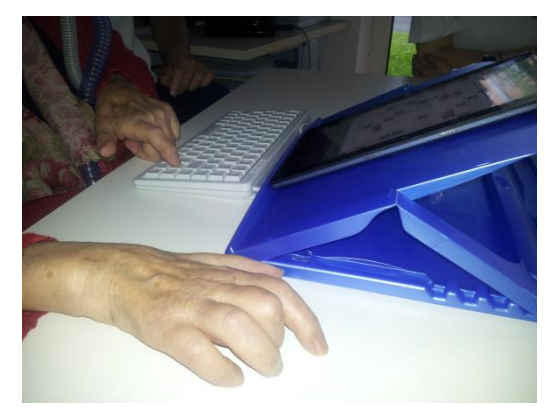

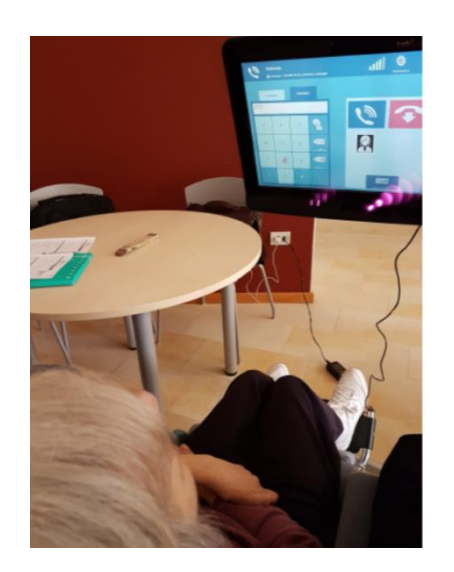

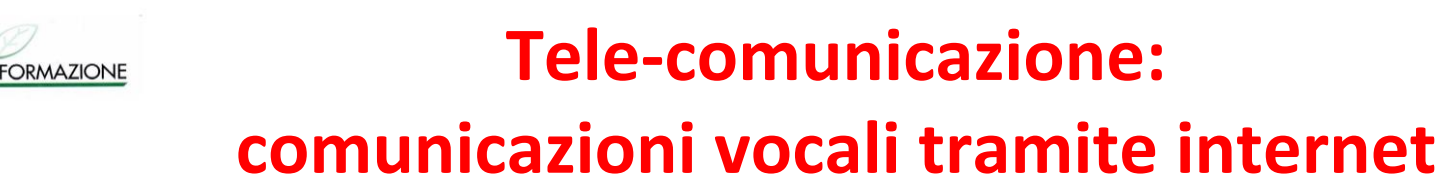

M in Nostra Famight

La diffusione di Internet ha reso disponibili servizi in rete che consentono di realizzare comunicazioni vocali tramite computer o smart-phone e di effettuare chiamate verso utenze della rete telefonica

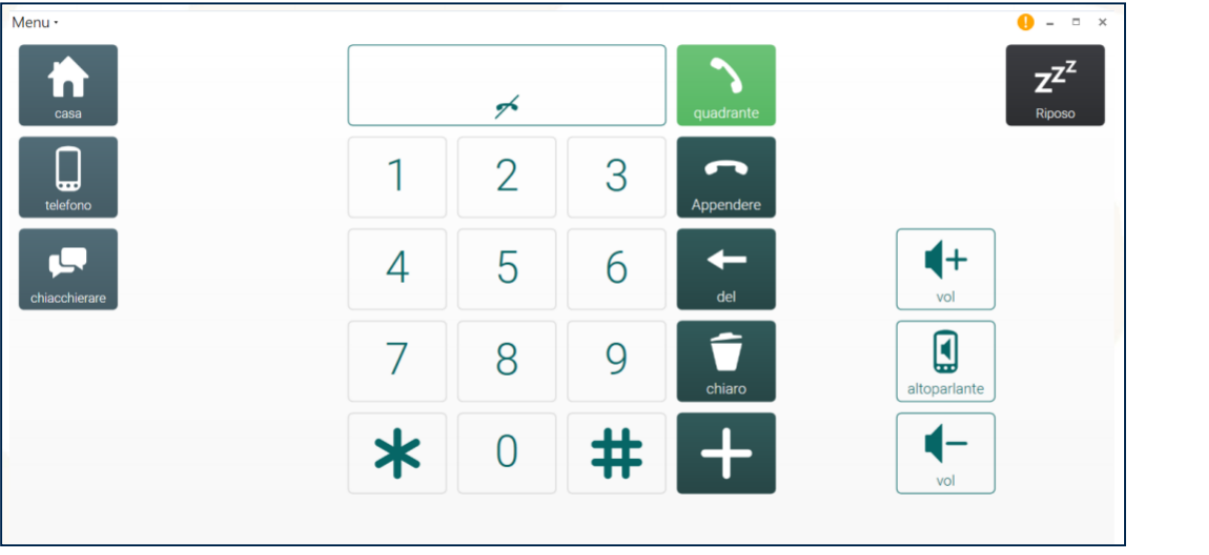

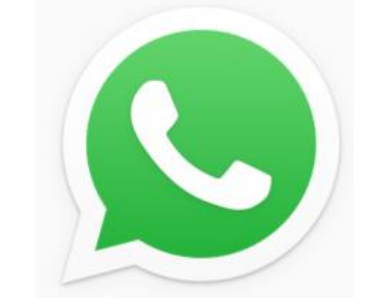

es. persona allettata con il proprio PC può chiamare un parente o un amico lontano sul cellulare

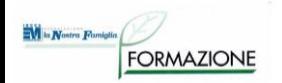

#### **Tele-comunicazione: comunicazioni video tramite internet**

#### e video…...

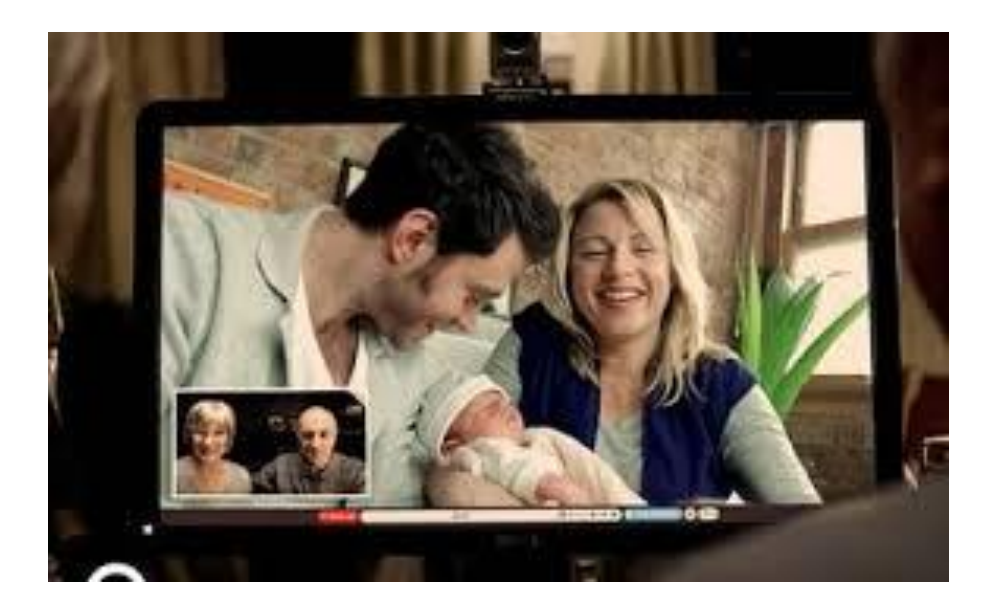

Facilitazione per non udenti

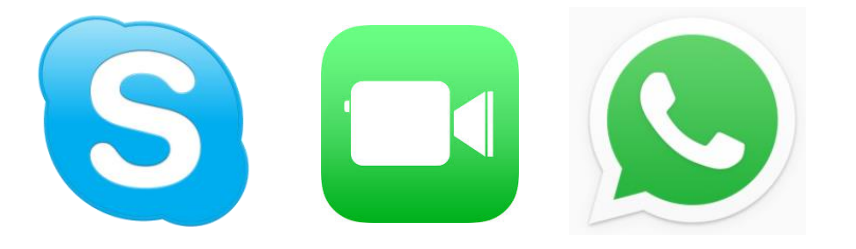

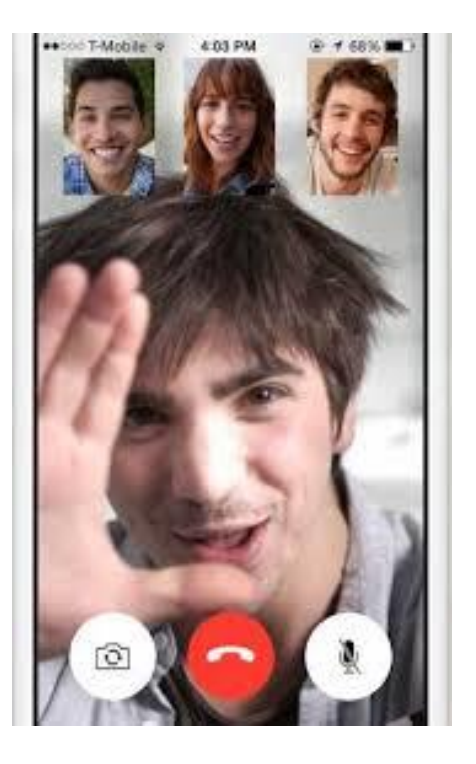

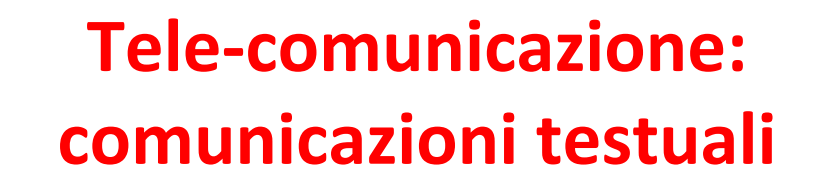

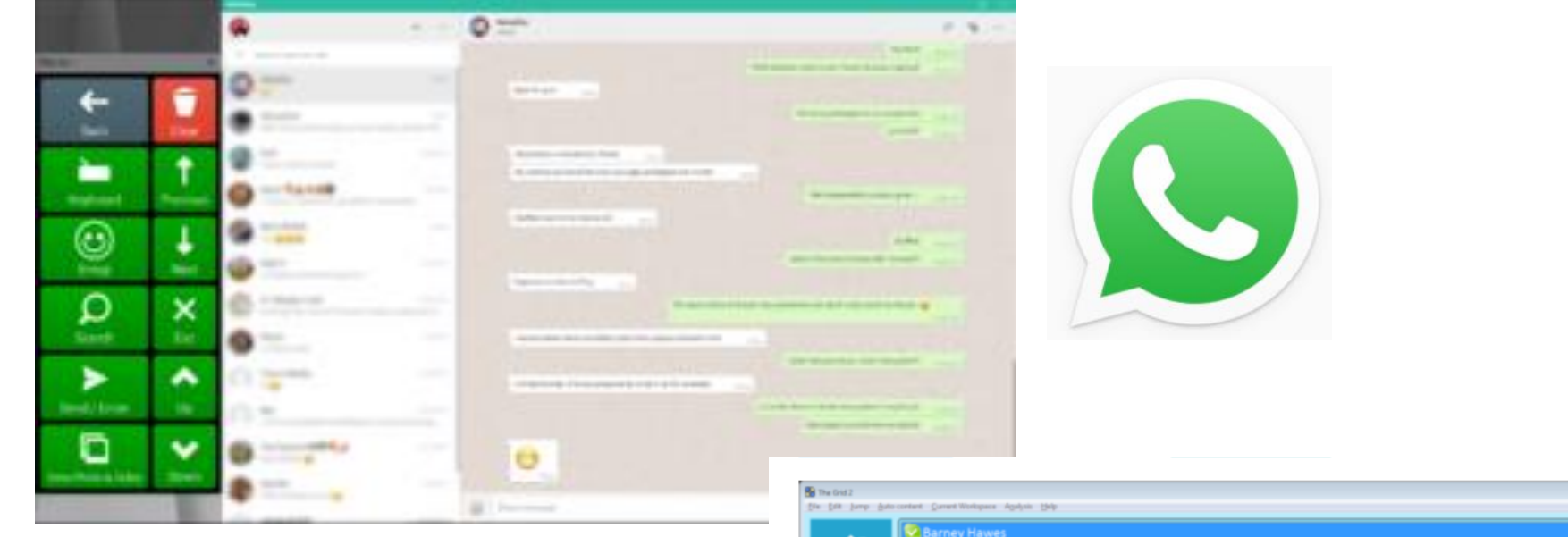

skype cha

Facilitazione per non udenti

**Ni** to Nostra Famiglia

**FORMAZIONE** 

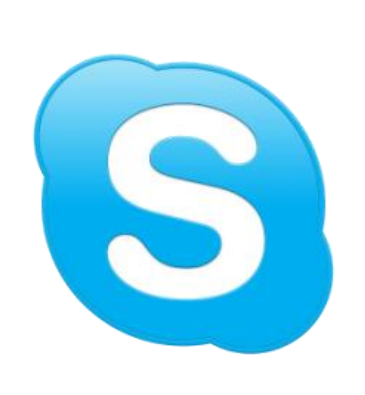

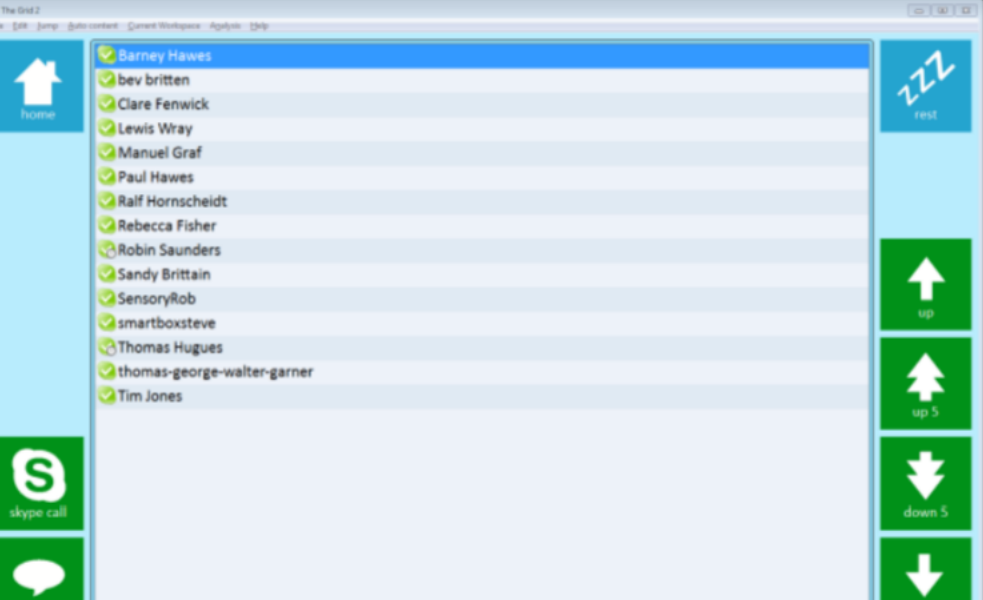

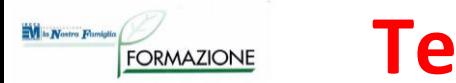

#### **Tele-comunicazione: mail e social**

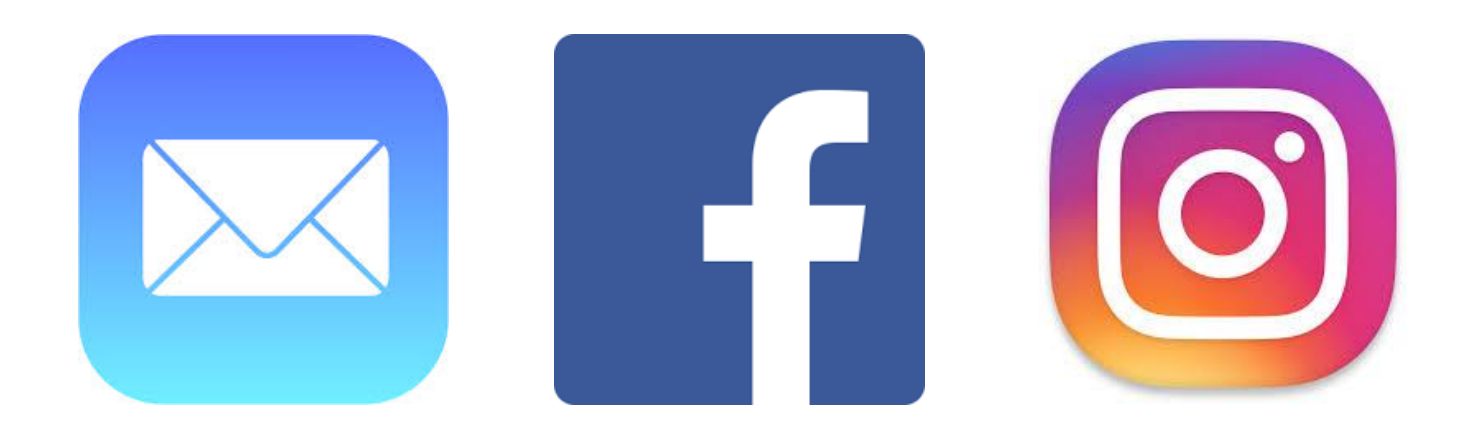

Anche la possibilità di gestire mail e i propri account nei social network favoriscono la comunicazione a distanza e ci permettono di coltivare relazioni.

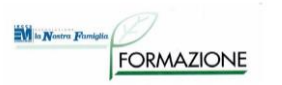

#### **Tele-comunicazione: mail**

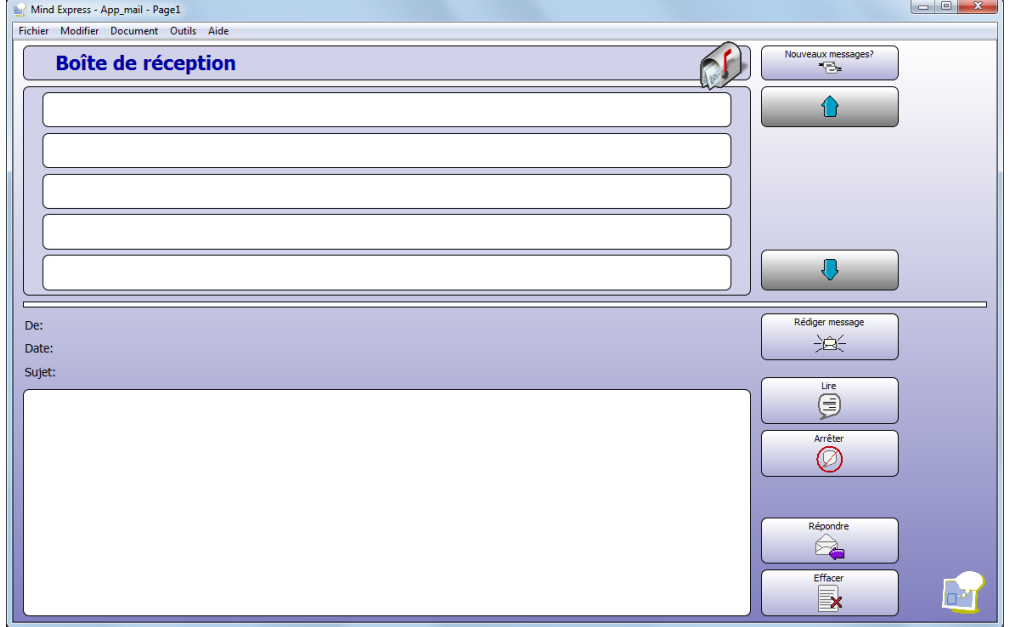

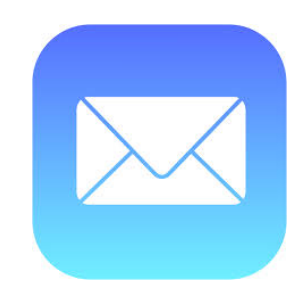

#### Esempi di interfacce semplificate

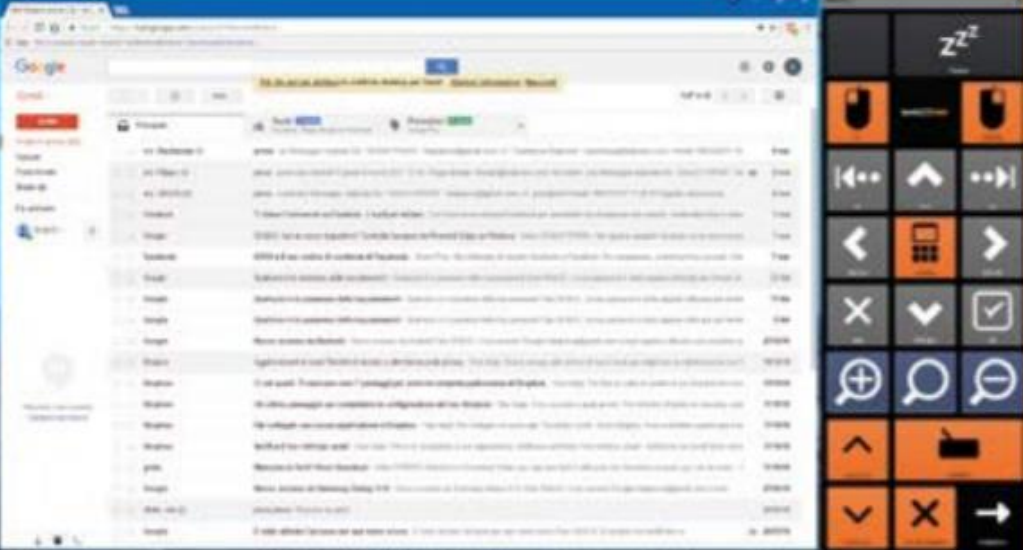

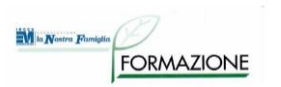

#### **Tele-comunicazione: social**

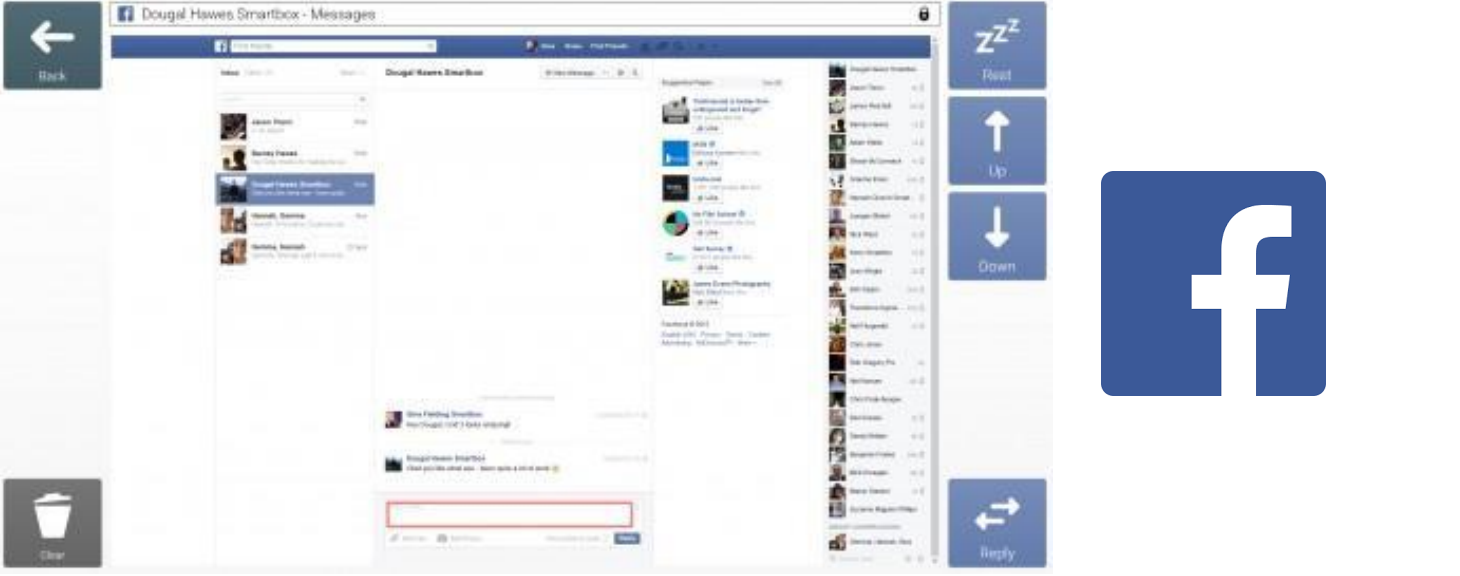

Esempi di interfacce semplificate

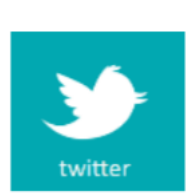

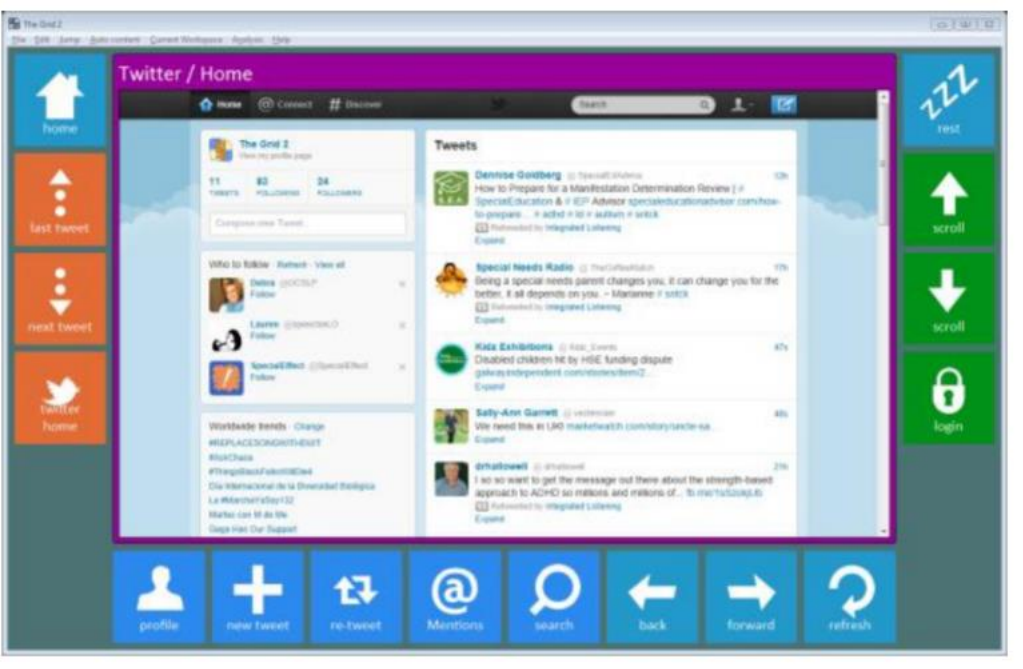

#### **SIVA www.portale.siva.it Il Portale Italiano degli ausili**

M la Nostra Famiglia

**FORMAZIONE** 

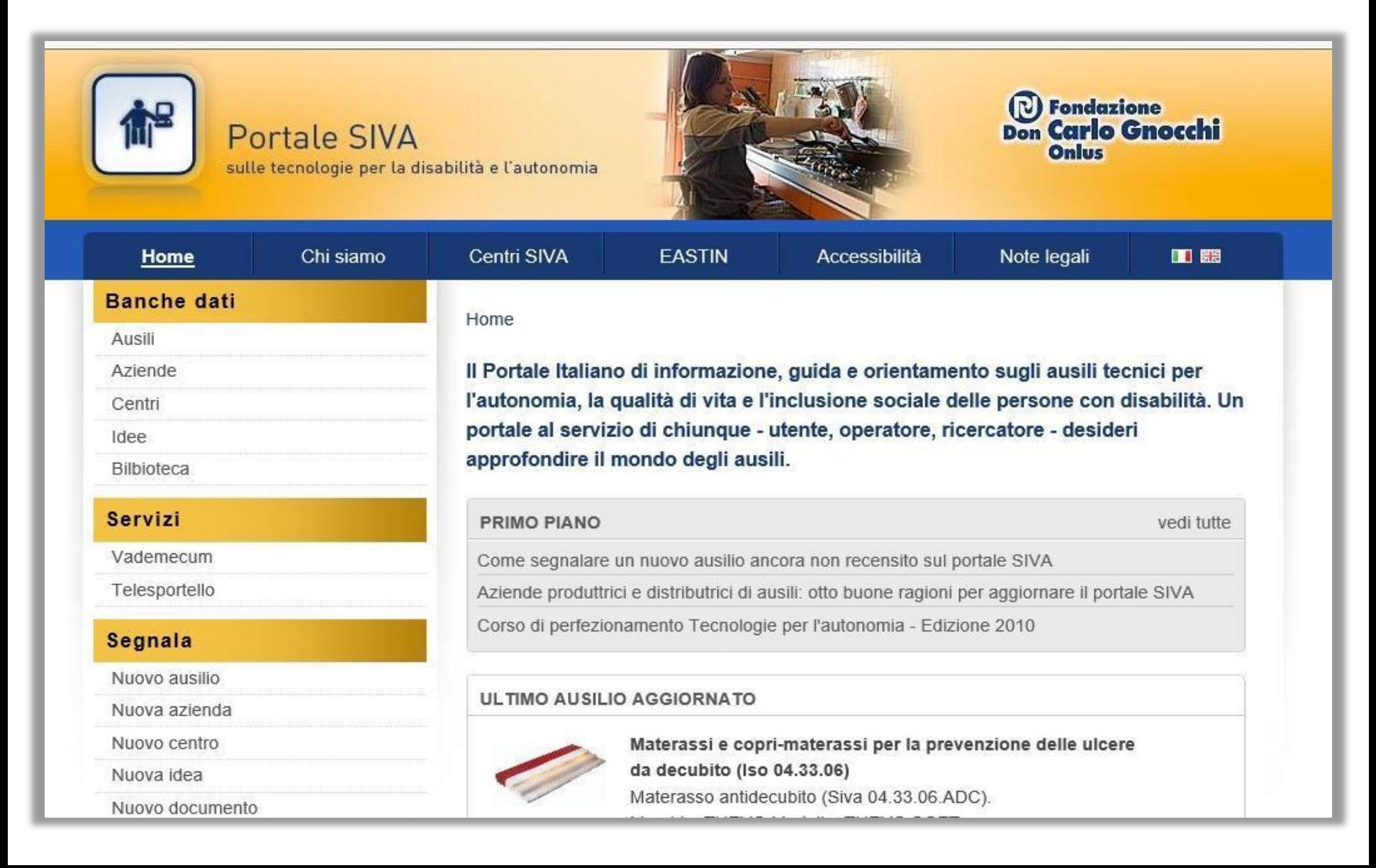

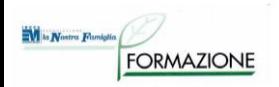

### **Ricerca sul Portale SIVA**

22.21.03 *[Pannelli e corredi di lettere o simboli per la](http://portale.siva.it/it-IT/databases/products/list?next1=Cerca&classification=222103)  [comunicazione](http://portale.siva.it/it-IT/databases/products/list?next1=Cerca&classification=222103)*

22.21.09 *Ausili per la conversazione*

- 22.21.09.S01: [Comunicatori simbolici con uscita vocale](http://portale.siva.it/it-IT/databases/products/list?next1=Cerca&classification=222109S01)
- 22.21.09.S02: [Comunicatori alfabetici](http://portale.siva.it/it-IT/databases/products/list?next1=Cerca&classification=222109S02)

22.21.12 *[Software per la comunicazione interpersonale](http://portale.siva.it/it-IT/databases/products/list?next1=Cerca&classification=222112S01)*

*(filtrare la ricerca per le "risorse disponibili gratuitamente" e per sistema operativo)*

22.27.18 *[Allarmi di sicurezza personale](http://portale.siva.it/it-IT/databases/products/list?next1=Cerca&classification=222718S01)*

22.24.03 *[Telefoni per rete fissa](http://portale.siva.it/it-IT/databases/products/list?next1=Cerca&classification=222403S01)*

22.24.06 *[Telefoni per rete mobile](http://portale.siva.it/it-IT/databases/products/list?next1=Cerca&classification=222406S01)*

22.24.09 *[Telefoni a trasmissione di testo](http://portale.siva.it/it-IT/databases/products/list?next1=Cerca&classification=222409S01)*

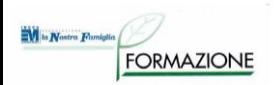

## **Comunicatori HW – Codici di nomenclatore - 1**

#### **22.21** AUSILI PER LA COMUNICAZIONE INTERPERSONALE

#### **22.21.03 - Corredi di lettere o simboli per la comunicazione**

- 22.21.03.003 Corredo cartaceo di simboli per la comunicazione
- 22.21.03.006 Corredo software di simboli per la comunicazione
- 22.21.03.009 Software per la costruzione di tabelle di comunicazione

#### **22.21.06 - Amplificatori per la comunicazione**

■ 22.21.06.003 - Amplificatore vocale

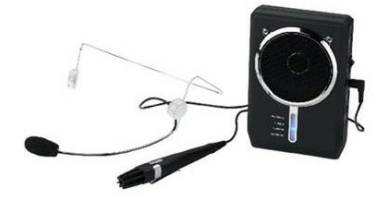
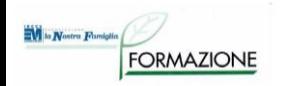

# **Comunicatori HW – Codici di nomenclatore - 2**

**22.21** AUSILI PER LA COMUNICAZIONE INTERPERSONALE

## **22.21.09 - Ausili per la conversazione e la comunicazione interpersonale**

- 22.21.09.003 22.21.09.012 Comunicatori alfabetici
- 22.21.09.015 22.21.09.030 Comunicatori simbolici
- 22.21.09.033 Comunicatore dinamico

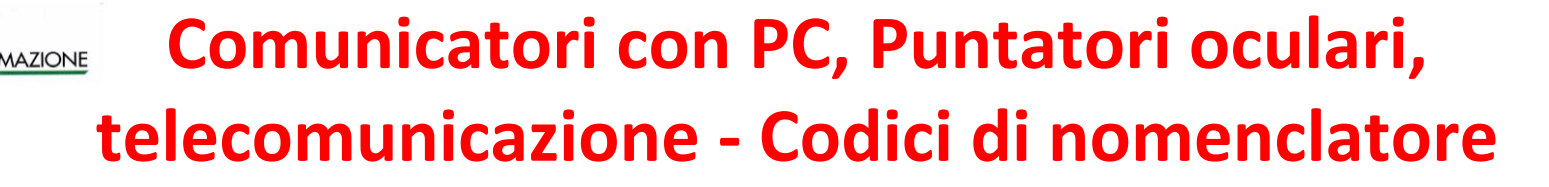

**22.36** DISPOSITIVI DI INGRESSO PER COMPUTER

- **22.36.03 - Tastiere**
- **22.36.12 - Dispositivi di ingresso alternativi**
- **22.36.18 - Software di ingresso**
- 22.36.21 Ausili per posizionare il puntatore e **selezionare elementi sullo schermo**
	- 22.36.21.003 22.36.21.012 Emulatori di mouse
	- 22.36.21.015 Emulatore di mouse con lo sguardo
- **22.21** AUSILI PER LA COMUNICAZIONE INTERPERSONALE

## **22.21.12 Software per la comunicazione interpersonale**

■ 22.21.12.003 Software per comunicazione aumentativa

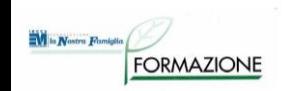

# **Comunicazione (accessori)**

**Sensori e interfacce per la gestione a scansione**

**24.09** AUSILI PER GESTIRE E CONTROLLARE DISPOSITIVI

- **24.09.18 Interruttori con funzioni on/off**
- **24.09.24 Quadri di controllo**

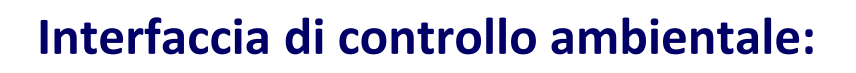

■ 24.13.03.003 Telecomando programmabile

**Bracci o stativo da letto o da tavolo, per il corretto posizionamento del dispositivo davanti all'utente**

■ 24.24.03.003 Braccio di sostegno snodabile per sensori di comando

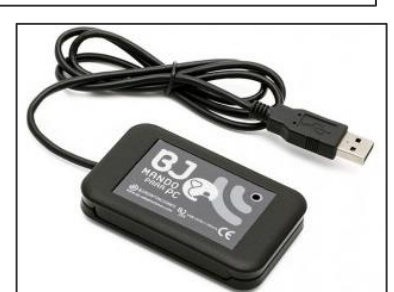

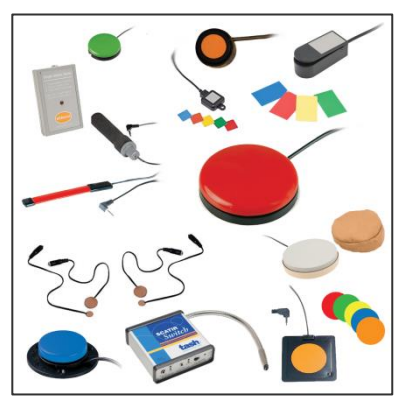

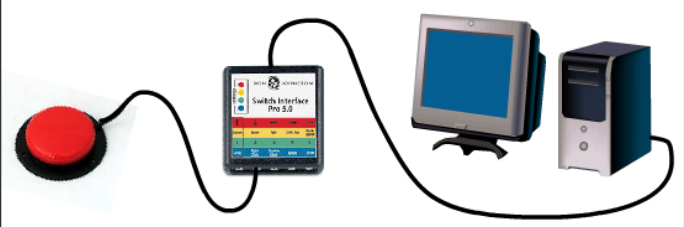

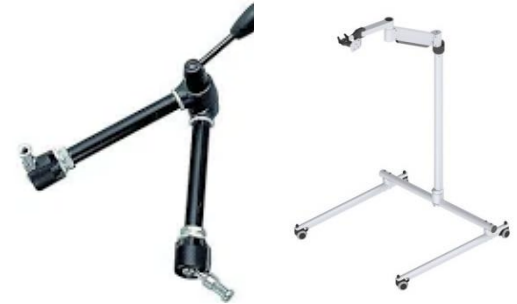

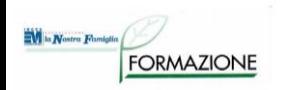

# **Telefonia e allarmi – Codici di Nomenclatore**

- **22.24 -** TELEFONI E AUSILI PER TELEFONARE
	- **22.24.03 – Telefoni**
		- 22.24.03.006 Telefono ad accesso facilitato
		- 22.24.03.009 Telefono a controllo a distanza
	- **22.24.21 - Accessori per telefonia**
		- 22.24.21.003 Dispositivo sostitutivo della cornetta telefonica
		- 22.24.21.006 Segnalatore di chiamata
- **22.27 -** AUSILI PER INDICAZIONI, SEGNALAZIONI E ALLARMI
	- **22.27.18 - Allarmi di sicurezza personale**
		- 22.27.18.003 Dispositivo per telesoccorso

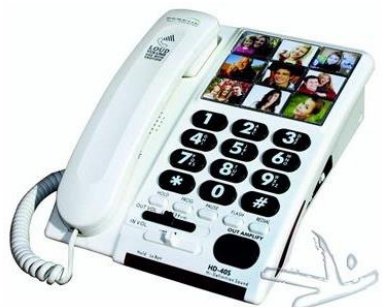

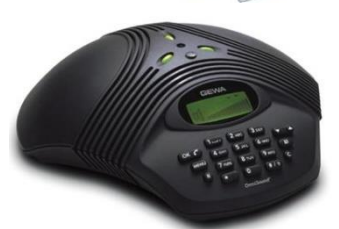

# **EGRANZIONE Valutazione ausili in pazienti GCA**

### La **SOLUZIONE ASSISTIVA** è complessa Il **percorso di VALUTAZIONE AUSILI**

- articolato
- distribuito nel tempo
- spesso sono necessarie rivalutazioni
- molte figure professionali coinvolte
- Al termine del percorso si può individuare la soluzione assistiva **personale** più adeguata.

### **STRUMENTI** necessari:

- *protocolli e strumenti di lavoro*
- *acquisizione degli ausili da utilizzare durante i trattamenti riabilitativi*

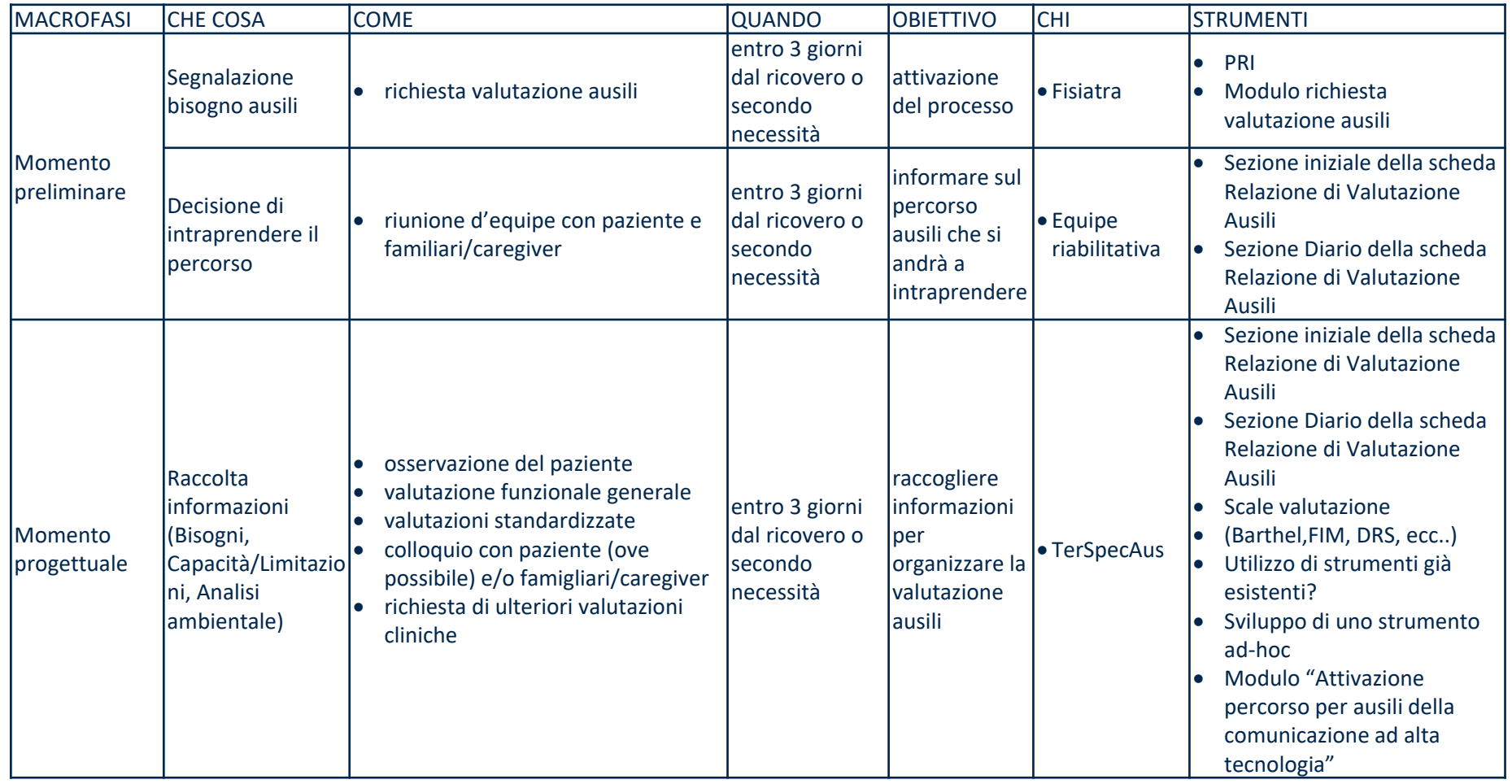

### **PERCORSO VALUTAZIONE AUSILI: Protocollo**  $\overline{\mathbf{W}}$  is Nostra Flumiglia **GCA**

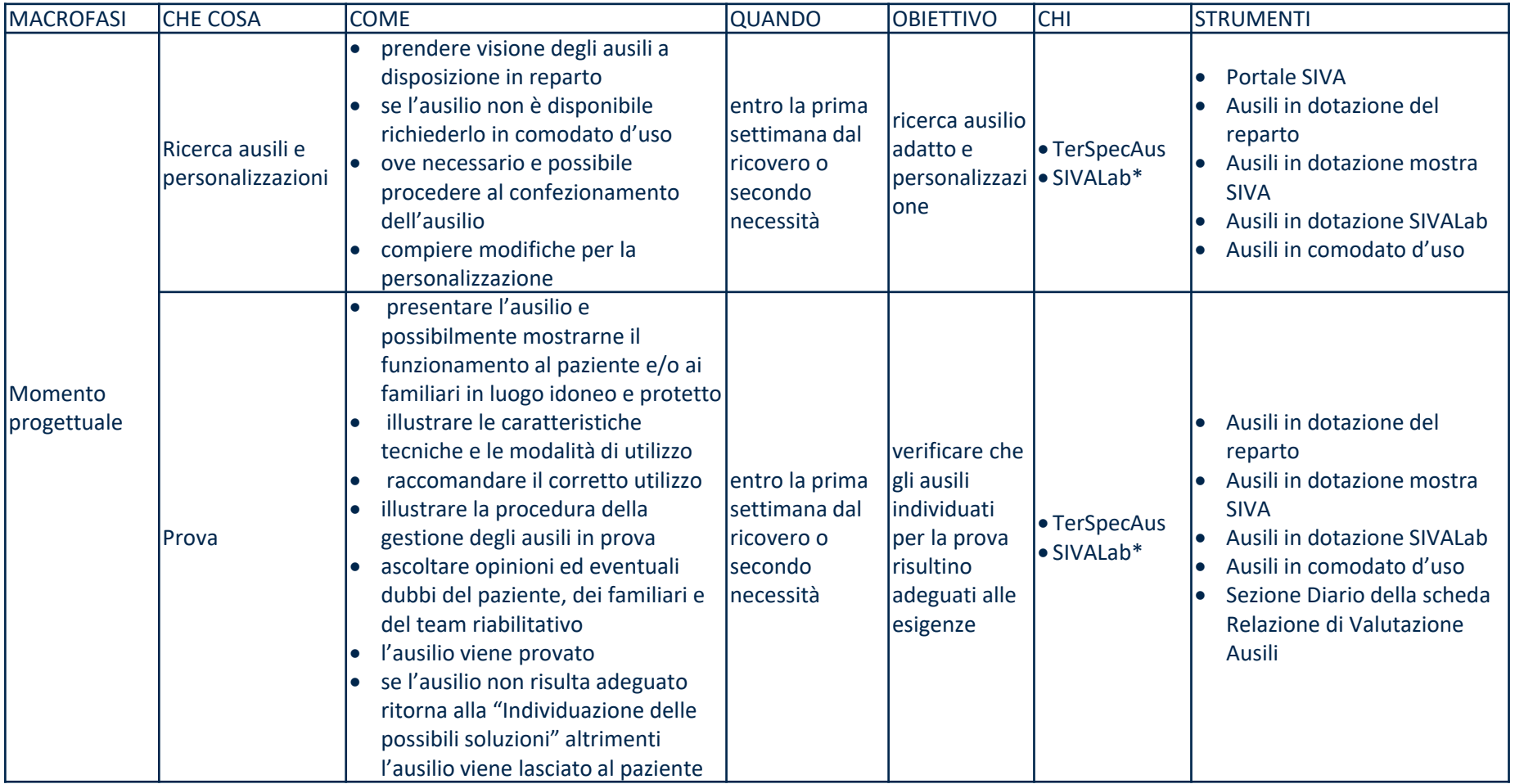

### **PERCORSO VALUTAZIONE AUSILI: Protocollo**  $\blacksquare$ la Nostra Flumiglia **GCA**

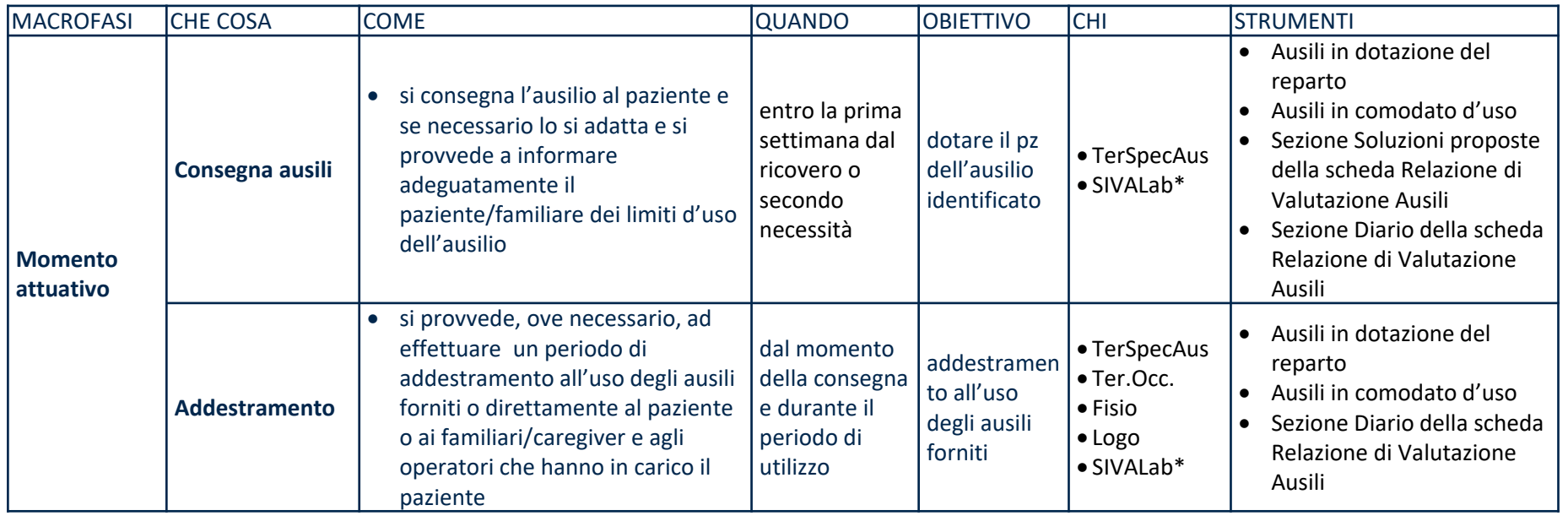

### **PERCORSO VALUTAZIONE AUSILI: Protocollo**  $\overline{\mathbf{W}}$  is Nostra Flumiglia **GCA**

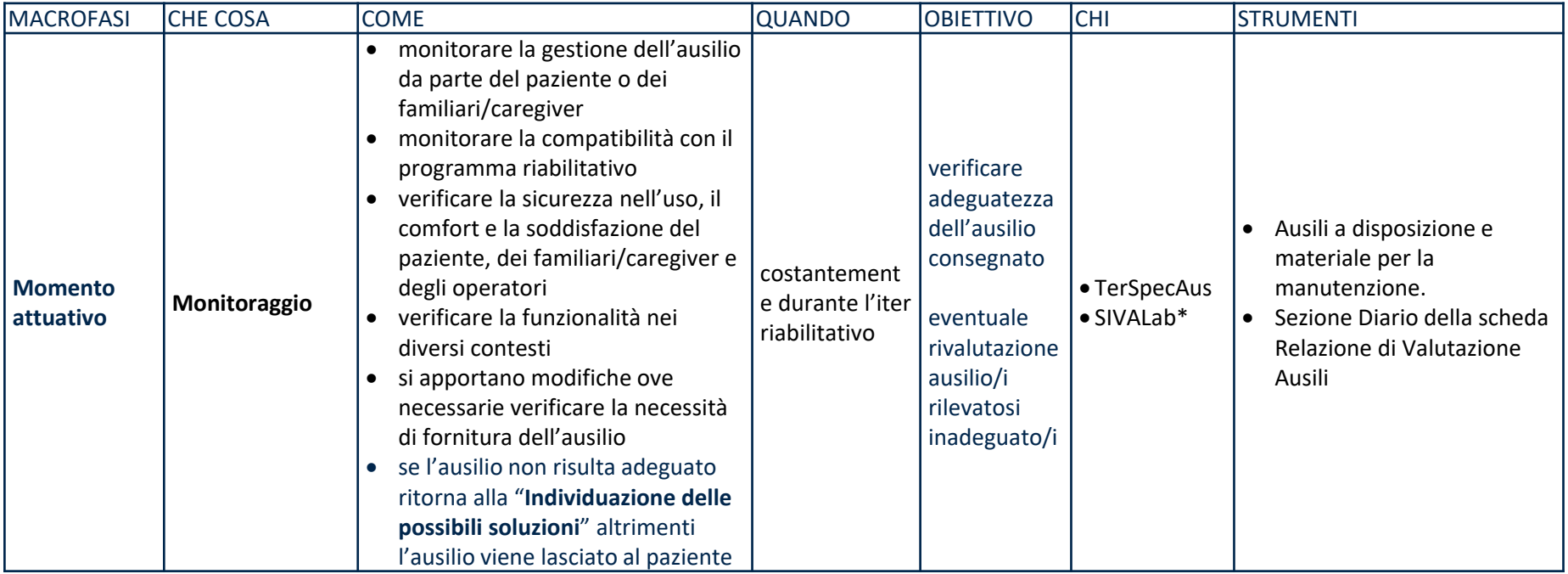

#### **FASE 2 del reinserimento sociale e degli esiti**

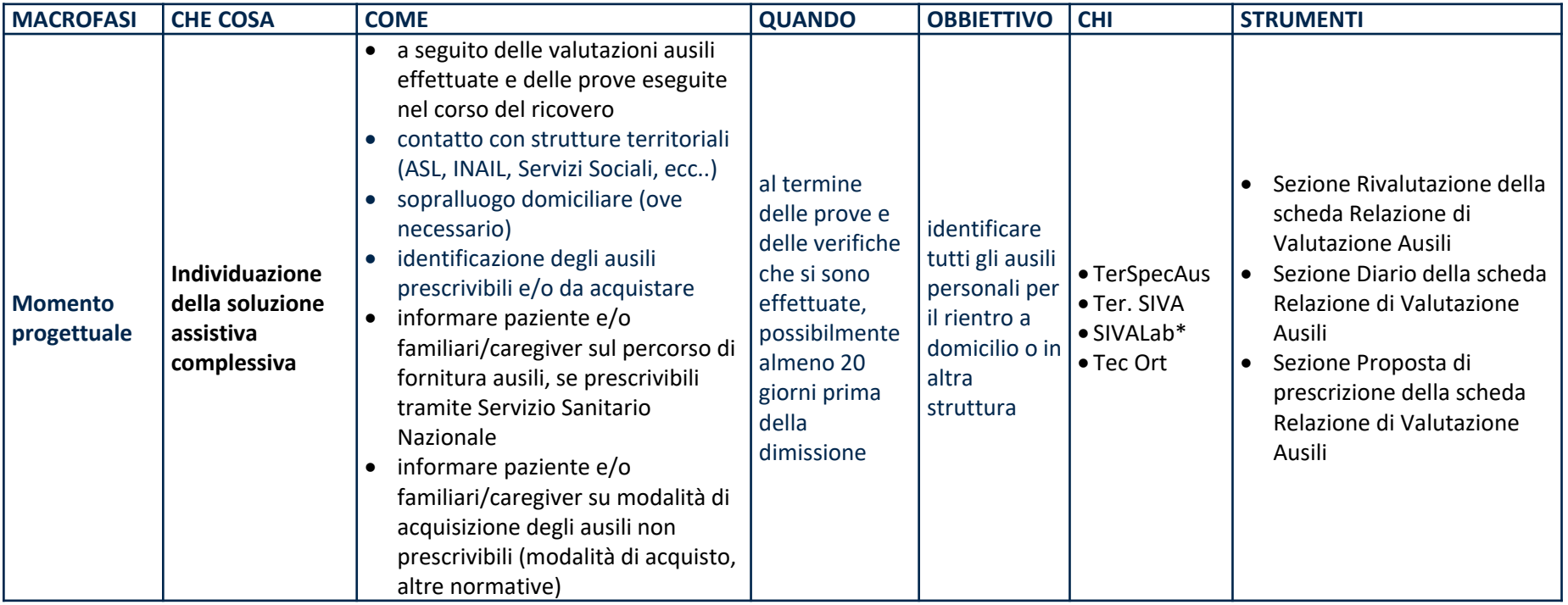

#### **FASE 2 del reinserimento sociale e degli esiti**

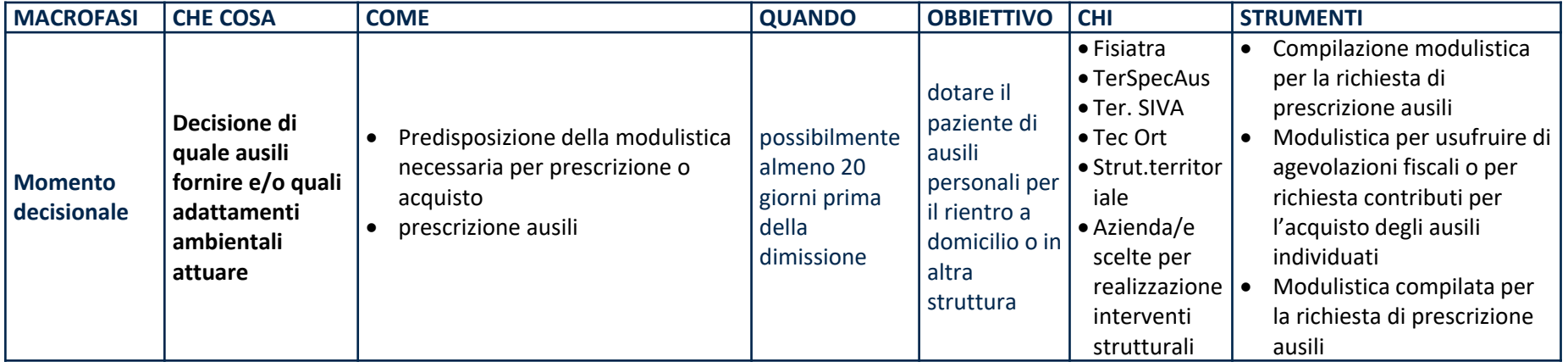

#### **FASE 2 del reinserimento sociale e degli esiti**

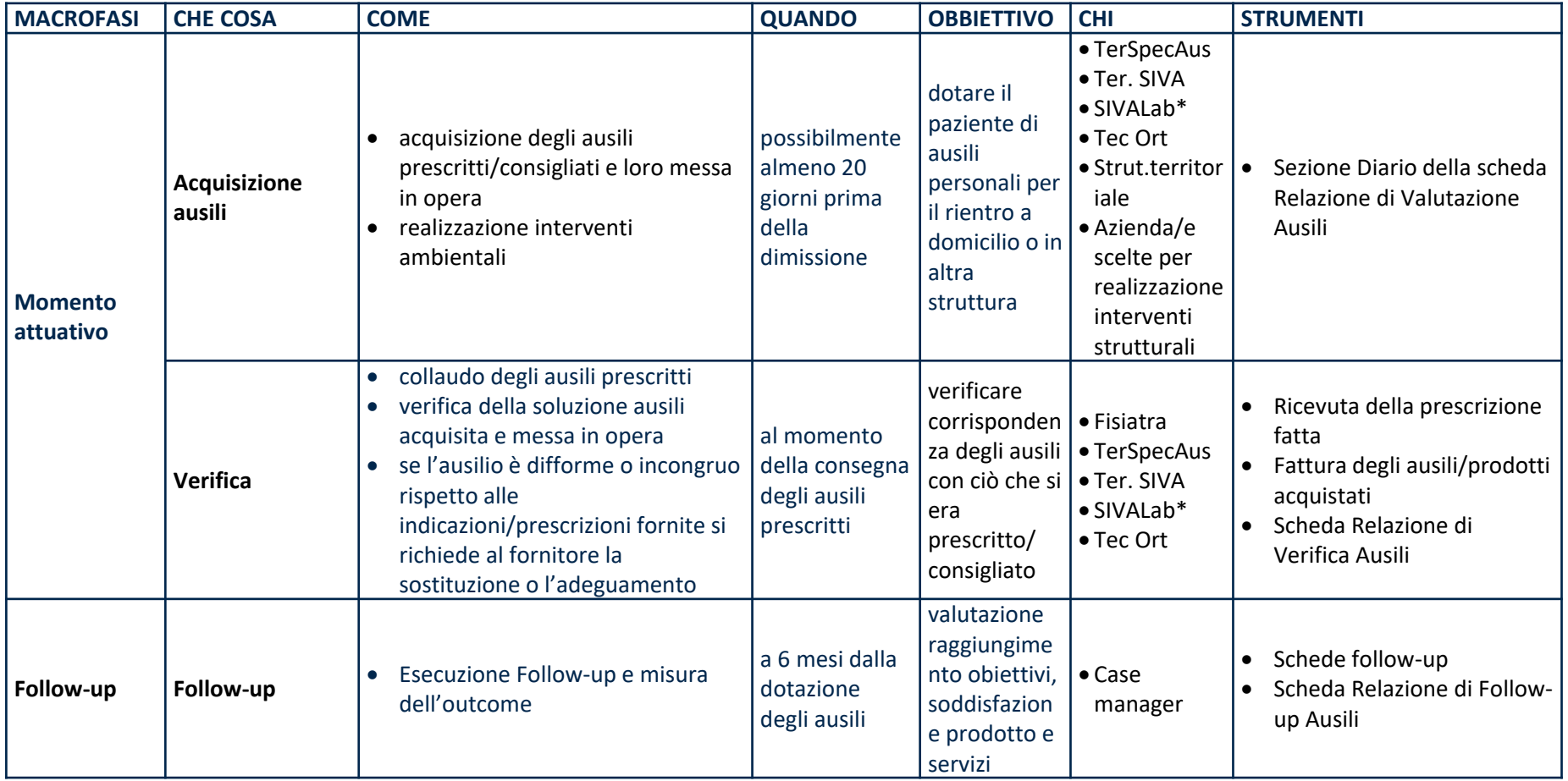

### **PERCORSO VALUTAZIONE AUSILI: FORMAZIONE Relazione di valutazione ausili Nucleo GCA**

**Nil in Nostra Famiglia** 

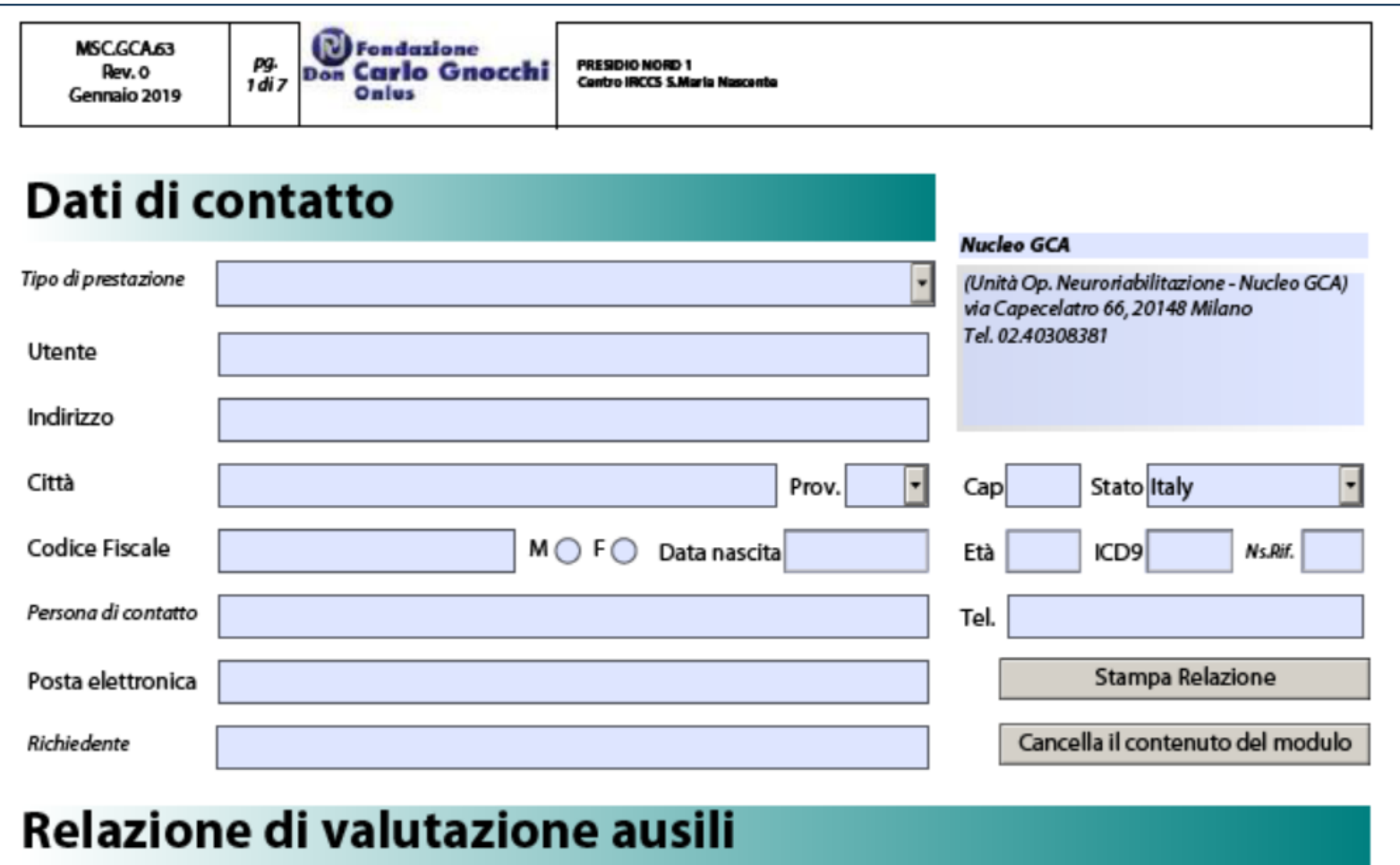

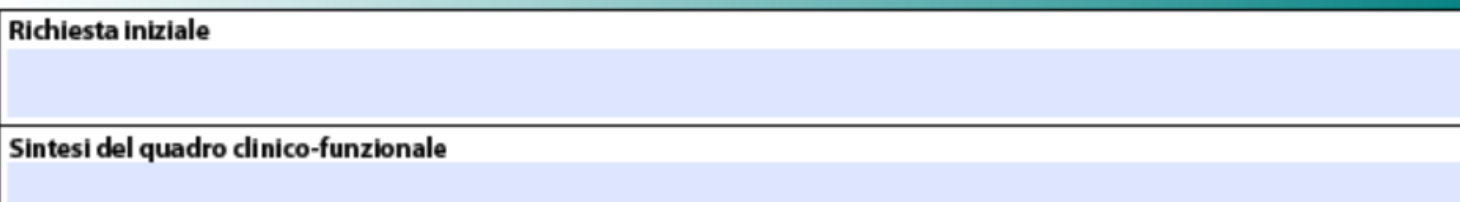

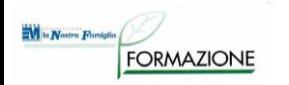

# **Ausili tecnologici GCA**

*Accessibilità informatica*

## **6 EMULATORI DI MOUSE**

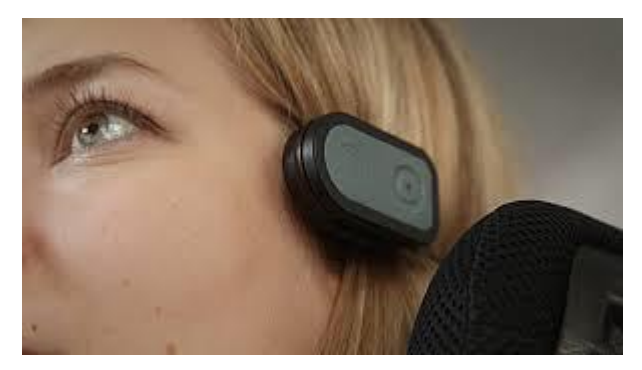

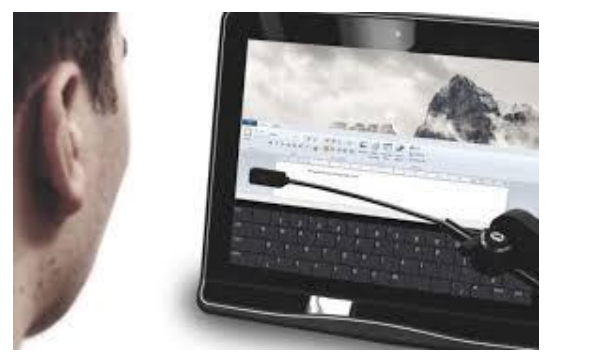

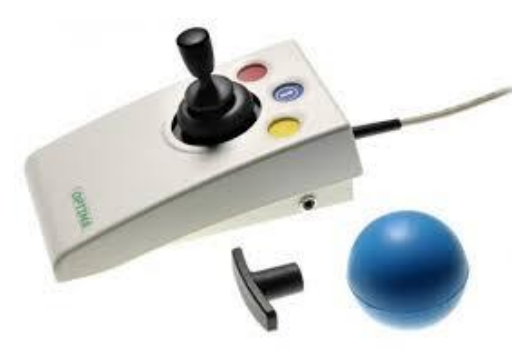

QUHA - ZONOMOUSE QUHA - SENTO MP PRETORIAN - OPTIMA JOYSTICK

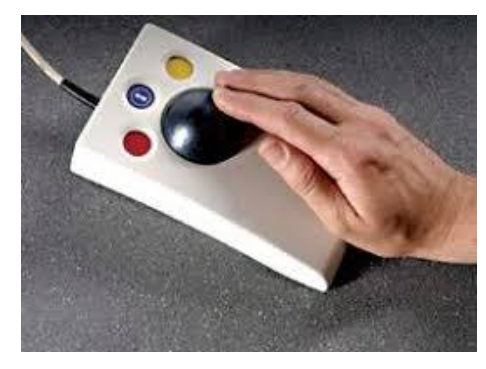

PRETORIAN - OPTIMA TRACKBALL SMART CAT USB 3M - MOUSE ERGONOMICO

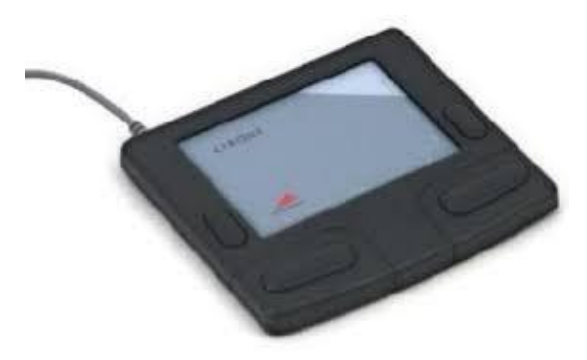

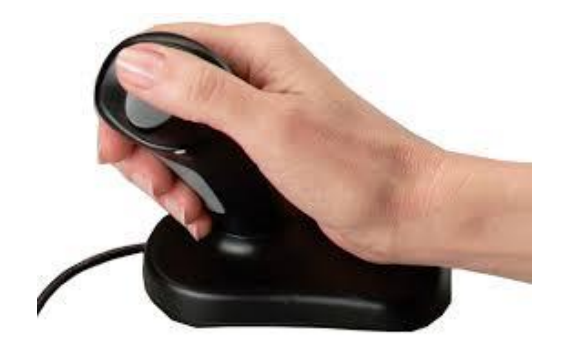

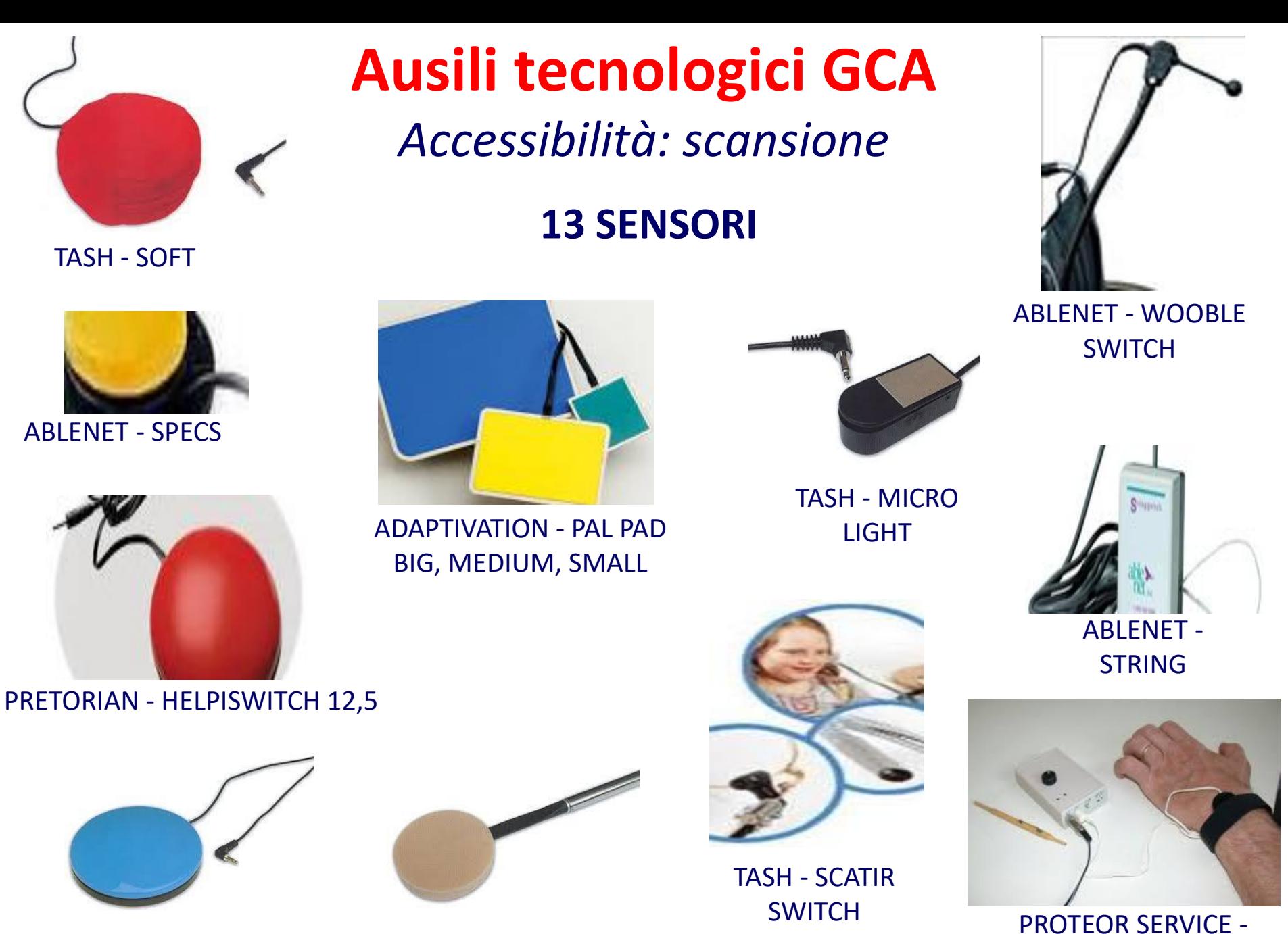

TASH - BUDDY BUTTON

TASH - LEAF

MUSCULAR SWITCH

# **Ausili tecnologici GCA**

## *Controllo ambientale*

### **1 TELECOMANDO E 2 PRESE COMANDATE**

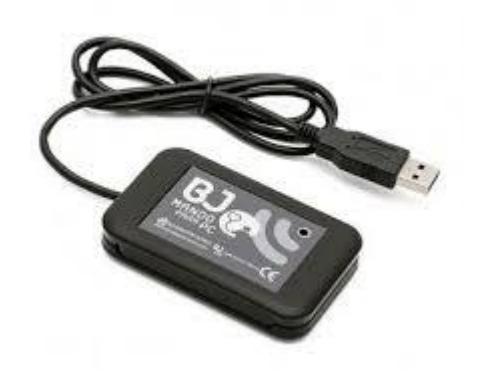

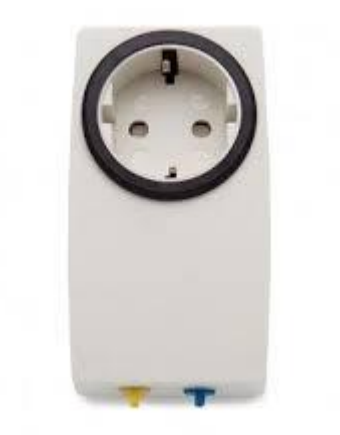

#### BJLIVEAT - BJ CONTROL USB BJLIVEAT - BJ ENABLER SOCKET+

# **Ausili tecnologici GCA** *Comunicazione*

### **2 COMUNICATORI E 2 SOFTWARE**

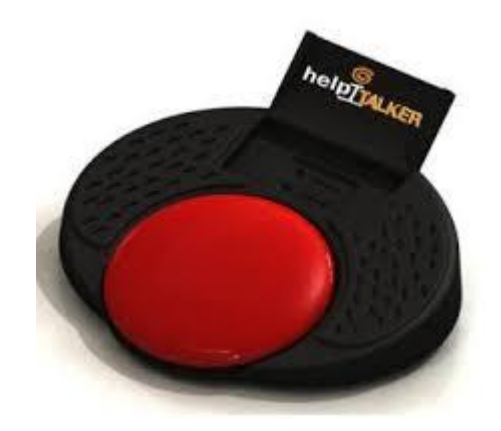

HELPICARE - HELPITALKER HELPICARE - HELPICALL II

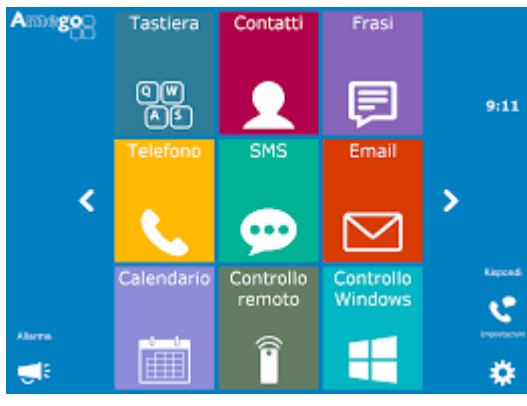

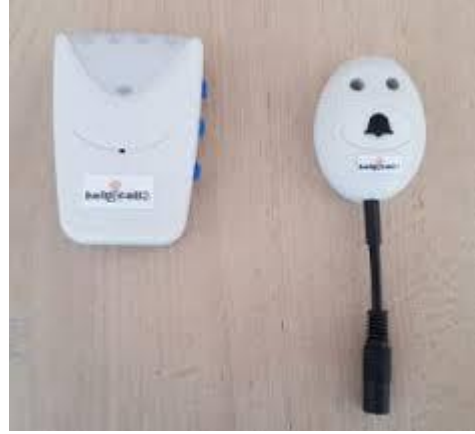

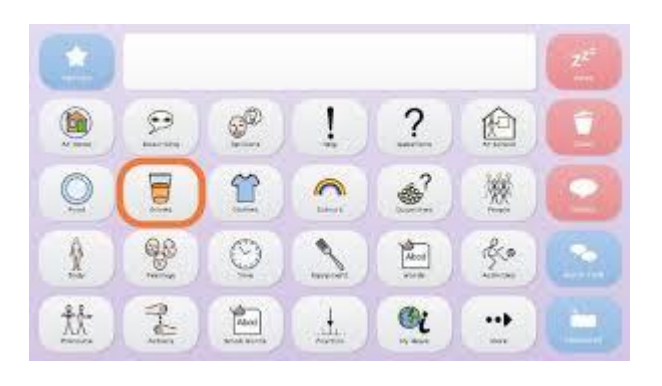

#### JABBLA - MIND EXPRESS SMARTBOX - THE GRID 3

# **Ausili tecnologici GCA** *Accessori*

### **POSIZIONAMENTO, COLLEGAMENTO E TEMPORIZZAZIONE**

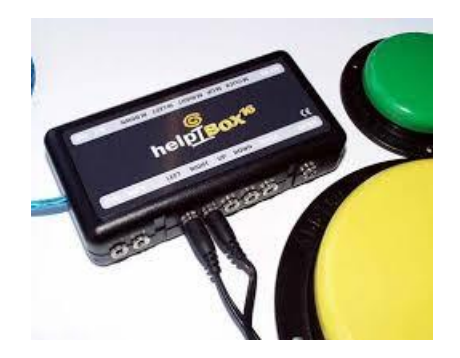

HELPICARE - HELPIBOX 16

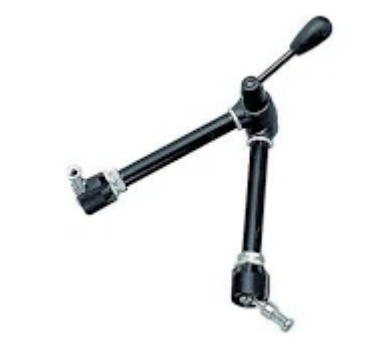

MANFROTTO - MAGIC ARM ABLENET - PIATTI DI

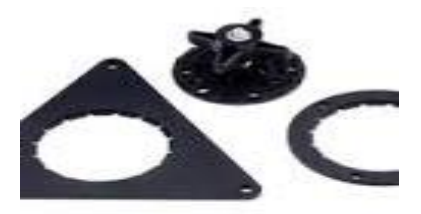

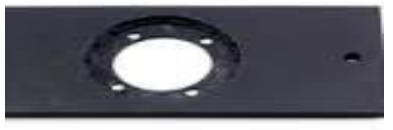

FISSAGGIO SENSORI

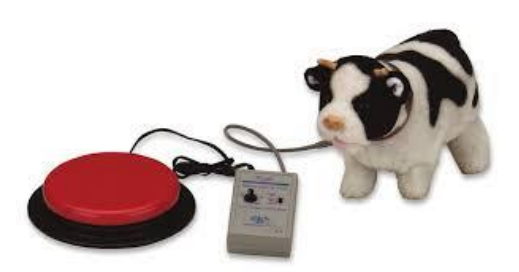

TASH - SWITCH LATCH AND TIMER

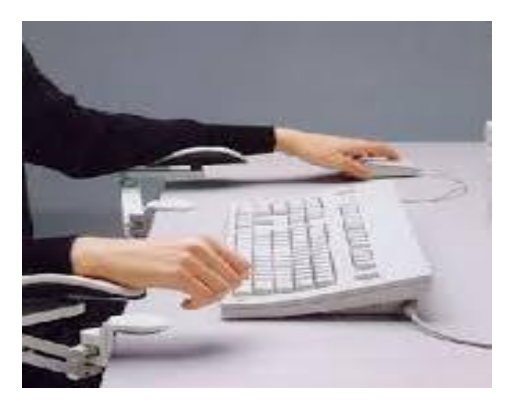

NITZBON - ERGOREST

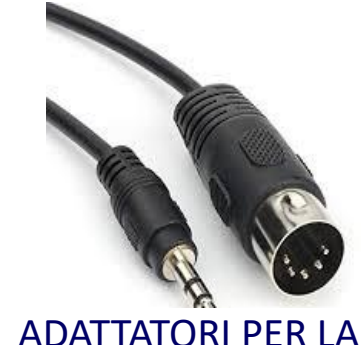

CHIAMATA DI REPARTO

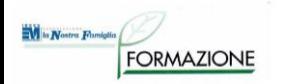

## **Bisogno di ausili nel reparto GCA:**

# **- accesso al trattamento riabilitativo neurocognitivo - supporto all'autonomia**

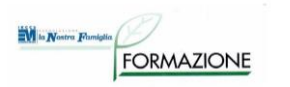

## **Accesso alle attività riabilitative:**

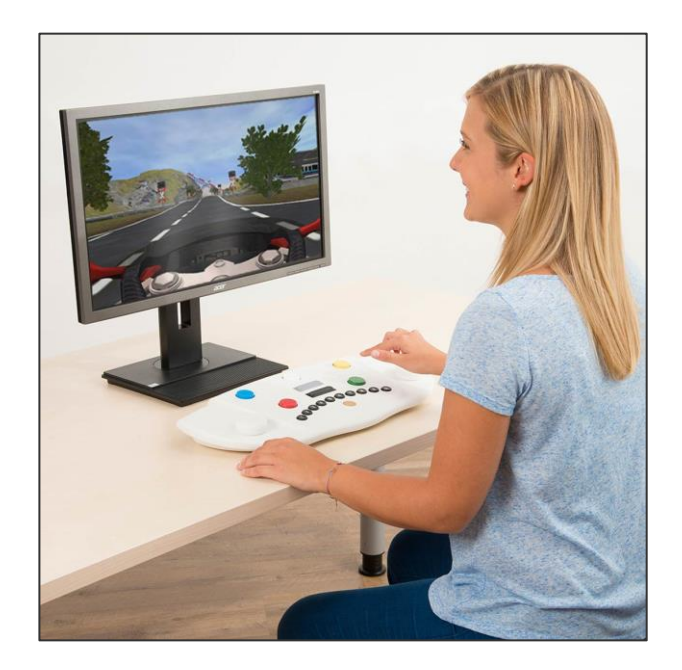

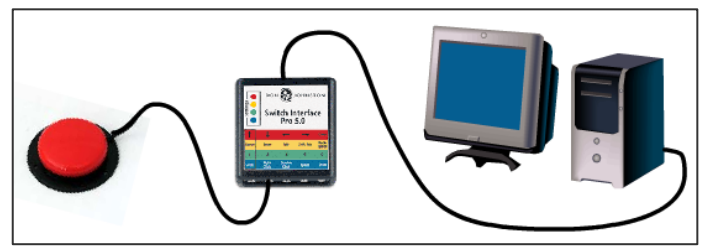

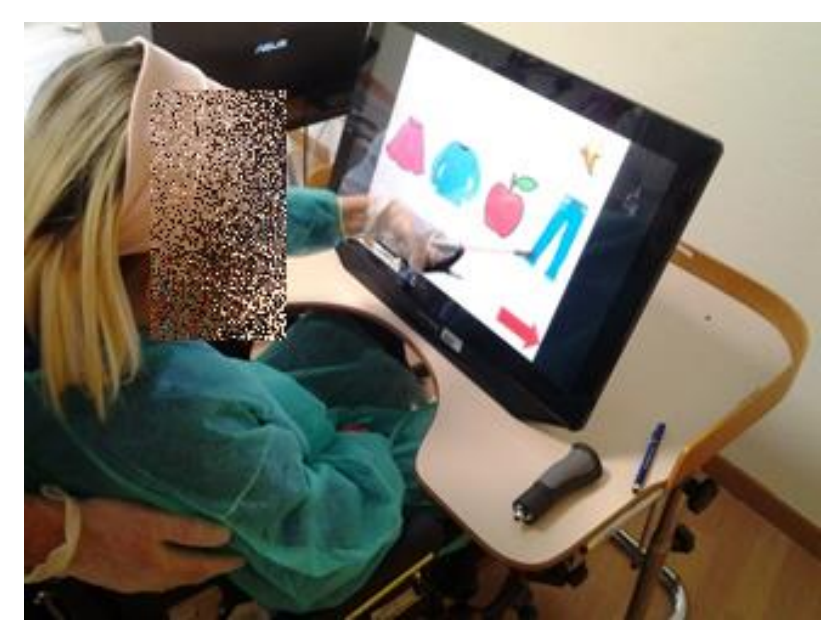

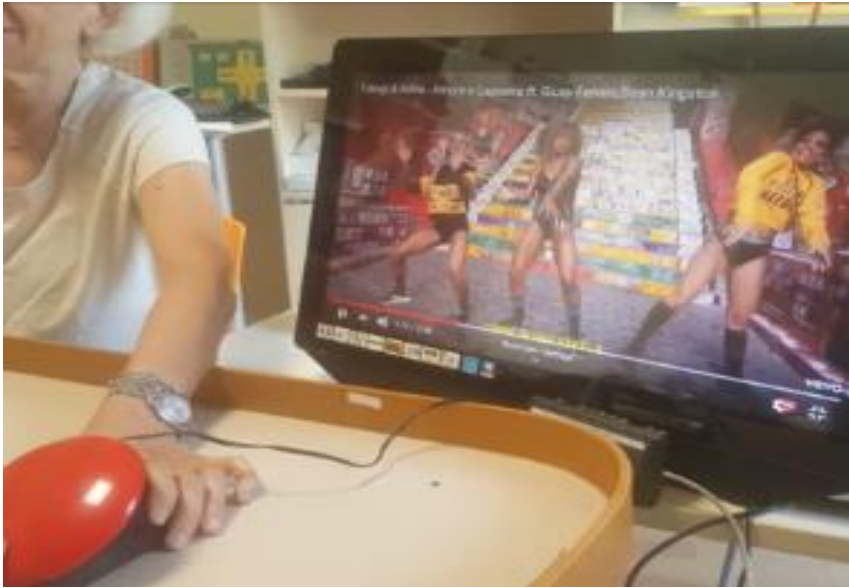

# **Accesso alle attività riabilitative:**

- Tecnologia assistiva in pazienti affetti da grave cerebrolesioni con disordini della coscienza (minima coscienza o emersi dallo stato di minima coscienza) per **valutazione diagnostica e trattamento riabilitativo neurocognitivo**.
- Vengono utilizzate strategie di **apprendimento implicito** con la metodologia del **condizionamento operante:**
	- Screening neuro-comportamentale strutturato e selezione di **risposte motorie minimali e spontanee** (blink, movimenti delle ditta o della testa, ecc) rilevate e quantificate utilizzando sensori ottici, a sfioramento o a pressione.
	- Ad ogni risposta rilevata vengono somministrati in maniera contingente **stimoli significativi** (musica, voci dei famigliari o filmati autobiografici).
	- **Metodologia**: Studi di caso unico con disegni sperimentali longitudinali con fasi alternanti di misure ripetute con diverse variabili indipendenti. Monitoraggio di parametri elettrofisiologici associato alla valutazione comportamentale.
	- Facilitare il **controllo ambientale** e la **comunicazione**.

M la Nostra Famiglia

**FORMAZIONE** 

Lancioni GE, Singh NN, O'Reilly MF, Sigafoos J, Olivetti Belardinelli M, Buonocunto F, D'Amico F, Navarro J, Lanzilotti C, Ferlisi G and Denitto F (2014) *Technology-aided programs for post-coma patients emerged from or in a minimally conscious state. Front. Hum. Neurosci. 8:931. doi: 10.3389/fnhum.2014.00931*

*Casarotto, S. , Comanducci, A. , Rosanova, M. , Sarasso, S. , Fecchio, M. , Napolitani, M. , Pigorini, A. , G. Casali, A. , Trimarchi, P. D., Boly, M. , Gosseries, O. , Bodart, O. , Curto, F. , Landi, C. , Mariotti, M. , Devalle, G. , Laureys, S. , Tononi, G. and Massimini, M. (2016), Stratification of unresponsive patients by an independently validated index of brain complexity. Ann Neurol., 80: 718-729. doi:10.1002/ana.24779*

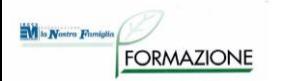

## **ESEMPI DI CASI: GCA**

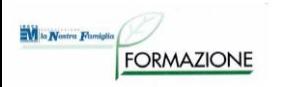

# **Utente 1**

- Uomo di 50 anni.
- Tetraparesi in esiti di emorragia cerebrale.

**RICHIESTA**: Trovare accesso ad attività quali l'ascolto della musica o altre modalità di interazione con l'ambiente.

**AUSILI DA PROVARE**: E' stato proposta al signore una attività causa-effetto, premendo con la mano sinistra un sensore a pressione poggiato sul tavolino della carrozzina, collegato alla presa elettrica comandata, la radio si attiva per un intervallo di tempo, terminato il quale si spegne, per riattivarla il tasto deve essere nuovamente premuto.

**PROVE EFFETTUATE:** Il signore si attiva e preme il tasto in autonomia e in modo consono alle richieste.

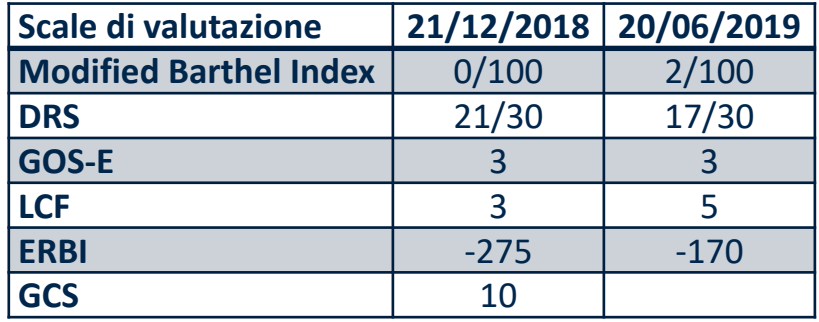

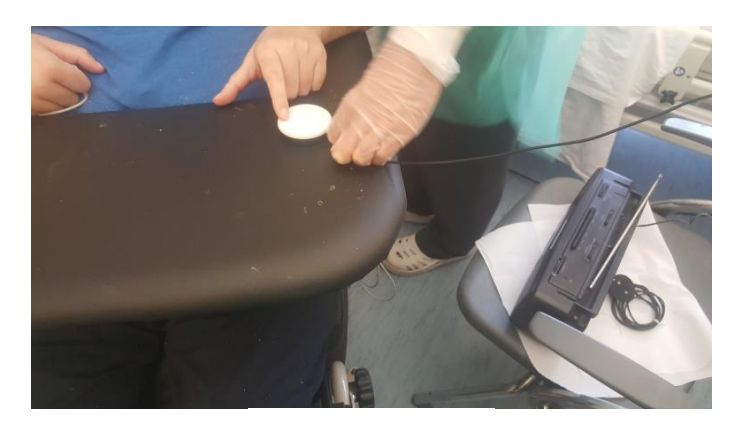

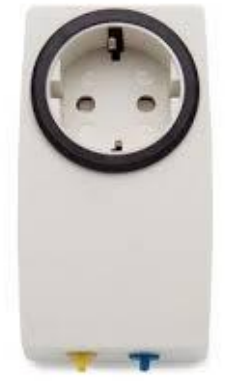

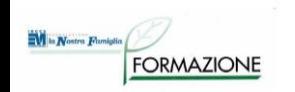

# **Utente 2**

- Uomo di 20 anni.
- Movimenti residui: testa, mento.
- Sorride ed emette dei vocalizzi.

**RICHIESTA**: Trovare accesso ad attività quali l'ascolto della musica o altre modalità di interazione con l'ambiente.

**AUSILI DA PROVARE**: Viene proposta una attività di tipo causa-effetto, attivare l'ascolto di un brano musicale preferito, registrato in un comunicatore mono-messaggio; la riproduzione può essere attivata collegando al comunicatore un sensore esterno o premendo direttamente sul tasto presente sul comunicatore.

**PROVE EFFETTUATE:** Il signore usa la mano destra e riesce ad attivare:

- il sensore azionabile in tutte le direzioni,
- il tasto presente sul comunicatore mono-messaggio se questo viene collocato, tramite braccio articolato a lato del tavolino della carrozzina.

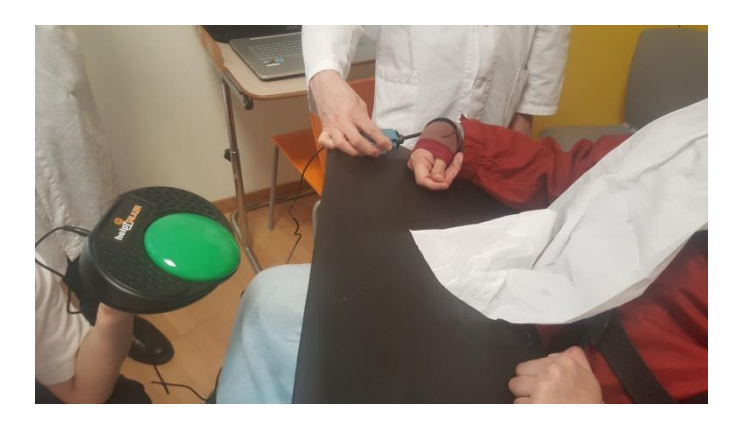

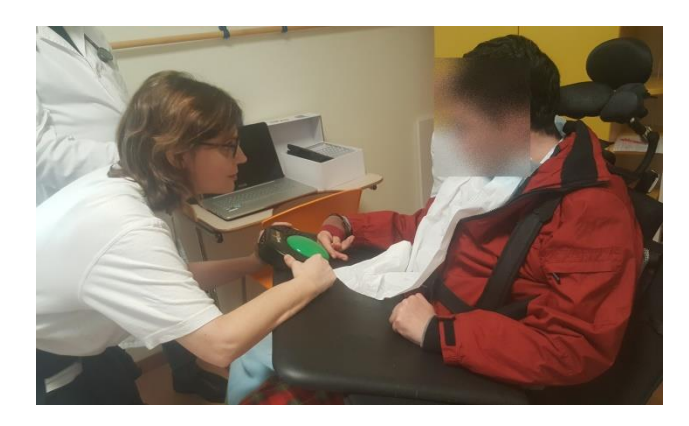

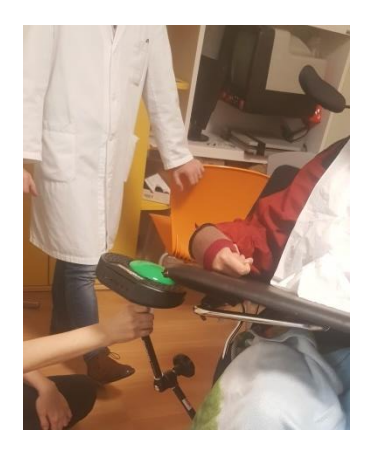

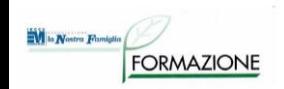

# **Utente 3**

- Donna di 50 anni.
- Quadro di tetraparesi, ove gli unici movimenti possibili, anche se parziali e scarsamente funzionali, sono a carico del capo. Gli AASS sono mantenuti in triplice flessione, con iniziale retrazione tendinea a carico dei gomiti, e sono assenti i movimenti a carico di polso e dita.
- Ha emissione vocale piuttosto intelligibile ma con volume molto basso e incostante. **RICHIESTA**: da parte dei terapisti di individuare di sensori e attività causa-effetto.

**AUSILI DA PROVARE**: Viene proposta una attività di tipo causa-effetto, attivare l'ascolto di un brano musicale preferito, registrato in un comunicatore e accendere una luce utilizzando sensori a pressione posizionati sotto il mento e dietro la nuca.

**PROVE EFFETTUATE:** La signora riesce a premere entrambi i sensori, si attiva e si dimostra molto divertita dall'ascolto dei brani preferiti.

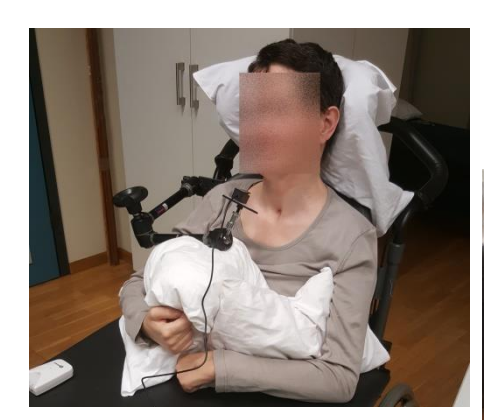

*Individuazione del sensore*

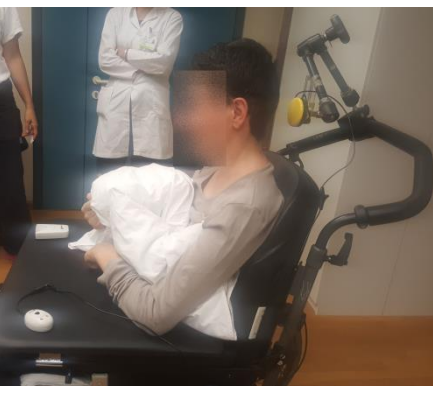

*Proposta di attività causaeffetto*

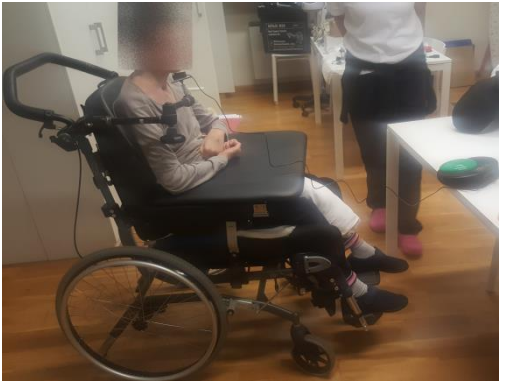

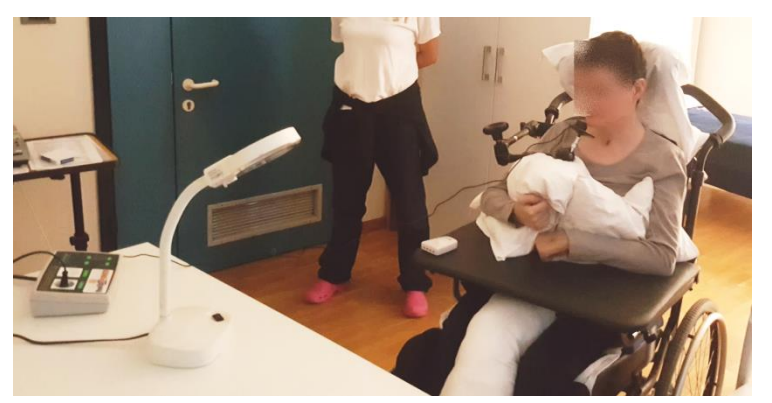

#### M la Nostra Fam **FORMAZIONE**

# **Utente 4**

- Uomo di 50 anni.
- Tetraparesi in esiti di ematoma cerebrale in Trauma Cranico
- Non parla, sa comporre parole.

**RICHIESTA**: ausili per la comunicazione interpersonale.

### **AUSILI DA PROVARE**:

- tastiera facilitata per la digitazione del testo
- tablet PC
- software di sintesi vocale con ritorno in voce di ogni lettera, parola, paragrafo digitati; la dimensione dei caratteri sullo schermo è molto ingrandita.

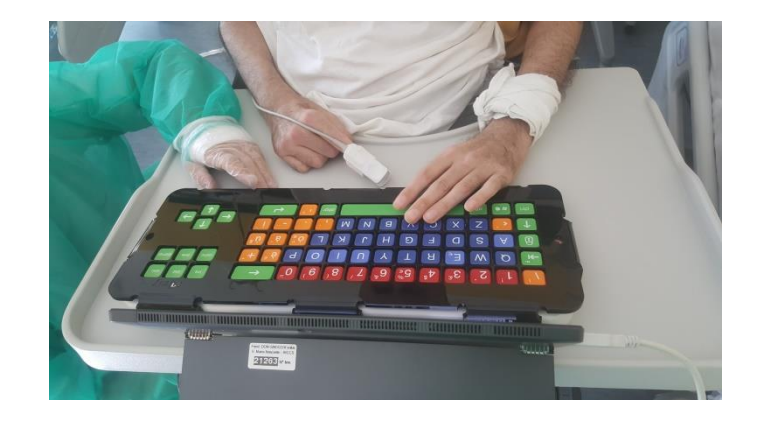

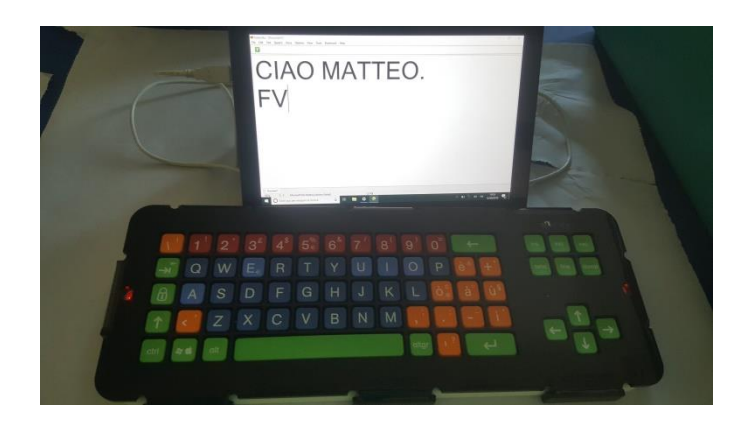

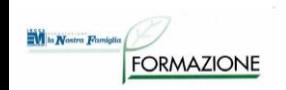

# **Utente 5-1**

- Uomo di 65 anni.
- Grave tetraparesi in emorragia subaracnoidea, portatore di PEG.
- **RICHIESTA:** Accesso a dispositivi informatici per attività di svago.

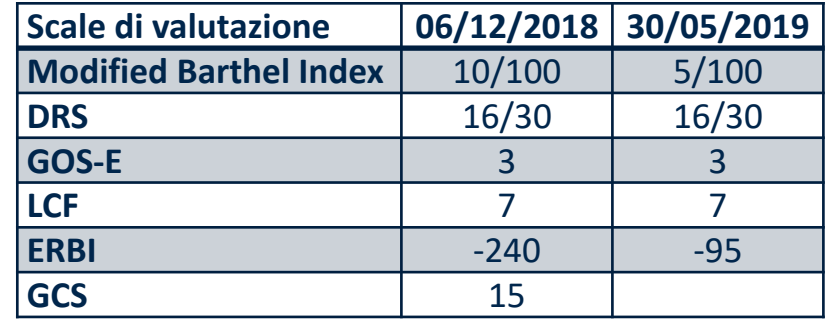

**AUSILI DA PROVARE:** Accesso ad un tablet PC con vari emulatori di mouse.

**PROVE EFFETTUATE**: durante il ricovero vengono provate diverse modalità di interazione con il tablet e alla dimissione viene suggerita l'acquisizione della soluzione più appropriata

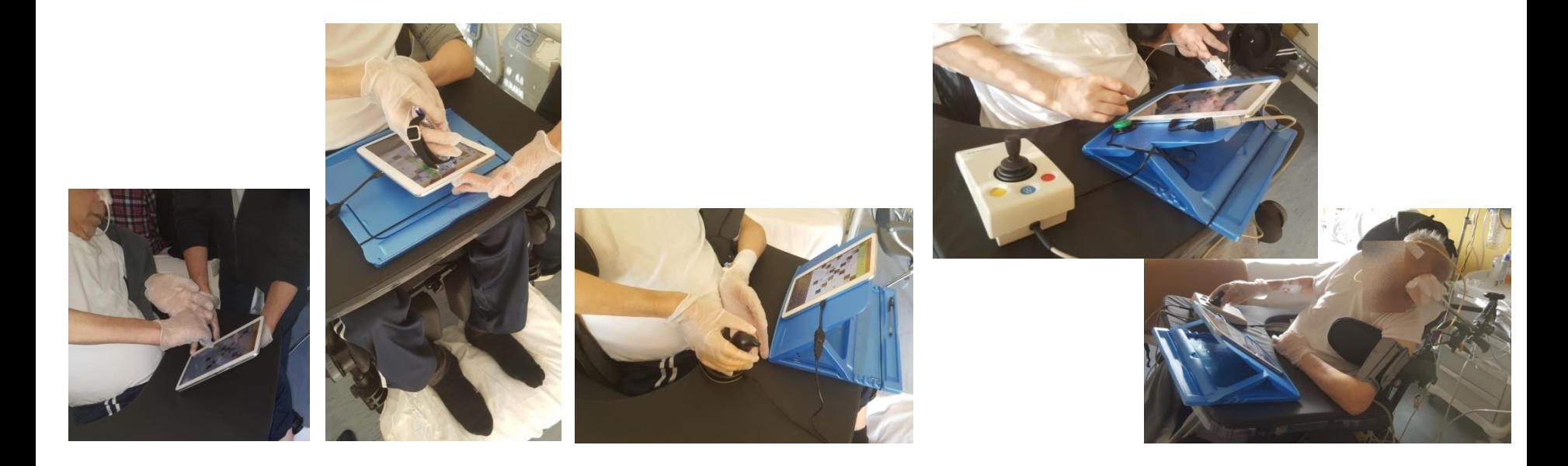

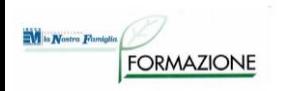

# **Utente 5-2**

#### **SOLUZIONE INDIVIDUATA:**

1 - tablet ANDROID 11'' con 2 porte USB, senza tasti fisici,

2 - leggio regolabile in inclinazione per il tablet da posizionare sul tavolino della carrozzina,

3 - mouse standard da utilizzare con la mano destra, posizionato sul tavolino della carrozzina e collegato tramite una delle porte USB,

Nel caso il tablet sia dotato di porta micro USB, per collegare il mouse è necessario dotarsi di adattatore da micro usb a usb.

4 - Sensore a pressione di medie dimensioni per emulare il click del mouse,

5 - adattatore per sensori collegato alla seconda porta USB del tablet a cui collegare il sensore.

Se il tablet ha l'opzione di autoclick fra quelle di accessibilità del sistema operativo, i dispositivi di cui ai punti 4 e 5 non sono necessari.

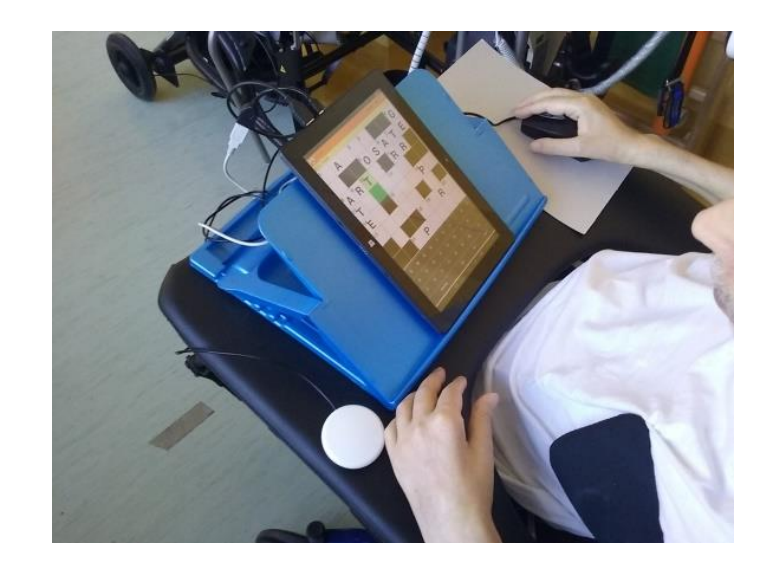

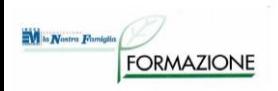

# **Utente 6-1**

- Uomo di 20 anni.
- Tetraparesi in esiti di trauma cranico.
- Paziente in rapida evoluzione.
- Sviluppatore software.

**RICHIESTA INIZIALE**: individuare uno strumento di comunicazione.

### **AUSILI DA PROVARE**:

- 2 comunicatori mono-messaggio che il ragazzo potrebbe utilizzare per esprimere il SI' ed il NO.
- In alternativa si prepara una tabella cartacea con stampata la tastiera del PC e le scritte SI/NO dove il ragazzo potrebbe toccare le singole lettere per la comunicazione.

**PROVE EFFETTUATE**: I comunicatori vengono configurati e verranno fatti provare. Si prova la tabella cartacea con stampata la tastiera del PC e le scritte SI/NO. Il paziente mostra un adeguato utilizzo dello strumento, si decide pertanto di adottare questa soluzione perché appare di semplice utilizzo e consente al paziente di comporre singole parole creando una comunicazione più varia.

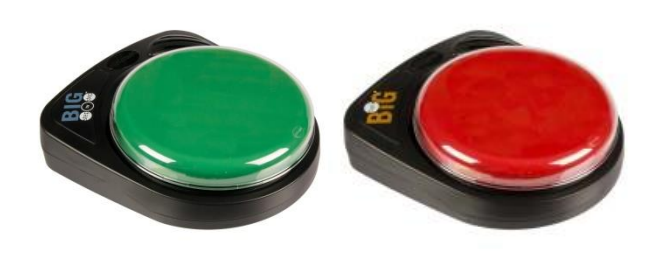

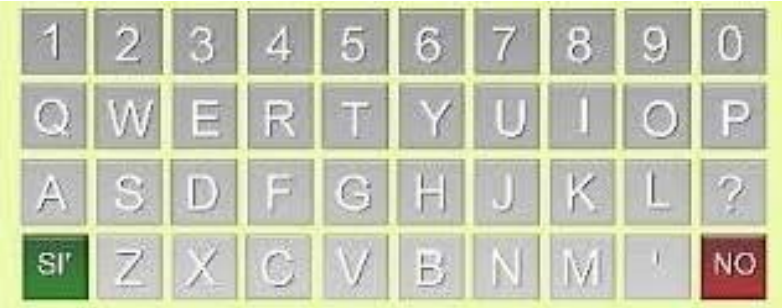

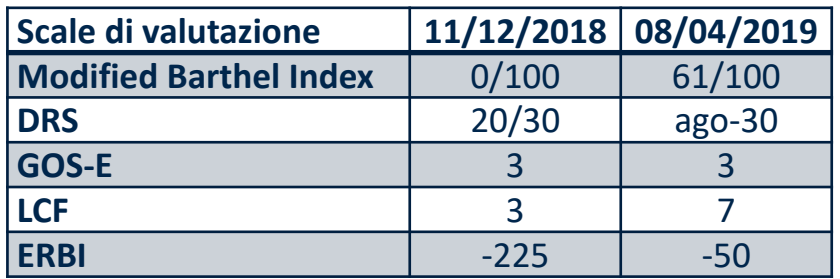

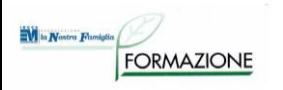

# **Utente 6-2**

**RICHIESTA SUCCESSIVA**: Il paziente recupera l'eloquio, diminuisce quindi la necessità di ausili per la comunicazione interpersonale e nasce la necessità di riprendere ad utilizzare il PC per attività di tempo libero. La famiglia ha portato in reparto il PC portatile del ragazzo, il ragazzo riferisce difficoltà ad individuare i tasti sulla tastiera ma non si osservano difficoltà nella manualità necessaria per raggiungerli e premerli. Il ragazzo conosce e utilizza le scorciatoie da tastiera, che gli risparmiano un utilizzo eccessivo del touch pad per controllare il mouse.

**AUSILI DA PROVARE**: Proponiamo di incollare sui tasti della tastiera lettere più grandi adesive, che gli facilitino l'individuazione dei tasti che deve premere. **SOLUZIONI PROPOSTE**: non è più necessario nessun ausili per la comunicazione o l'accesso al PC.

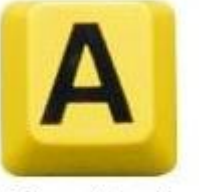

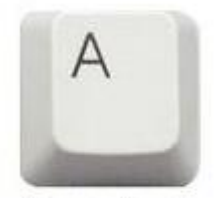

Caratteri Grandi

Caratteri Normali

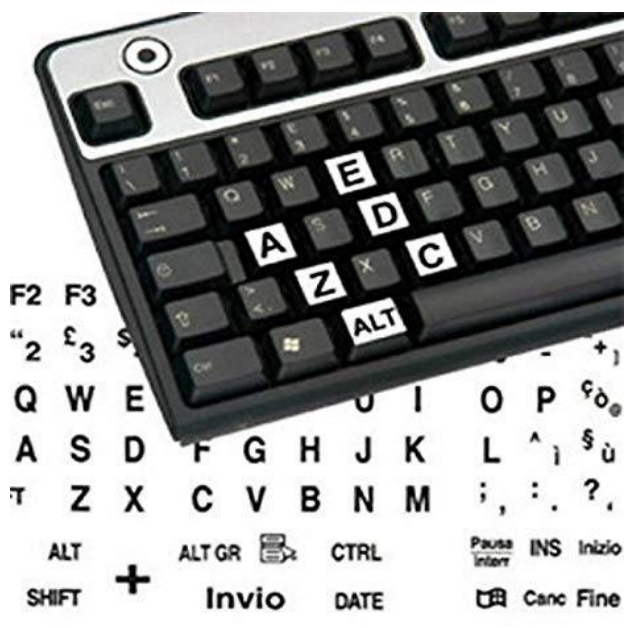

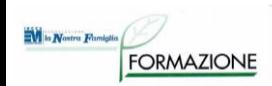

# **Utente 7-1 - ricovero**

- Donna di 20 anni.
- Tetraparesi prevalentemente all'emisoma di destra in emorragia cerebrale, grave distonia, anartria, possibile cecità corticale.

**RICHIESTA INIZIALE**: Individuare uno strumento che la sig.ra possa gestire in autonomia per le attività di tempo libero (ascoltare musica, visionare video, ecc.).

**AUSILI DA PROVARE:** Si predispone un PC portatile con software The Grid 3 con schermate in sequenza, con acceso a scansione automatica con 1 sensore e ritorno sonoro, il sensore viene posizionato sul poggiatesta della carrozzina in uso e azionato dalla pressione esercitata con la nuca.

**PROVE EFFETTUATE:** La sig.ra riesce a gestire il sistema agevolmente e in totale autonomia.

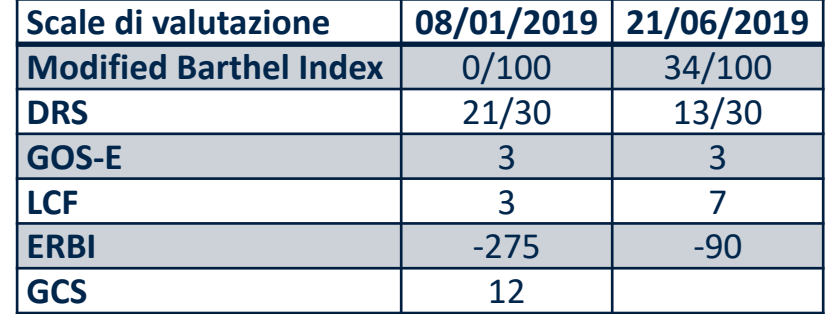

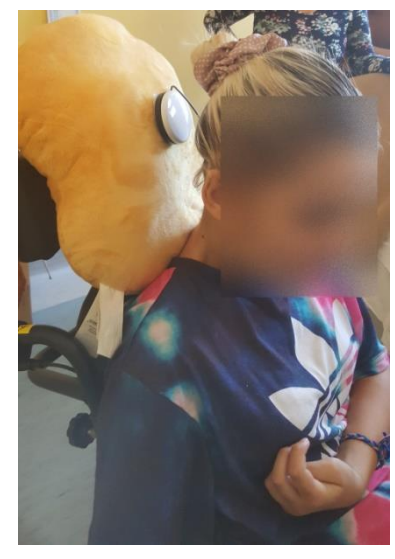

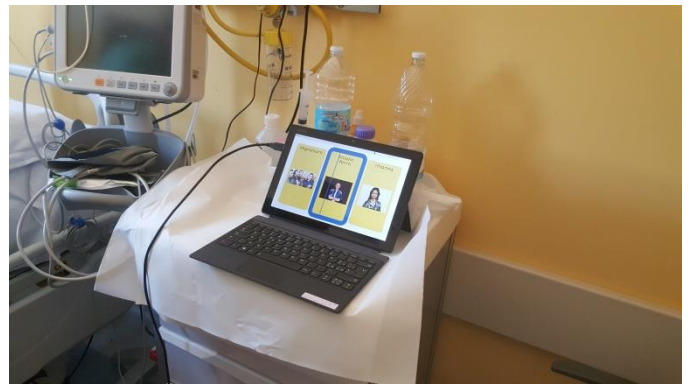

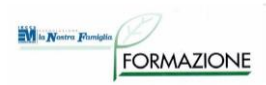

## **Utente 7-2 - ricovero**

**RICHIESTA SUCCESSIVA**: accesso ad attività di riabilitazione cognitiva con software commerciale e personalizzabili.

#### **AUSILI DA PROVARE**:

- Software commerciale: Per il software Cogniplus è stata individuata per la signora la possibilità di utilizzare sensori a pressione, collegati al PC tramite un adattatore: gli ingressi dell'adattatore utili sono rispettivamente ALT GR ed ENTER per simulare il tasto verde, gli ingressi ALT, SHIFT e CTRL per simulare il tasto rosso.
- Attività personalizzata: sono state preparate con POWER POINT di OFFICE attività composte da schermate con pochi oggetti ben visibili. Una tipologia di attività prevede la presentazione su uno schermo grande di 4 oggetti di cui uno è "l'intruso", una seconda attività prevede la ricostruzione di una figura aggiungendo in sequenza delle forme geometriche utili a comporla. Le attività sono state proposte su uno schermo touch screen 23''.
- **PROVE EFFETTUATE**: La signora è riuscita a svolgere le attività proposte. Per interagire con il software cogniplus è riuscita a premere i sensori a pressione.
- Per interagire con le schermate Power point ha selezionato gli oggetti presenti nelle schermate tramite un pennino touch lungo, impugnato con la mano destra.

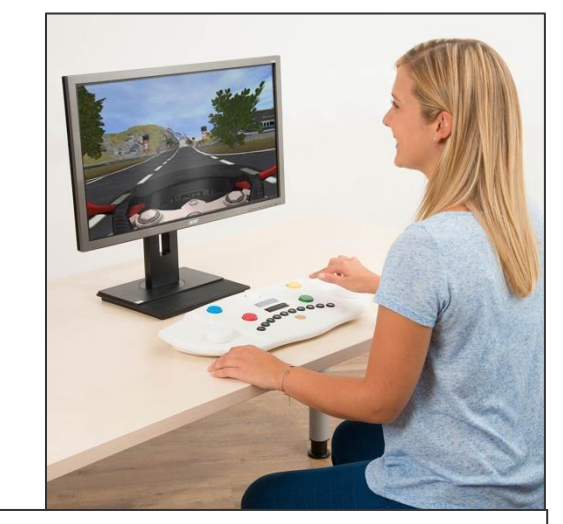

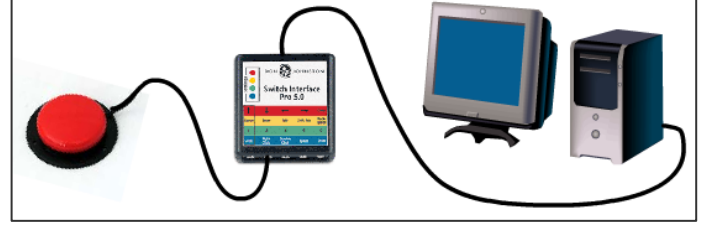

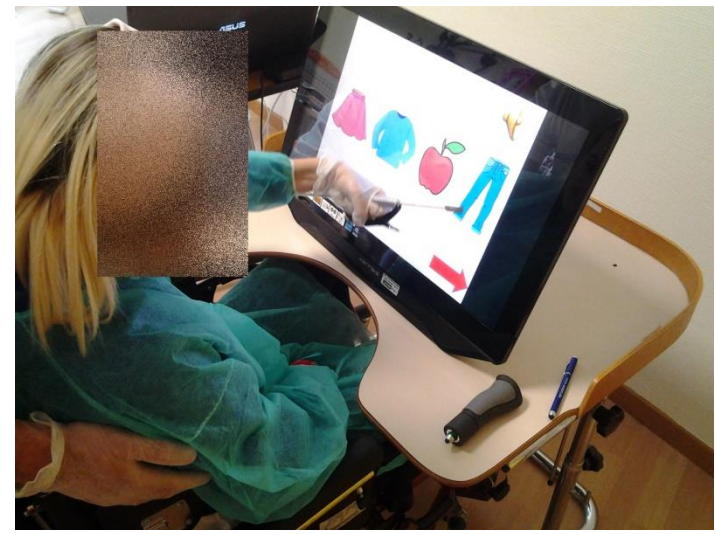

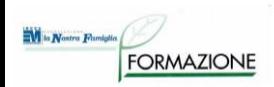

# **Utente 7-3 - ricovero**

**RICHIESTA SUCCESSIVA:** Possibilità di gestire in autonomia: telefonate, musica, audiolibri e scrivere brevi note.

### **AUSILI DA PROVARE:**

- telefono fisso controllabile con 2 sensori: chiamata a un singolo numero di emergenza e risposta ad una chiamata
- telefono fisso, adattatore per sensori, software di comunicazione scansione manuale con 2 sensori con ritorno audio della scansione, emettitore infrarossi: chiamata a diversi numeri in memoria, composizione libera di numeri di telefono, gestione musica e audiolibri

**PROVE EFFETTUATE:** La signora si è dimostrata molto capace. Viene inoltre richiesto di indagare se ci sia una modalità migliore per la gestione degli audiolibri, attualmente ascoltabili solo per intero. (non c'è possibilità di mettere un "segnalibro").

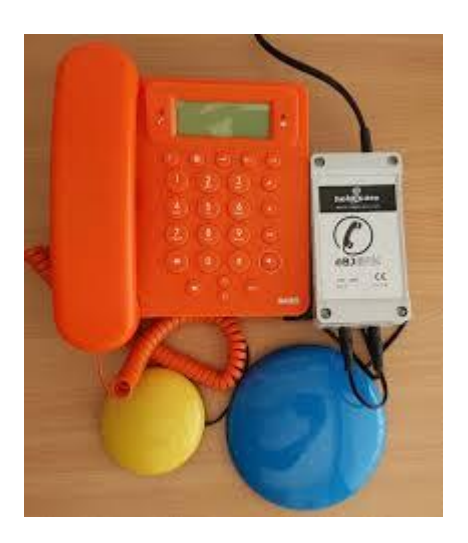

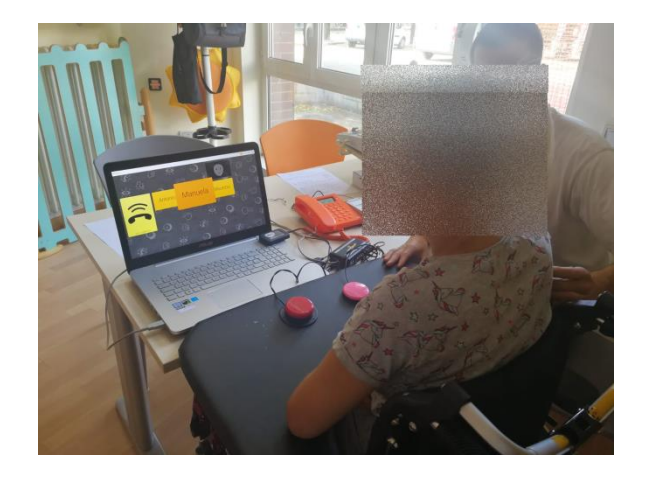

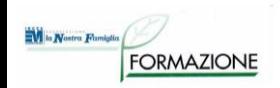

# **Utente 7-4 - DH**

**RICHIESTA SUCCESSIVA:** Possibilità di gestire dispositivi mobile con app per audiolibri.

**AUSILI DA PROVARE:** Tablet con opzione di accessibilità Voice Over che permette la gestione del dispositivo con semplici gesti guidati dalla sintesi vocale.

**PROVE EFFETTUATE:** La modalità con cui la signora effettua i gesti necessari per il controllo di Voice Over (doppio tocco e scorrimento) non è abbastanza precisa e la modalità di accesso proposta risulta difficoltosa: spesso utilizza più dita contemporaneamente, con le nocche ed il pennino touch va meglio ma non abbastanza.

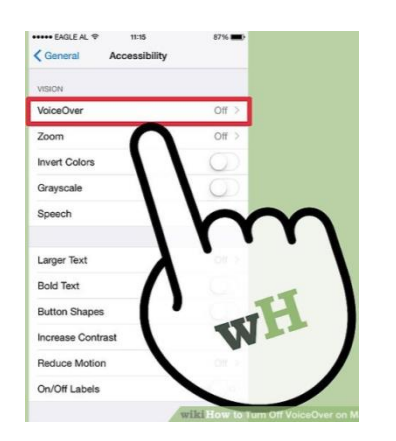

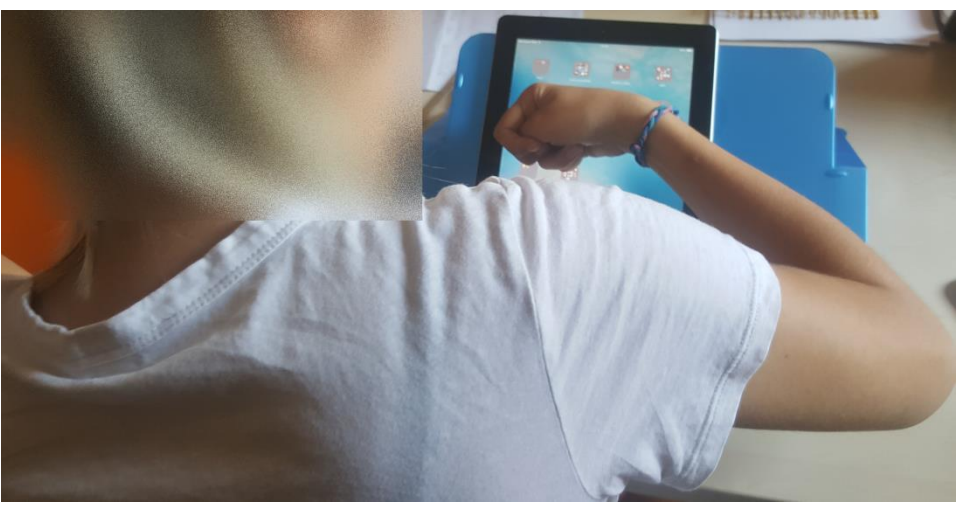

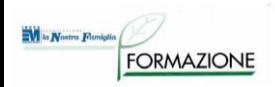

# **Utente 7-5 - DH**

**RICHIESTA SUCCESSIVA:** Il parlato della signora è migliorato, possibilità di gestire il cellulare ed il controllo ambientale con la voce.

**AUSILI DA PROVARE:** Siri di iOS e Alexa.

### **PROVE EFFETTUATE:**

• è possibile per la signora utilizzare il controllo vocale del cellulare e di Alexa per telefonare, gestire whatsapp, musica e controllare l'ambiente.

### **SOLUZIONI PROPOSTE ALLA DIMISSIONE**:

- Gestione cellulare con riconoscimento vocale di iOS
- Per una maggiore sicurezza e affidabilità potrebbe essere utile acquisire un telefono fisso accessibile
- Controllo ambientale, attività di svago e chiamate: sistema Alexa di Amazon
- Accesso al PC e uso più completo del telefono fisso: schermo grande con touch screen e pennino touch o un software a scansione vocale con 2 sensori e pressione

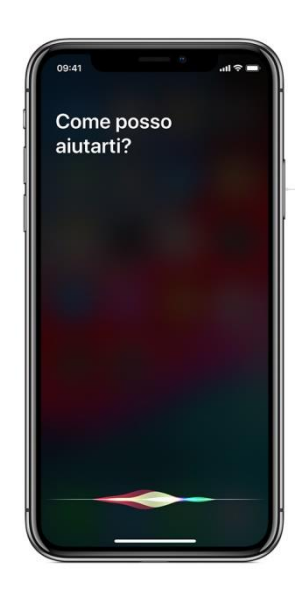

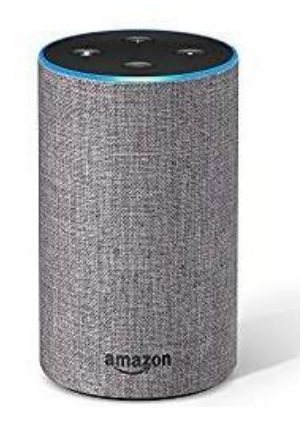

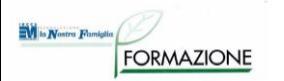

## **ESEMPI DI CASI: non GCA**
# **Utente 8-1**

#### **DONNA di 68 anni**

- Tetraplegia, nessun movimento residuo
- Scarso controllo del capo con presenza di movimenti non funzionali al controllo di sensori esterni
- Grave disartria con impossibilità alla comunicazione verbale
- Totalmente dipendente nelle Adl
- Risiede con il marito, care-giver di riferimento
- Ha in dotazione una carrozzina con sistema posturale tronco-bacino

#### **RICHIESTA**:

- Sostenere la comunicazione interpersonale
- Sostenere le relazioni
- Accedere all'informazione ed alla cultura

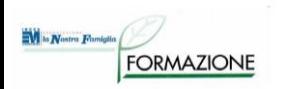

# **Utente 8-2**

#### **PROVE EFFETTUATE:**

Si posiziona la signora su una bascula presente in mostra affinchè la postura sia il più possibile funzionale al controllo del puntatore oculare.

Sono qui riportate le immagini relative alle prove effettuate dalla signora con un sistema di comunicazione a controllo oculare. Il sistema:

- compensava i movimenti residui del capo
- è stato utilizzato montato su di uno stativo da letto.

Non si sono evidenziati problemi di calibrazione che la signora ha eseguito con velocità e precisione.

La signora è risultata in grado di utilizzare appieno le funzioni del sistema: comunicazione, telefonata per mezzo di sintetizzatore vocale, scrittura, consultazione email, navigazione in internet, visualizzazione di foto, lettura libri.

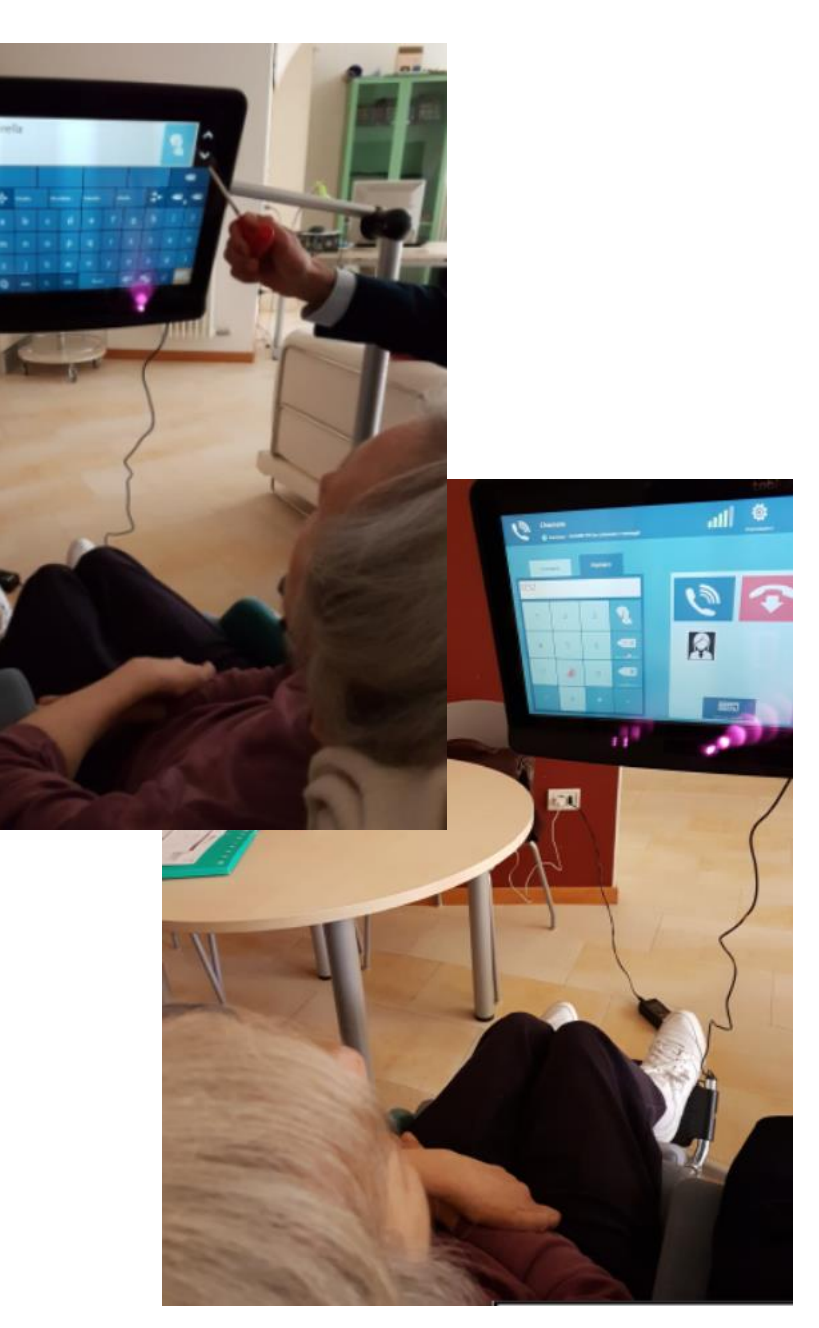

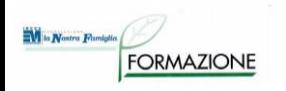

# **Utente 8-3**

Si rileva la necessità di un cambio della carrozzina in uso poichè inadeguata al controllo della postura a favore di una carrozzina basculante con appoggio del capo.

E' stato quindi avviato un percorso per la prova di una carrozzina basculante personalizzata e la successiva prescrizione.

La signora

- ha manifestato motivazione e soddisfazione nell'utilizzo del puntatore oculare,
- riesce ad utilizzarlo per
	- comunicare in presenza, a distanza,
	- controllare l'ambiente
	- informarsi e intrattenersi.

#### **SOLUZIONI PROPOSTE:**

Si consiglia pertanto la fornitura e l'utilizzo del puntatore.

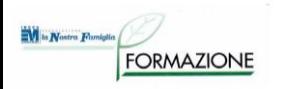

# **Utente 9-1**

**UOMO di 65 anni** con tetraparesi spastica e linguaggio poco intelligibile

#### **AUSILI GIA' IN DOTAZIONE**

- Il signore usava il PC, controllandolo tramite emulatore di mouse a trackball, posizionato sul tavolo, inclinando il busto fino a raggiungerlo con il mento.
- A seguito di un peggioramento del suo stato di salute la usuale modalità di utilizzo non è più possibile.
- Le attività che svolge al PC sono: chiamate tramite skype, consultazione di siti di giornali, youtube, facebook e la lettura di libri.
- Ha una carrozzina manuale basculante Marca Nuova Blandino dotata di poggiatesta.

#### **RICHIESTA**:

• Valutazione di facilitazioni per l'accesso informatico e la comunicazione

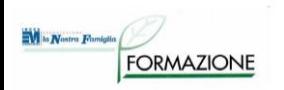

# **Utente 9-2**

#### **PROVE EFFETTUATE:**

Si rileva una accentuata caduta del tronco verso sinistra. Per ridurre questa caduta laterale è stato alzato al massimo il poggia braccio.

Prove effettuate dal signore con emulatori di mouse tipo joystick, fissati ad un braccio articolato e da controllare con il mento.

Non gli è possibile premere i tasti presenti sull'emulatore per effettuare il click, è stato quindi utilizzato un software che permette l'autoclick dopo un certo tempo che il puntatore del mouse è fermo. Risultava faticoso interagire con il desktop ed i programmi standard; è stato proposto un software basato su griglie con tasti grandi con cui è possibile svolgere attività di comunicazione, in presenza scrivendo parole e facendole leggere dalla sintesi vocale, a distanza tramite skype, con cui gestire youtube e facebook.

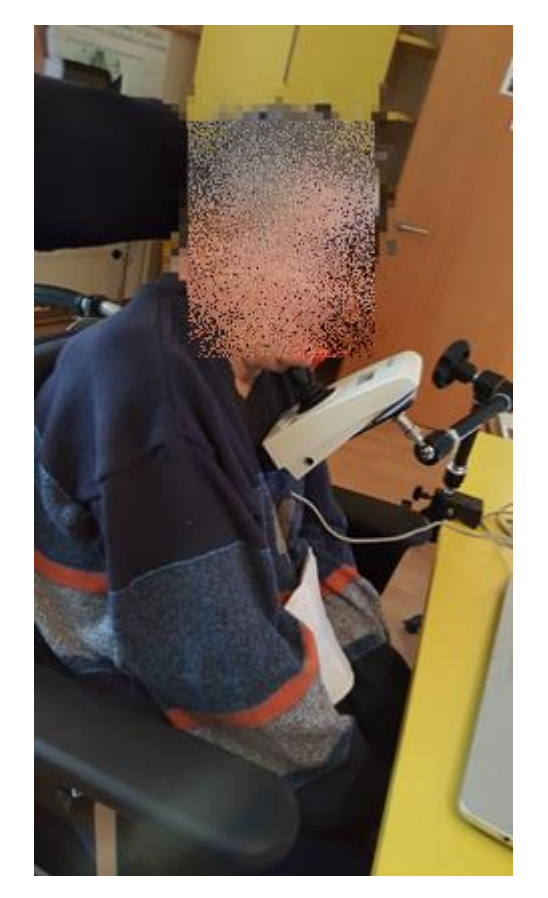

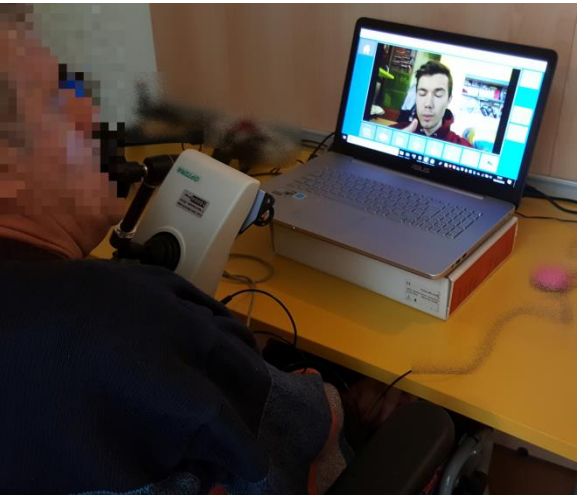

# **Utente 9-3**

#### **SOLUZIONI PROPOSTE:**

Al fine di riprendere le attività che svolgeva al PC, le soluzioni più adeguate, sono risultate:

- un emulatore di mouse tipo joystick,
- un braccio articolato snodabile con morsetto di fissaggio e piastra,
- software per la facilitazione dell'accesso ad attività quali: comunicazione in presenza con sintesi vocale, a distanza con skype, visione di video tramite youtube, utilizzo di facebook, consultazione di vari siti fra cui quelli di vari giornali, lettura di libri, l'accesso a tale software è possibile con l'emulatore e l'impostazione del click automatico.

Per meglio mantenere la postura seduta si applica una spinta laterale sinistra. La caduta del tronco si riduce e si riesce ad ottenere un allineamento che facilita anche l'utilizzo del mouse.

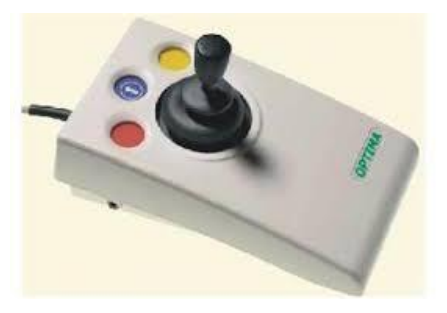

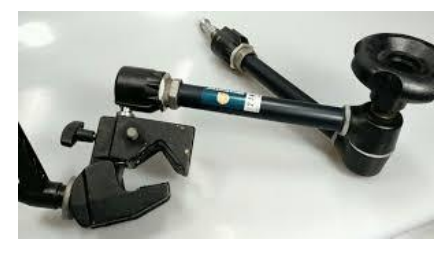

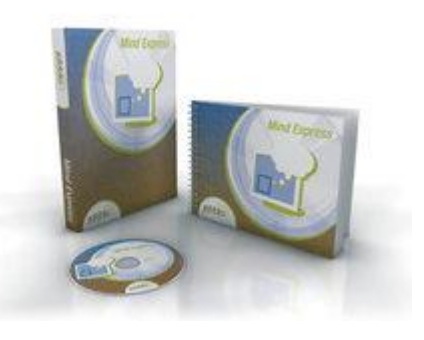

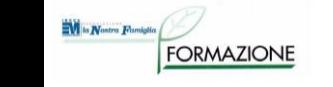

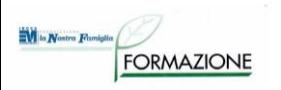

- **Donna**
- 29 anni
- **PCI**
- **Tetraparesi**
- **Movimenti residui** 
	- Funzionali della mano sinistra e del dito indice della mano destra

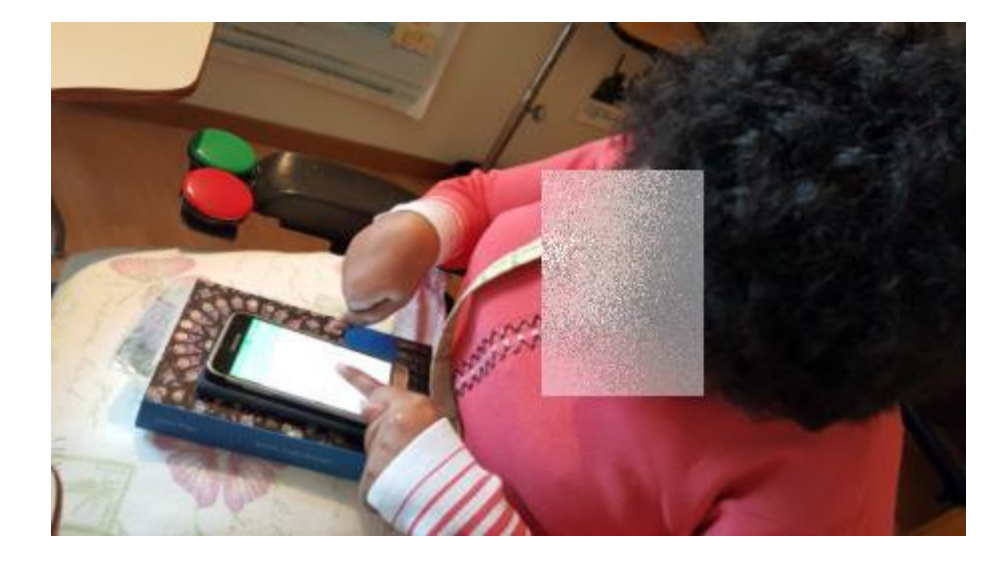

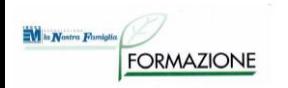

# **RICHIESTA:**

In vista di nuove mansioni lavorative che le verranno assegnate è stata richiesta una valutazione degli ausili per le 3 postazioni di lavoro e durante gli spostamenti, necessari per telefonare.

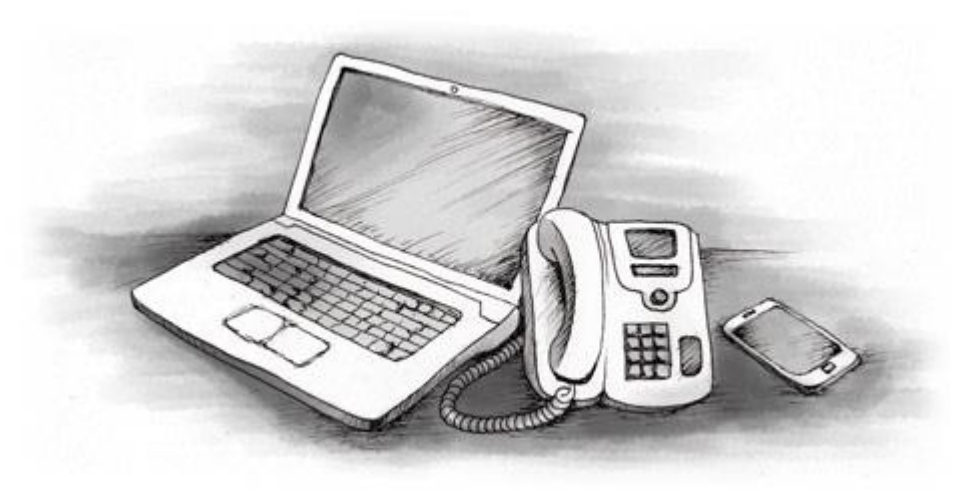

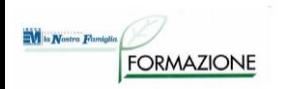

- In una delle 3 postazioni di lavoro è presente un telefono fisso (*SAIET DIALOGO VIVAVOCE*), dotato di vivavoce e di accesso a scansione: se posizionato vicino a lei, Giorgia riesce a rispondere.

- Riesce a gestire, con qualche fatica, cellulare e tablet tramite touch screen.
- Dispositivi mobile in dotazione:
- cellulare *SAMSUNG GALAXY J3 6*,
- tablet *SAMSUNG GALAXY TAB 2 7''*

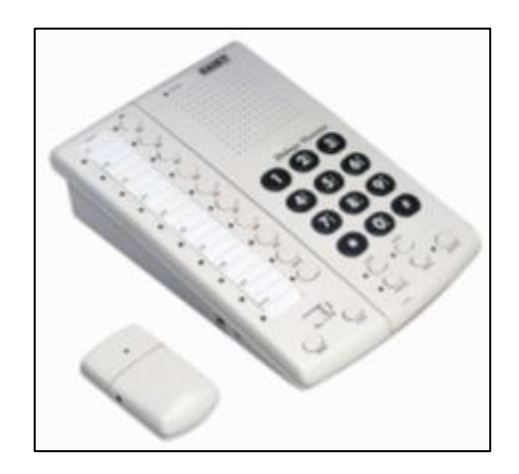

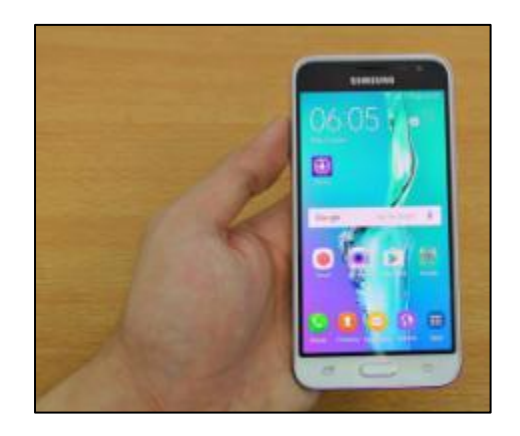

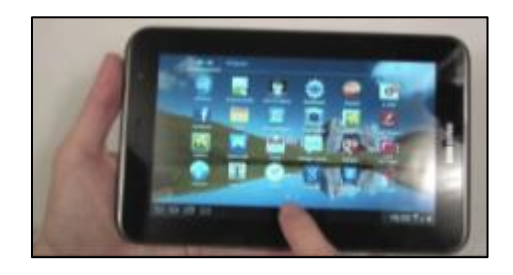

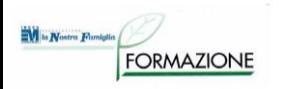

#### **ANALISI DELLE DIFFICOLTÀ NELL'USO DEI DISPOSITIVI IN DOTAZIONE:**

- Con il telefono fisso accessibile non riesce a chiamare: per comporre il numero deve chiedere aiuto, non è stato possibile individuare un adeguato posizionamento per il sensore. In ogni caso il telefono a scansione permette di chiamare solo 10 numeri, non di comporre liberamente qualsiasi numero
- Dispositivi mobile per essere gestiti tramite touch screen devono essere posizionati vicino alle sue mani, quindi quando le servono deve chiedere a qualcuno di estrarli dalla sua borsa e posizionarli sulle sue gambe

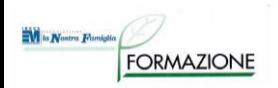

#### **PROVE EFFETTUATE:**

E' stata fatta una prova di gestione del telefono cellulare tramite mouse, durante la quale la signora ha risposto ad una telefonata, ha chiamato un numero presente in rubrica ed ha composto un numero non memorizzato. Il cellulare è stato posizionato davanti a lei tramite un porta-cellulare fissato ad un braccio articolato, a sua volta ancorato alla carrozzina.

La signora ha provato in passato la gestione del telefono con la voce, ma asserisce di preferire al momento la gestione tramite il mouse.

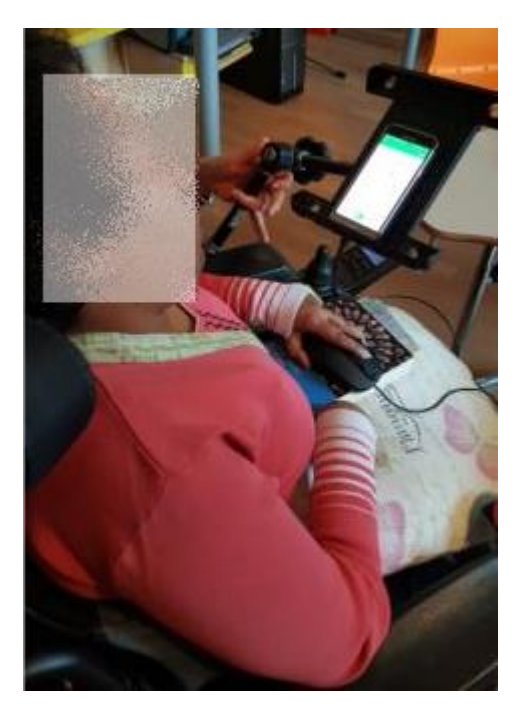

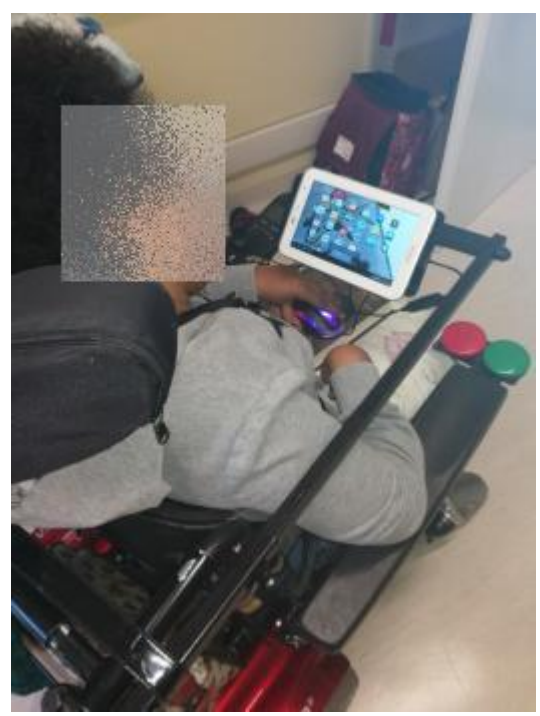

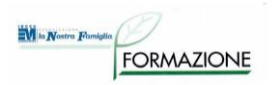

**SOLUZIONI PROPOSTE**: Giorgia può utilizzare un dispositivo di telefonia mobile controllandolo con un **mouse** posizionato sulle sue gambe ed in alternativa con comandi vocali.

Il cellulare/tablet, può essere posizionato davanti a lei, fissato con un **braccetto** alla carrozzina, durante le telefonate utilizzerà il vivavoce.

Il braccio per il posizionamento del dispositivo di telefonia mobile viene costruito artigianalmente da un'officina ortopedica e deve avere le seguenti caratteristiche:

- essere fissato alla carrozzina,
- posizionato a sinistra,
- essere dotato di un piatto per il posizionamento del telefono/tablet tramite velcro oppure di un porta telefono/tablet,
- -essere removibile quando Giorgia deve fare i trasferimenti da e sulla carrozzina.

Per collegare il mouse a tablet e smartphone ANDROID è necessario utilizzare un **cavo adattatore** (OTG) da inserire nella porta micro USB.

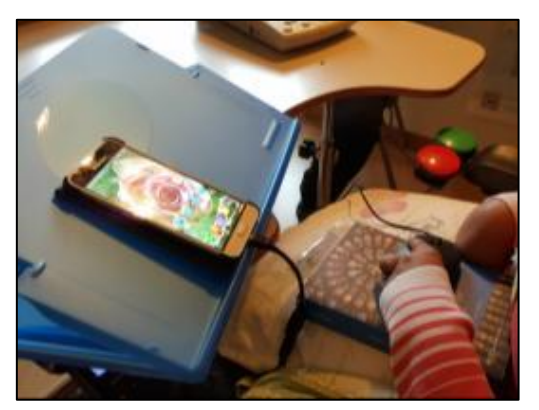

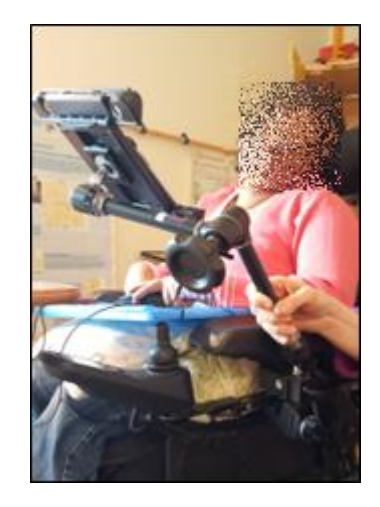

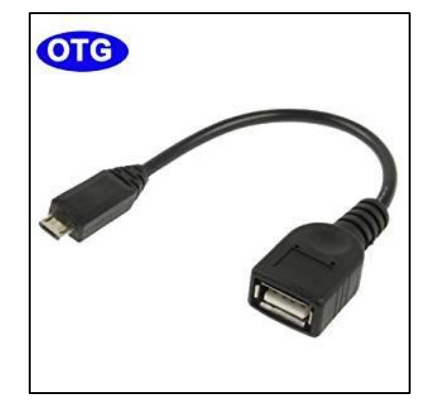

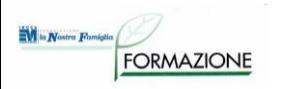

- **Donna**
- 53 anni
- Affetta da SM
- Non cammina, progressivo peggioramento funzionale degli arti superiori
- movimenti residui a livello del mento

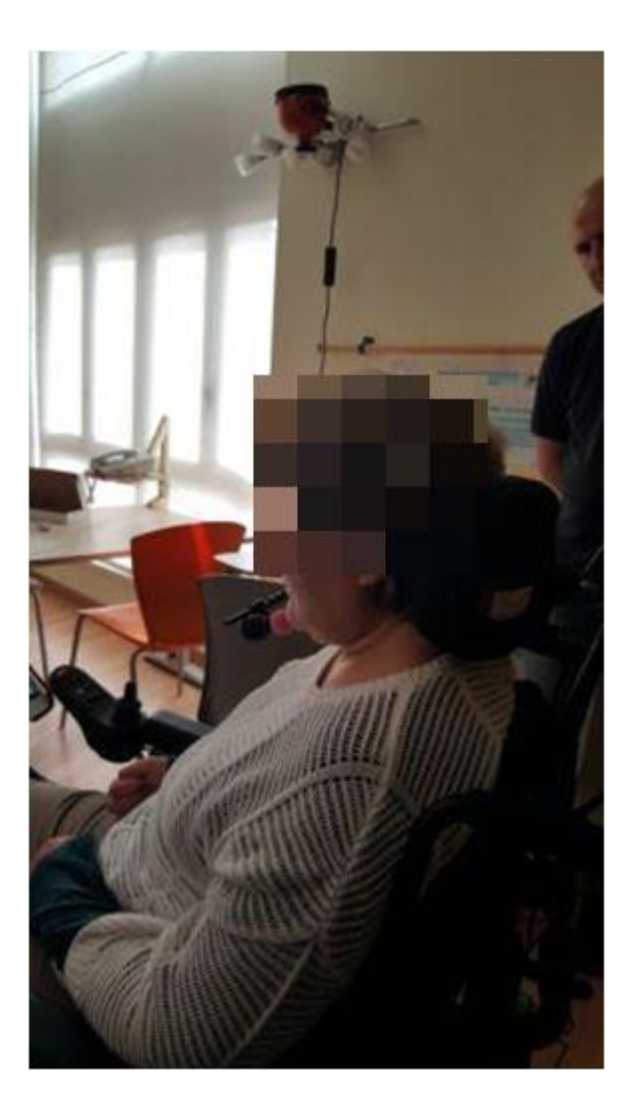

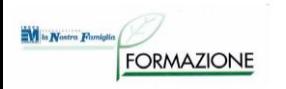

# **RICHIESTA:** Controllo pc, telefono, televisione da carrozzina elettronica controllata con joystick a mento

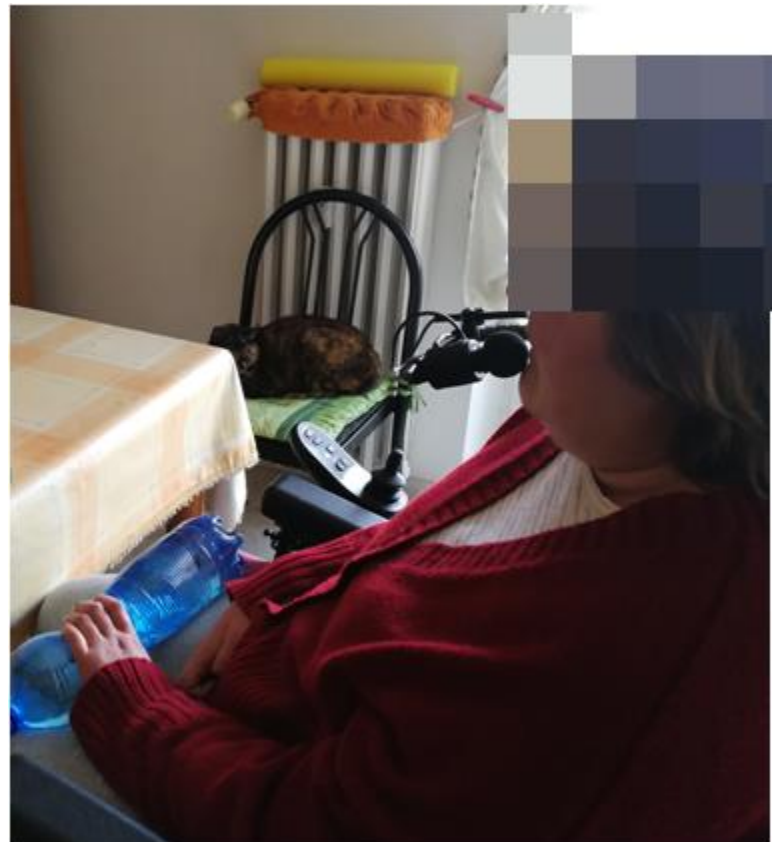

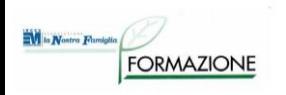

- La signora possiede un pc fisso e un telefono cellulare di vecchia generazione.
- Ha recentemente acquistato un tablet con sistema operativo Android e scheda telefonica.
- Riferisce di poter essere supportata nell'utilizzo di questi sistemi dal badante e dalla moglie del badante.
- La signora sta effettuando la valutazione per una carrozzina elettronica con comando a mento (minijoystick) e si vuole valutare se lo stesso comando possa essere utilizzato per l'accessibilità informatica ed il controllo ambientale.

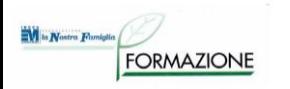

# **ANALISI DELLE DIFFICOLTÀ NELL'USO DEI DISPOSITIVI IN DOTAZIONE:**

Il peggioramento nel controllo degli arti superiori le impedisce di utilizzare:

- il joystick della carrozzina elettronica in dotazione
- il PC in suo possesso con le interfacce standard,
- il cellulare ed il tablet.

#### **PROVE EFFTTUATE:**

ORMAZIONE

Tramite joystick a mento e sensore, navigazione nel menù del display della carrozzina per il controllo della carrozzina e di pc e telefono:

- >Questa operazione risulta subito chiara alla signora e riesce a selezionare facilmente le voci del menù di interesse e passare da una all'altra.

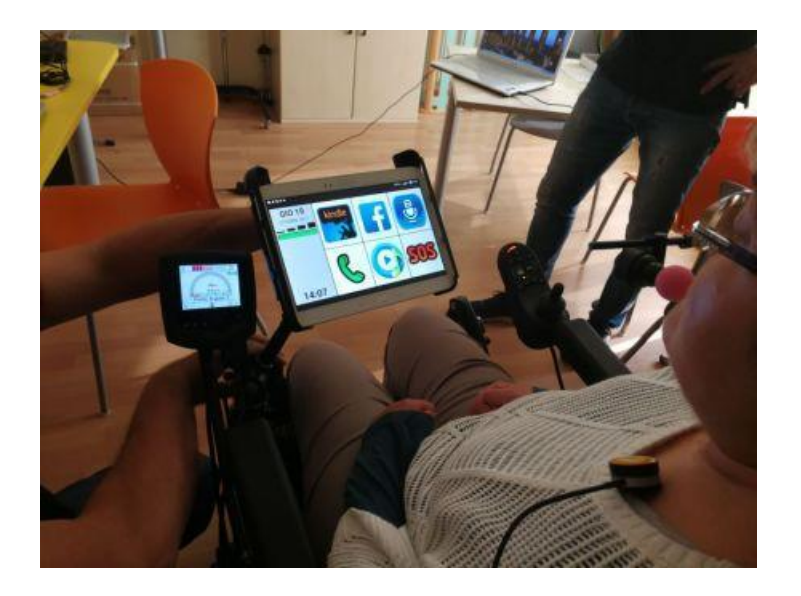

- Selezionata nel menù es. la voce "cellulare", si passa a utilizzare il comando a mento come fosse un mouse per il controllo del tablet

- Telefonata selezionando un numero dalla rubrica avvalendosi dell'app "BIG LAUNCHER", per limitare le movimentazioni necessarie con il mento:

- -> La signora mostra difficoltà di controllo fine del joystick
- Viene illustrata la possibilità alternativa di gestire il tablet con la voce sfruttando l'app di Google con il comando "OK Google"
- Viene fatto presente che un tablet con SIM permetterebbe con un unico strumento la possibilità di telefonare, leggere, scrivere, navigare in internet ecc.

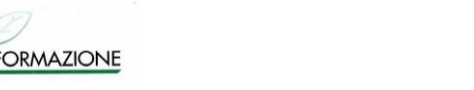

#### **PROVE EFFETTUATE:**

Si indaga la possibilità di utilizzare un tablet Android come soluzione unica (pc e telefono). Il tablet è agganciato alla carrozzina tramite braccio Manfrotto con sistema di aggancio per tablet.

- Viene chiesto alla signora di provare ad effettuare una telefonata in autonomia ed in seguito di aprire l'app Kindle per provare a leggere e scorrere fra le pagine in autonomia.

-> Come la volta precedente la signora mostra di aver compreso le modalità di utilizzo

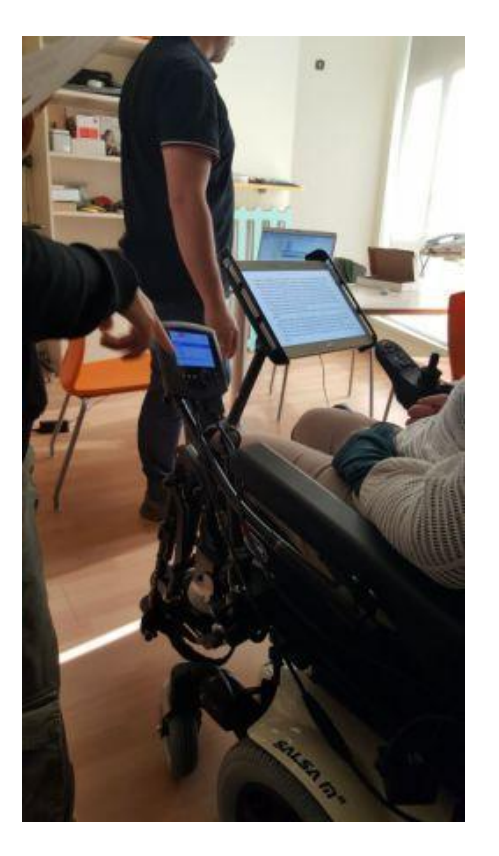

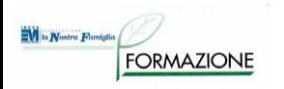

#### **SOLUZIONE PROPOSTA:**

- La carrozzina elettronica con comando a mento viene accessoriata con:
- modulo IR per controllo TV
- modulo mouse bluetooth per controllo del tablet
- sensore a pressione, posizionato nel cuscino poggiatesta, per il passaggio dal controllo della carrozzina al controllo dei dispositivi esterni (tv, tablet, pc) e per accendere la carrozzina
- per Il posizionamento del tablet potrà essere utilizzato o il tavolino della carrozzina o un braccio articolato ed un sistema di fissaggio per tablet

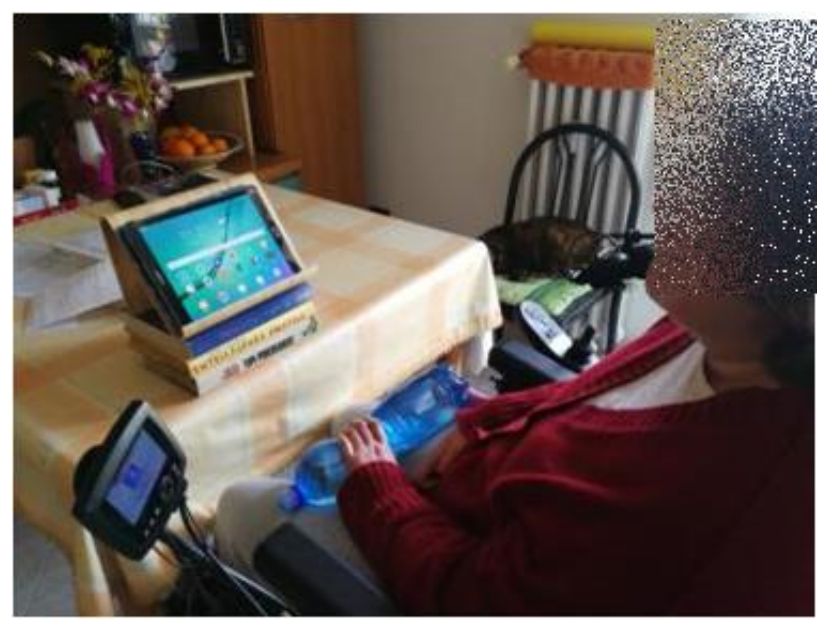

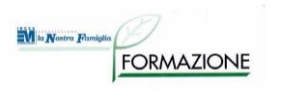

### **Donna**

- 23 anni
- Esito di spettro autistico
- **Emiparesi sinistra**
- **Impaccio motorio**
- La comunicazione non è funzionale
- Ha appreso il codice alfabetico

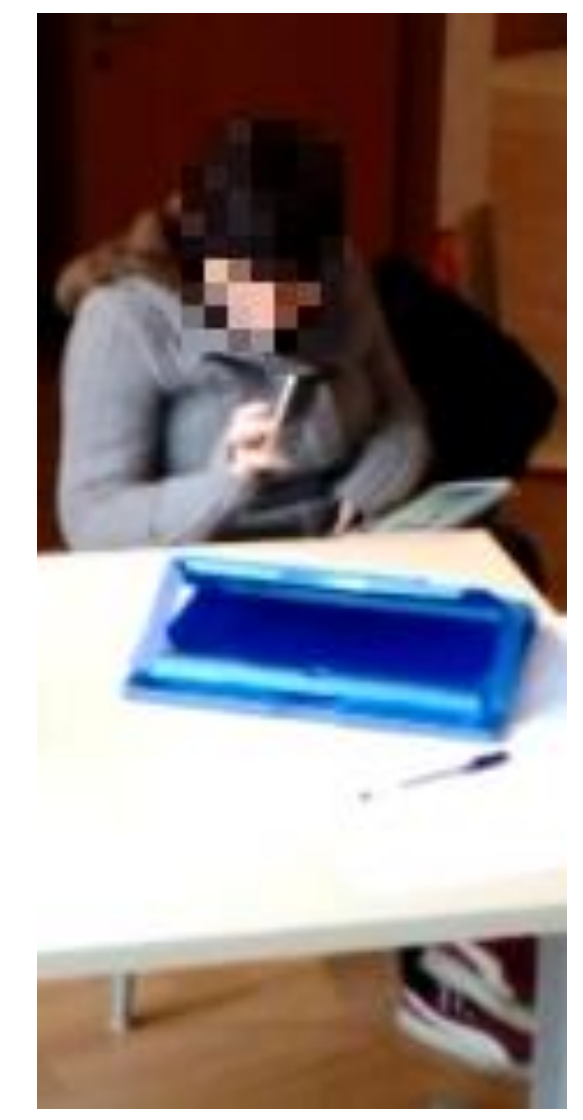

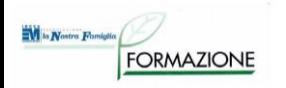

### **RICHIESTA:**

- Telefonata da parte della madre la figlia ha uno spiccato interesse e particolari abilità nell'utilizzo dei dispositivi informatici, utilizza per attività di svago dispositivi Apple disponibili in famiglia quali un computer MAC, tablet iPad e cellulare iPhone.
- Richiesta di valutazione ausili per comunicazione simbolica ed alfabetica, per facilitare l'espressione dei suoi bisogni e la narrazione delle proprie esperienze.

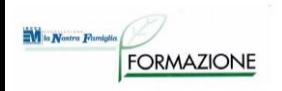

- Si individuano con la madre gli argomenti più significativi
	- il cibo,
	- le uscite,
	- espressione di stati d'animo,
	- parti del corpo;

- viene richiesto dalla madre che durante l'utilizzo del software di comunicazione la figli a non possa accedere alla modalità di configurazione, ma che la personalizzazione sia possibile in un contesto differente;

- vengono create delle schermate personalizzate con il SW Niki Talk.

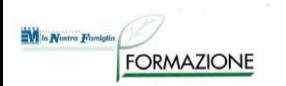

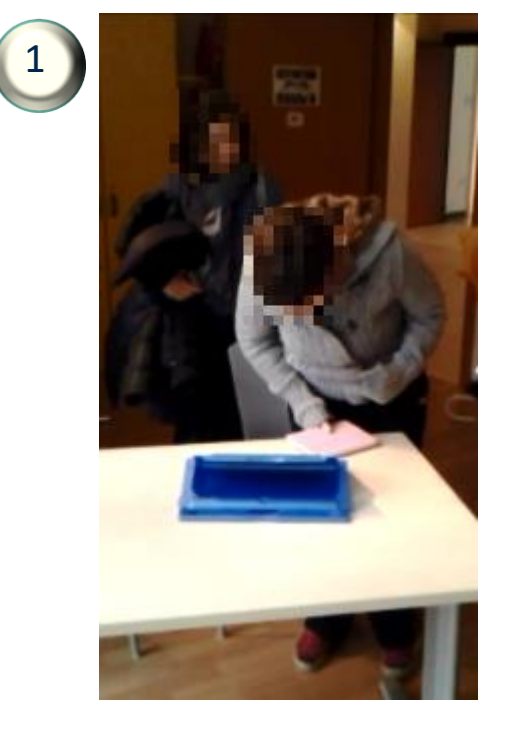

#### **PROVE EFFETTUATE:**

1- La signora, entrata nella stanza in cui è stata svolta la valutazione, è stata subito attratta dalla app di comunicazione che era stata lasciata aperta su un iPad posizionato sul tavolo; 2- ha esplorato con curiosità ed in autonomia le

schermate che erano state preparate intuendo la funzione dei tasti disponibili ed ha scelto fra le celle presenti quelle che corrispondono maggiormente alle sue preferenze in merito al cibo e luoghi per uscite.

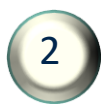

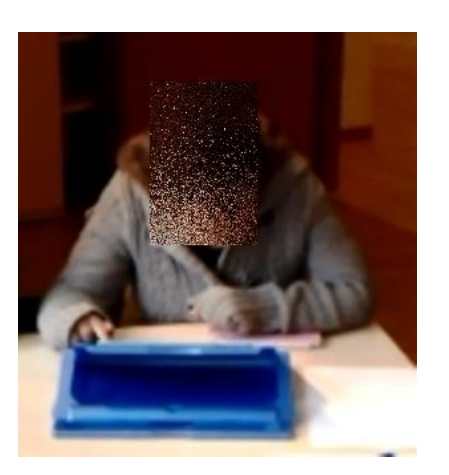

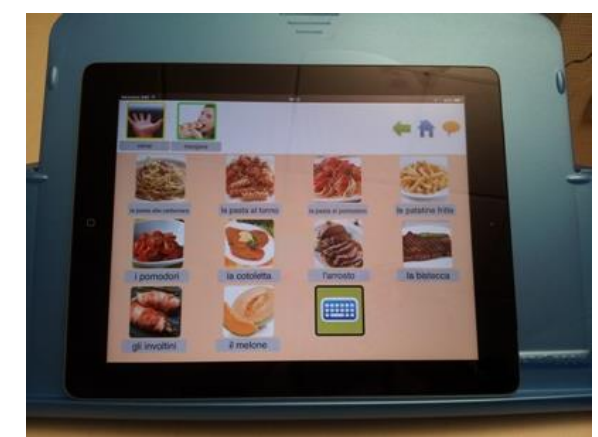

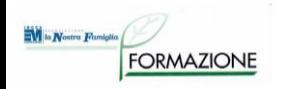

#### **PROVE EFFETTUATE:**

Gli operatori la hanno poi guidata in una panoramica di tutte schermate compresa quella disponibile per la comunicazione alfabetica, utile quando l'utente volesse comunicare qualche messaggio che non sia stato previsto fino a quel momento.

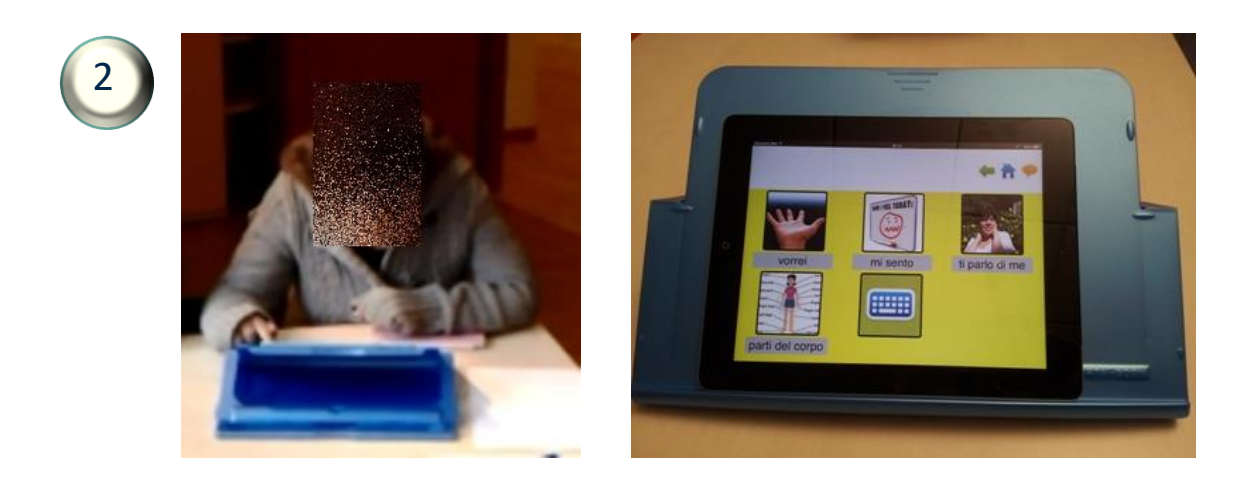

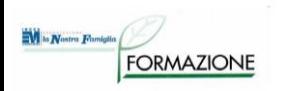

#### **SOLUZIONE PROPOSTA:**

La ragazza e la madre hanno mostrato interesse e soddisfazione per le possibilità offerte dal software.

Si suggerisce la app Niki Talk quale ausilio per la comunicazione in quanto:

- comunicazione alfabetica e simbolica
- possibilità di installazione e di condivisione dei contenuti su più dispositivi
- impossibilità di personalizzazione contenuti e configurazioni all'interno della app
- compatibilità con i dispositivi già in dotazione alla famiglia
- presenza di sintesi vocale

A seguito delle prove effettuate è stato fatto alla madre un addestramento finalizzato all'apprendimento delle modalità di personalizzazione dei contenuti delle schermate della app. 3

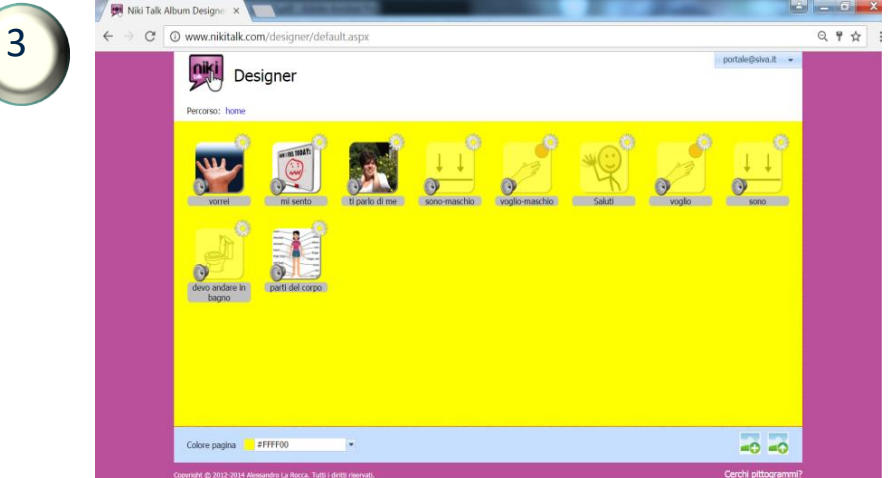

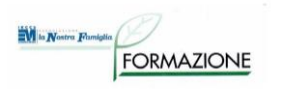

- Sesso: femmina
- Età: 25 anni
- Esiti da PCI
- Tetraparesi, ritardo mentale, disturbo del linguaggio

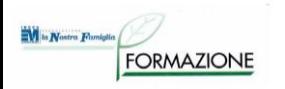

Comunicazione:

- Ha intenzione comunicativa ma difficoltà ad articolare le parole e ad individuare le parola adatte: comunica tramite gesti e vocalizzi
- Non ha appreso la scrittura
- Ha avuto un PC portatile con un software per la comunicazione simbolica, risulta poco maneggevole e complesso da configurare

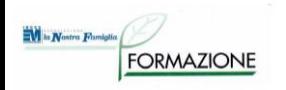

### **RICHIESTA:**

- Telefonata da parte della madre su suggerimento dell'educatrice del centro diurno
- Richiesta di valutazione ausili per:
	- Ausilio per la comunicazione per raccontare esperienze

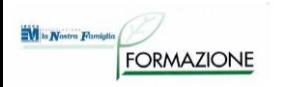

#### **PROVE EFFETTUATE:**

### PROPOSTA 1: Tablet Android + Applicazione che permette di scattare una foto ed associarvi una registrazione audio.

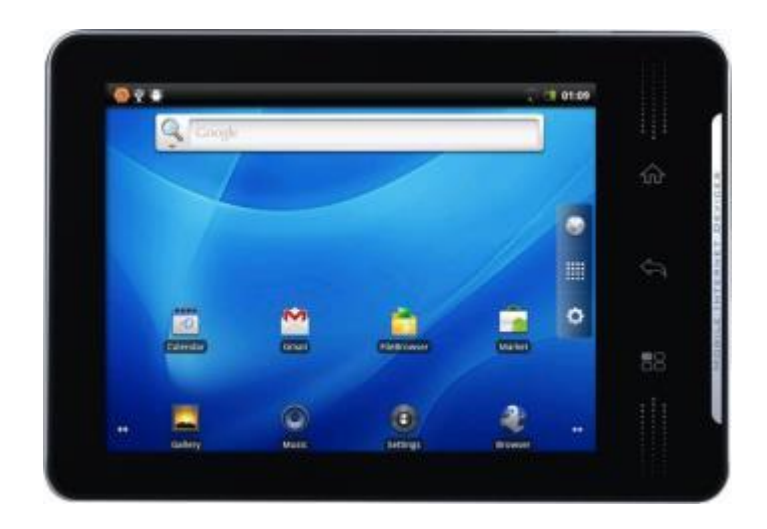

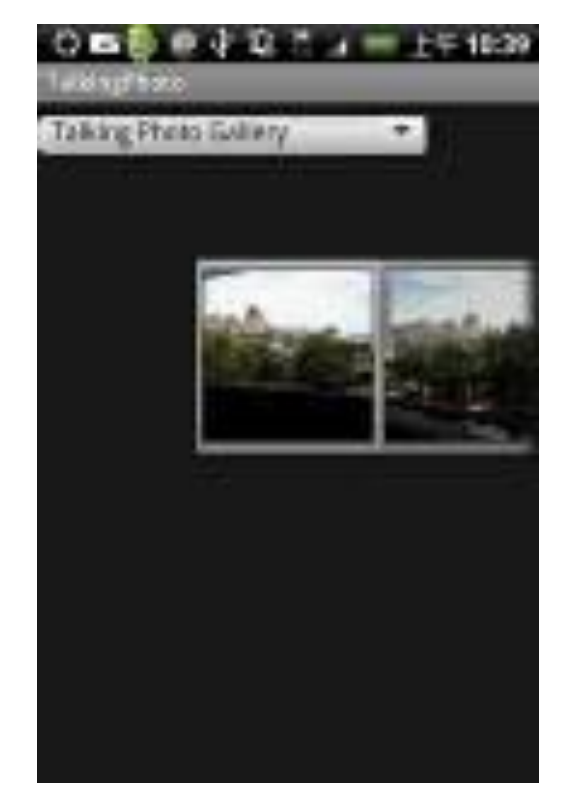

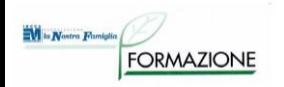

#### **PROVE EFFETTUATE:**

#### PROPOSTA 2: Tablet Android + Applicazione per Comunicazione Aumentativa Alternativa con raccontastorie.

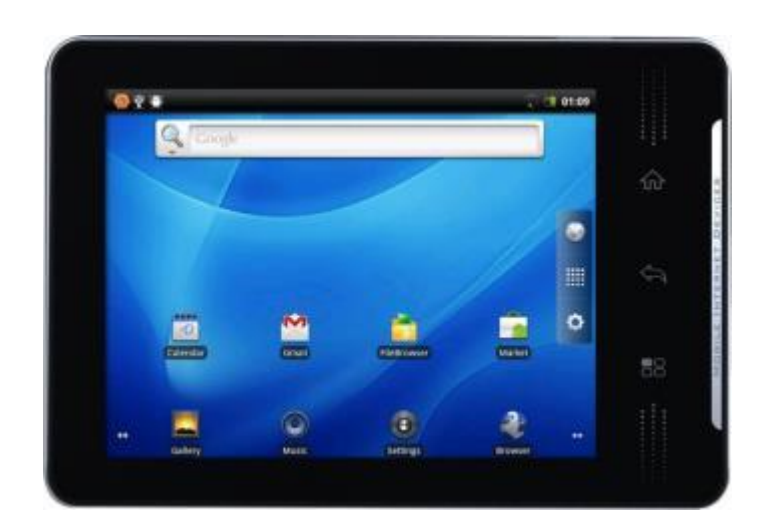

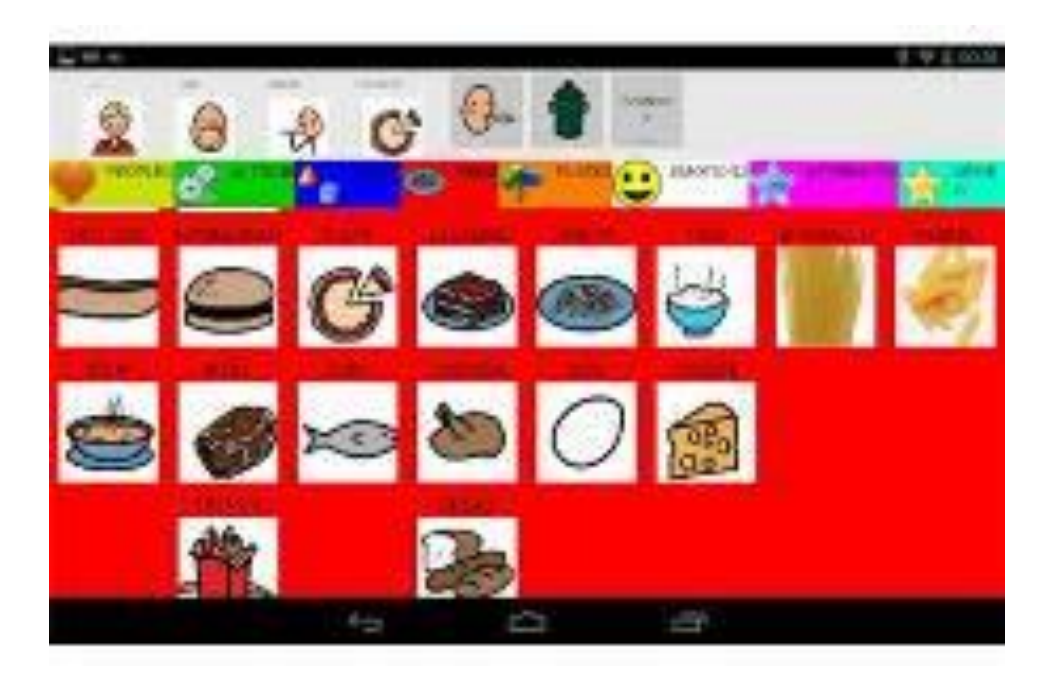

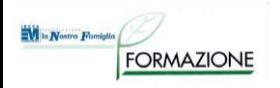

#### **PROVE EFFETTUATE:**

PROPOSTA 3: Tablet Android + Applicazione per Comunicazione Aumentativa Alternativa in cui è possibile comporre una albero di tabelle per la comunicazione.

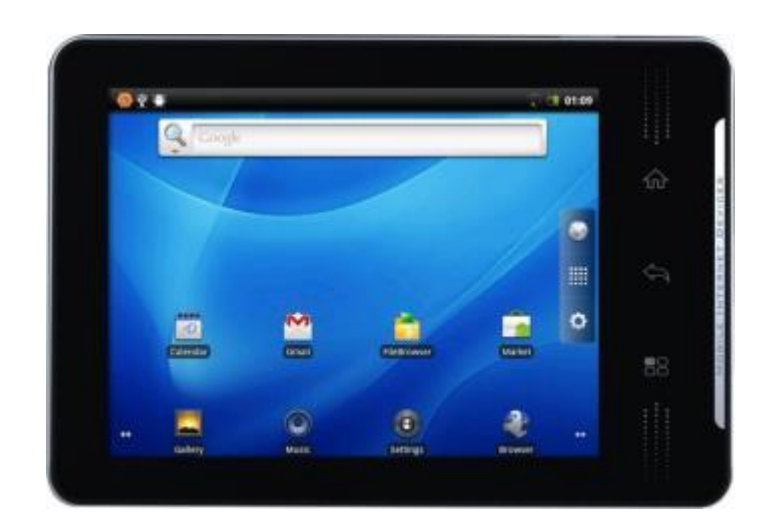

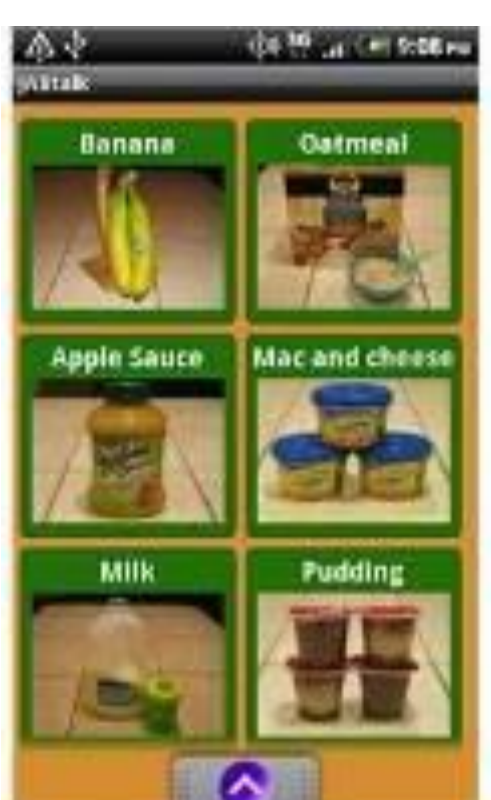

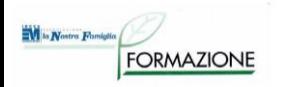

#### **SOLUZIONE PROPOSTA E ADOTTATA:**

Tablet Android + Applicazione che permette di scattare una foto ed associarvi una registrazione audio.

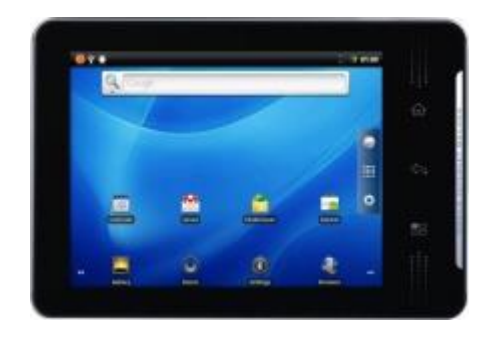

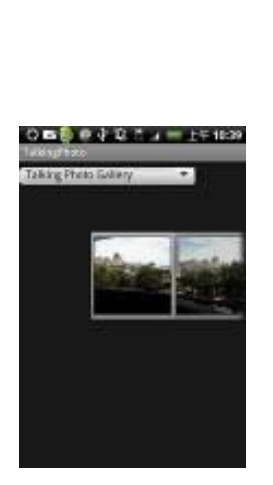

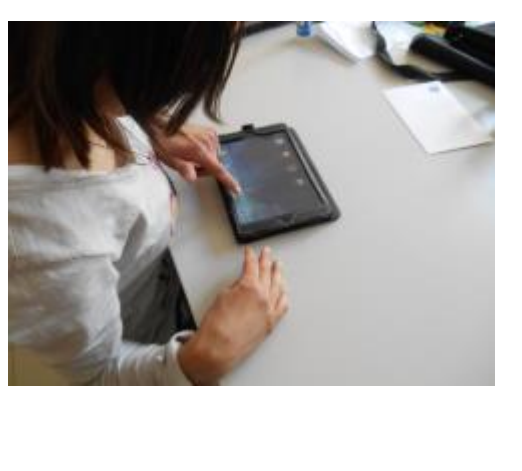

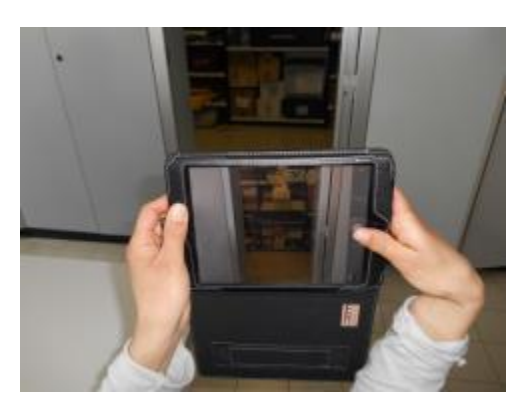

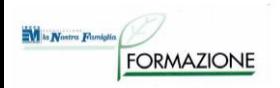

- Uomo
- 57 anni
- **SLA**
- **Tetraplegia**
- movimenti residui facilmente esauribili:
	- minimi movimenti al capo
	- minimi movimenti arto superiore destro
- Tracheostomizzato
- Impossibilità alla comunicazione verbale

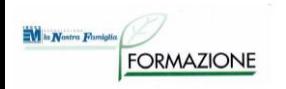

# **RICHIESTA:** Ausili per la Comunicazione e accesso al Personal Computer.

Ausili in dotazione: Tabella cartacea, scarsamente utilizzabile a causa del peggioramento del quadro patologico

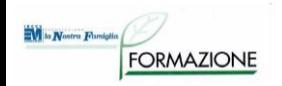

#### **PROVE EFFETTUATE:**

Vengono provati 3 sistemi di comunicazione a controllo oculare:

- Il 1° sistema è stato utilizzato montato su di uno stativo da letto:

-> non si sono evidenziati problemi di calibrazione ed il signore si è dimostrato in grado di utilizzare le funzioni del sistema: comunicazione, telefonata per mezzo di sintetizzatore vocale, scrittura, consultazione email, navigazione in internet, visualizzazione di foto, controllo della televisione

- Con il 2° sistema la calibrazione ha dato esiti accettabili:

-> il signore ha dimostrato notevoli difficoltà nell'utilizzo. Non è stato in grado nonostante vari tentativi di attivare con efficacia i tasti e le funzioni di comunicazione.

- Con il 3° sistema la calibrazione ha dato esiti positivi:

-> il signore ha evidenziato difficoltà nell'attivazione dei tasti situati nella parte destra dello schermo. E' stato configurato quindi l'utilizzo con sistema monooculare, che ha portato ad un miglioramento ma che rende necessaria la personalizzazione delle schermate di comunicazione.

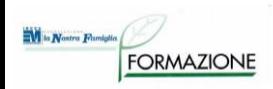

**SOLUZIONE PROPOSTA:** Viene consigliata l'acquisizione del sistema che durante le prove si è dimostrato più funzionale con software per la comunicazione in presenza e a distanza tramite telefonata, il controllo del computer e di dispositivi quali la televisione. Il sistema dovrà essere dotato di uno stativo da letto.

Codici di Nomenclatore utilizzati per la prescrizione:

- *22.21.09.033* comunicatore dinamico
- *22.36.21.015* emulatore di mouse con lo sguardo
- *22.21.12.003* software per comunicazione aumentativa
- *24.24.03.003* stativo da letto